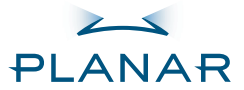

PD4010 PD7010 PD7060

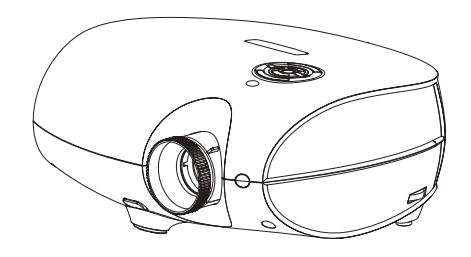

User's Guide www.PlanarHomeTheater.com

Download from Www.Somanuals.com. All Manuals Search And Download.

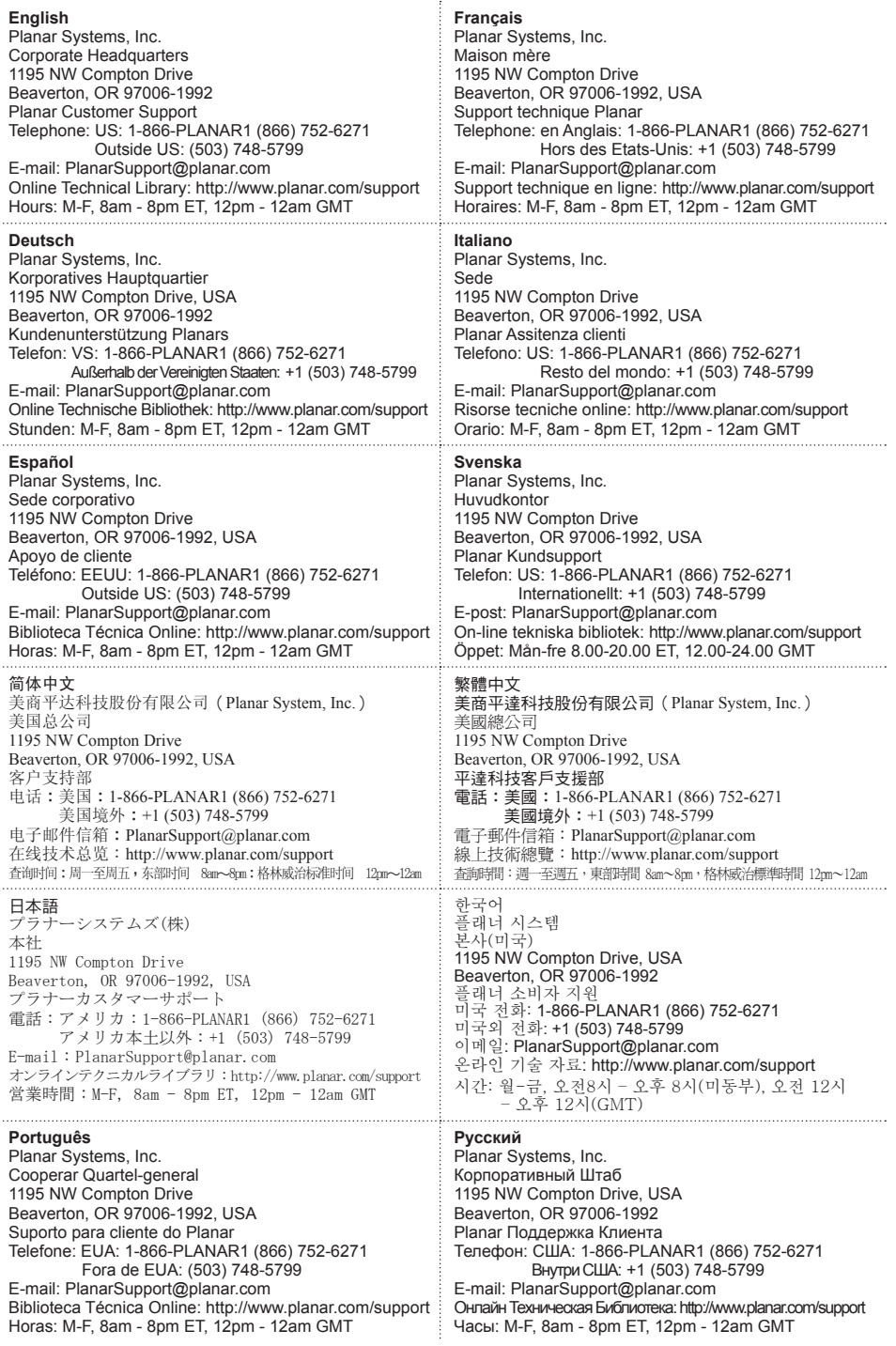

### **Copyright**

This publication, including all photographs, illustrations and software, is protected under international copyright laws, with all rights reserved. Neither this manual, nor any of the material contained herein, may be reproduced without written consent of the author.

© Copyright October, 2006

#### **About this User's Guide**

This User's Guide is intended for end users and describes how to quickly install and operate the DLP projector. For detailed information, refer to the User's Guide on the CD or on the manufacturer's website.

#### **Trademark Recognition**

Kensington is a U.S. registered trademark of ACCO Brand Corporation with issued registrations and pending applications in other countries throughout the world.

All other product names used in this guide are the properties of their respective owners and are acknowledged.

#### **Important Recycle Instructions**

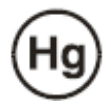

Lamp(s) inside this product contain mercury. This product may contain other electronic waste that can be hazardous if not disposed of properly. Recycle or dispose in accordance with local, state, or federal Laws.

For more information, contact the Electronic Industries Alliance at WWW.EIAE.ORG.

For lamp specific disposal information check WWW.LAMPRECYCLE.ORG.

Disposal of old Electrical & Electronic Equipment (Applicable throughout the European Union and other European countries with separate collection programs).

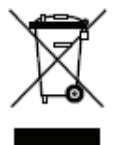

This symbol found on your product or on its packaging, indicates that this product should not be treated as household waste when you wish to dispose of it. Instead, it should be handed over to an applicable collection point for the recycling of electrical and electronic equipment. By ensuring this product is disposed of correctly, you will help prevent potential negative consequences to the environment and human health, which could otherwise be caused by inappropriate disposal of this product. The recycling of materials will help to conserve natural resources. This symbol is only valid in the European Union. If you wish to discard this product, please contact your local authorities or dealer and ask for the correct method of disposal.

#### **Regulatory Warnings**

Before installing and using the projector, read the regulatory notices in the "Regulatory Compliance" section on page 45 of the User's Manual.

#### **Register Your Planar Product Today**

Thank you for choosing Planar. To assure you receive all the benefi ts of your Planar product and services, register your Planar product today. Visit our website: http://www.planar.com/support/product\_registation.html

#### **Cables, Replacement Lamps and Accessories**

To find cables, replacement lamps and accessories for your Planar projector, LCD monitor, touchscreen, or other Planar products, visit our online store: http://www.PlanarOnlone.com or find other stores that stock Planar products at http://www.planar.com/howtobuy.

# **PACKING CHECKLIST**

Carefully unpack the projector and check that the following items are included.

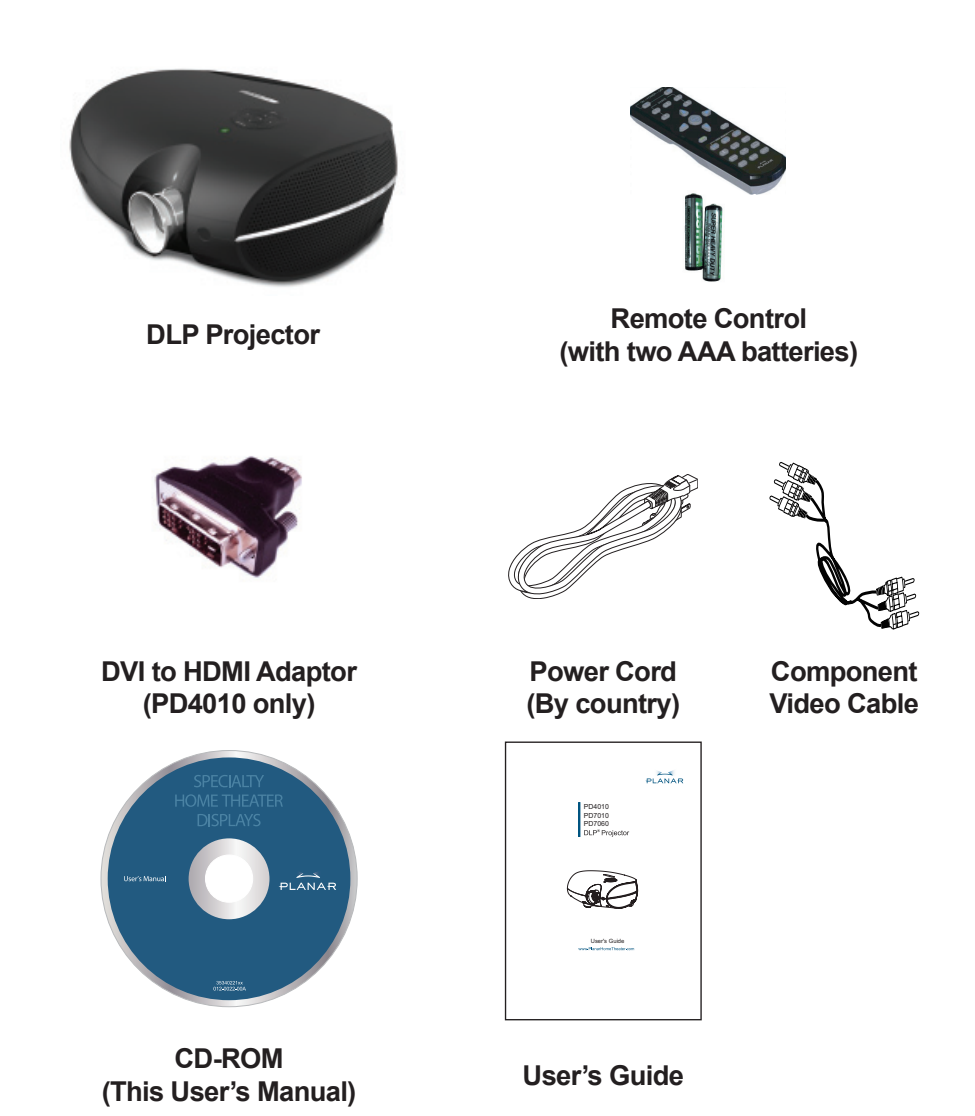

Contact your dealer immediately if any items are missing, appear damaged, or if the unit does not work.

4

# **REMOTE CONTROL FUNCTIONS**

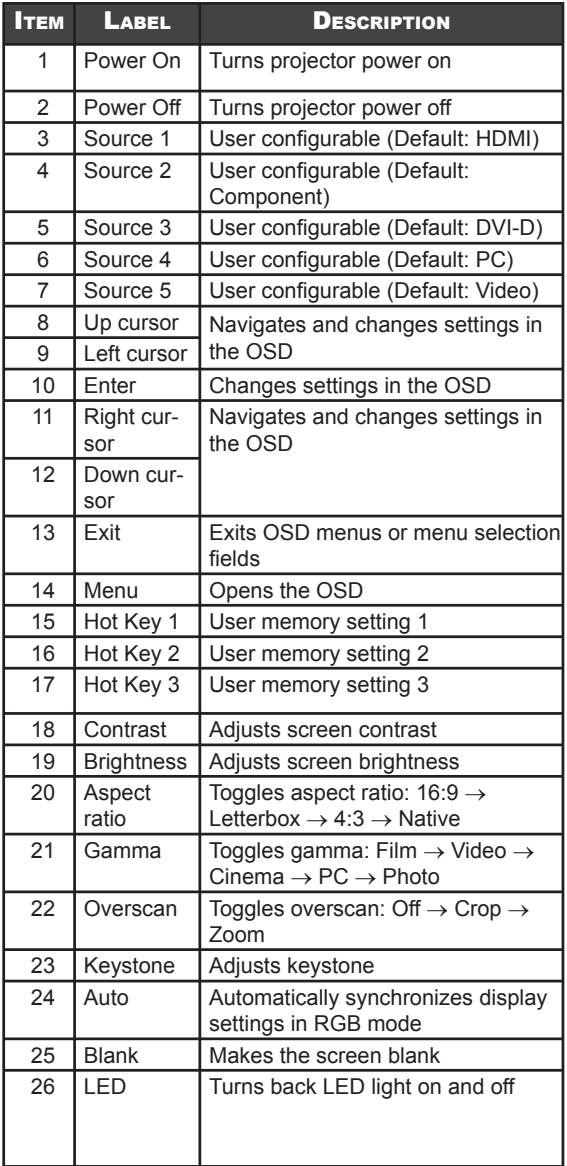

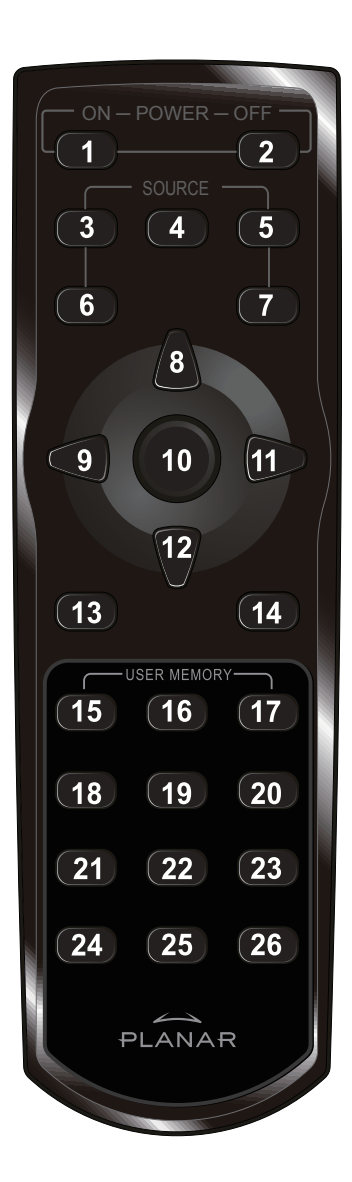

# **INSERTING THE REMOTE CONTROL BATTERIES**

1. Remove the battery compartment cover by sliding the cover in the direction of the arrow.

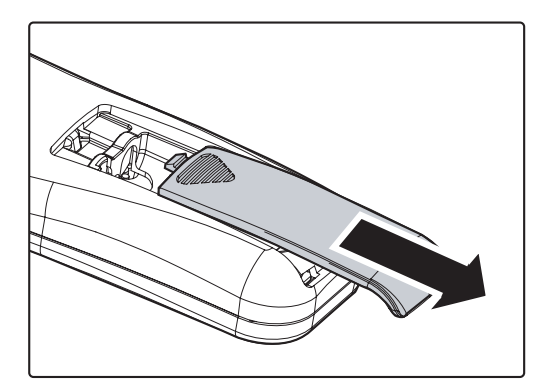

2. Insert the supplied batteries taking note of the polarity (+/-) as shown here.

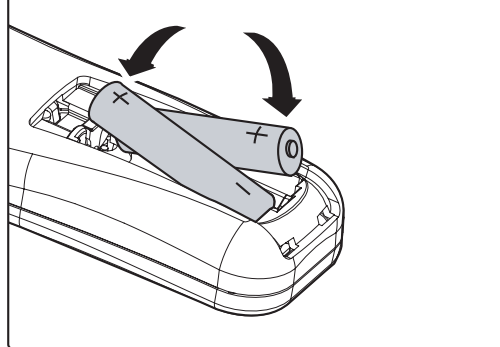

3. Replace the cover.

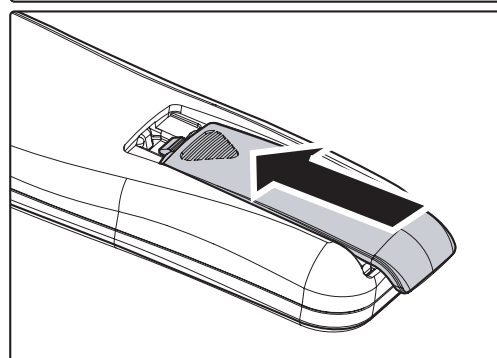

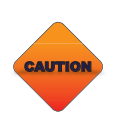

*1. Only use AAA alkaline batteries.*

*2. Dispose of used batteries according to local ordinance regulations.* 

*3. Remove the batteries when not using the projector for prolonged periods.*

## **CONNECTING INPUT DEVICES**

A PC or notebook computer as well as video devices can be connected to the projector at the same time. Video devices include DVD, VCD, and VHS players, as well as movie camcorders, digital still cameras and high definition sources. Check the User's Manual of the connecting device to confirm it has the appropriate output connector.

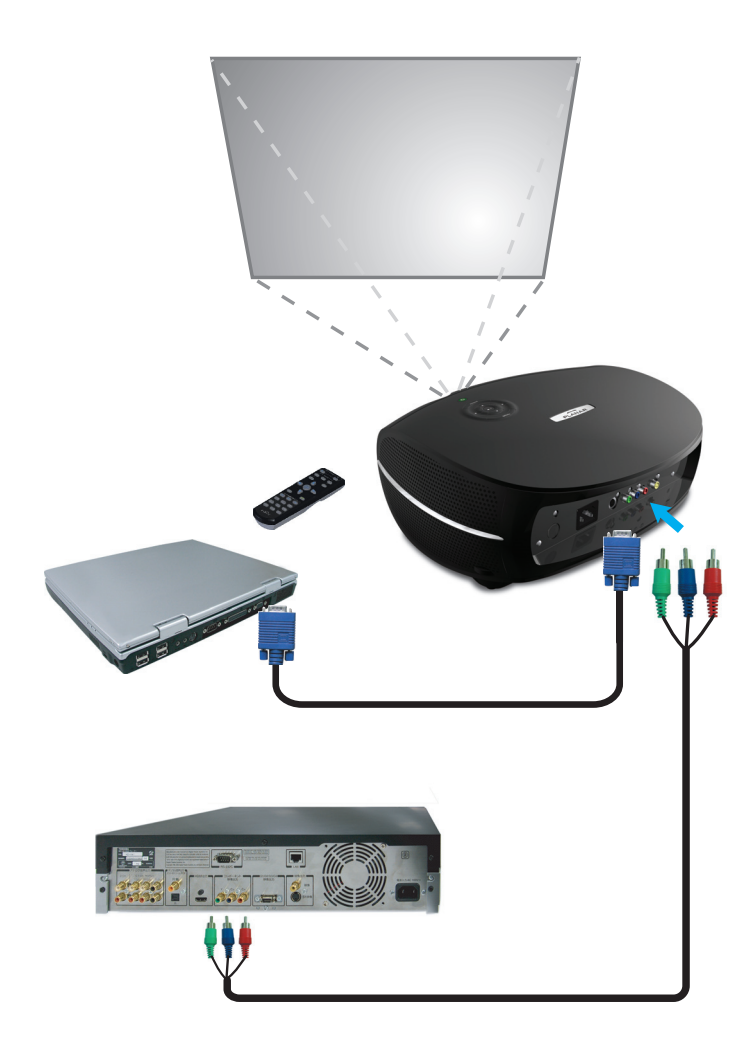

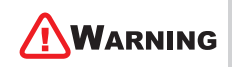

*As a safety precaution, disconnect all power to the projector and connecting devices before making connections.* 

# **STARTING AND SHUTTING DOWN THE PROJECTOR**

- **1.** Remove the lens cover.
- 2. Connect the power cord to the projector. Connect the other end to a wall outlet.
- 3. Press the **Power** button. The **Power LED** on the projector turns on. Turn on the connected devices.
- **4.** The language selection screen appears (Initial setup only). Select the desired language.
	- 1. Press the cursor  $\triangle$   $\nabla$  button until **Language** is highlighted.
	- 2. Press the cursor <**Example 2.** Press the cursor <**Example 2.** ton to confirm the language, and close the OSD.
- 5. If more than one input device is connected, press the source bottom to search.

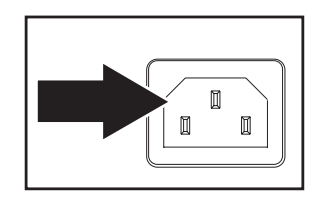

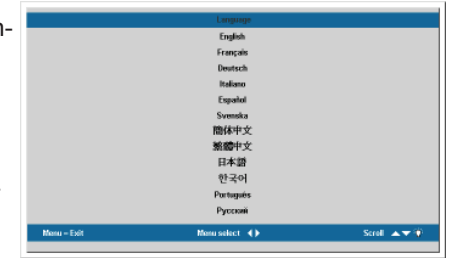

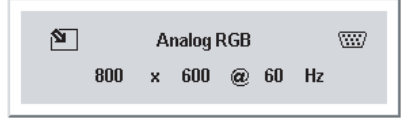

**Powering Down Press Power to cancel** 

6. Press the Power button to turn off the projector. The Powering Down screen appears.

> **Note:** Pressing the Power button again within five (5) seconds cancels powering down the projector.

**7.** When the **Power** LED stops flashing, the projector goes on standby mode.

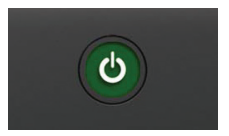

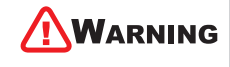

*Do not unplug the power cord until the Ready LED stops*  flashing, indicating the projector has cooled down.

O

# **ADJUSTING THE FOCUS AND ZOOM**

1. Locate the image zoom and focus adjustment rings on the projector.

2. Use the image zoom control to resize the projected image and screen size.

3. Rotate the image focus control to sharpen the projected image.

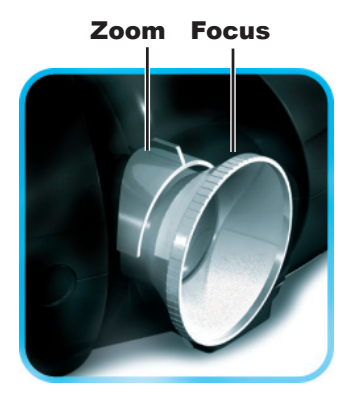

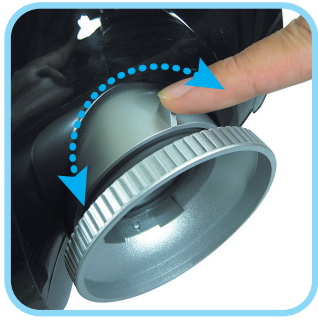

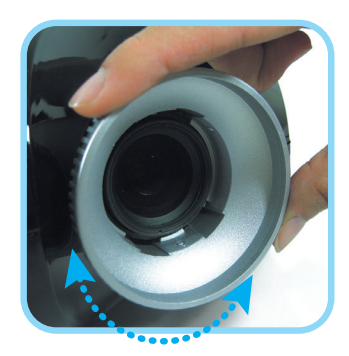

## **TROUBLESHOOTING**

These guidelines provide tips to deal with problems you may encounter while using the projector. If the problem remains unsolved, contact your dealer for assistance.

Often after time spent troubleshooting, the problem is traced to something as simple as a loose connection. Check the following before proceeding to the problem-specific solutions.

- Use some other electrical device to confirm that the electrical outlet is working. •
- Ensure the projector is turned on. •
- Ensure all connections are securely attached. •
- Ensure the attached device is turned on. •
- Ensure a connected PC is not in suspend mode. •
- Ensure a connected notebook computer is configured for an external display. (This is usually done by pressing an Fn-key combination on the notebook.) •

### **Common Problems and Solutions**

### Image Problems

### *Problem: No image appears on the screen*

- **1.** Verify the settings on your notebook or desktop PC.
- **2.** Turn off all equipment and power up again in the correct order.

### *Problem: The image is blurred*

- **1.** Adjust the **Focus** on the projector.
- **2.** Press the **Auto** button on the remote control or projector.
- **3.** Ensure the projector-to-screen distance is within the 10-meter (33-feet) specified range.
- **4.** Check that the projector lens is clean.

### *Problem: The image is wider at the top or bottom (trapezoid effect)*

- **1.** Position the projector so it is as perpendicular to the screen as possible.
- **2.** Use the Keystone button on the remote control or projector to correct the problem.

### *Problem: The image is reversed or upside down*

Check the **Projection** setting on the **Utility** menu of the OSD.

### *Problem: The image is streaked*

- **1.** Set the **Frequency** and **Tracking** settings on the **Utility** menu of the OSD to the default settings.
- **2.** To ensure the problem is not caused by a connected PC's video card, connect to another computer.

### **Problem: The image is flat with no contrast**

Adjust the **Contrast** setting on the **Image** menu of the OSD.

*Problem: The color of the projected image does not match the source image.* Adjust the **Color Temperature** and **Gamma** settings on the **Image** menu of the OSD.

### Lamp Problems

### *Problem: There is no light from the projector*

- **1.** Check that the power cable is securely connected.
- **2.** Ensure the power source is good by testing with another electrical device.
- **3.** Restart the projector in the correct order and check that the Power LED is green.
- **4.** If you have replaced the lamp recently, try resetting the lamp connections.
- **5.** Replace the lamp module.
- **6.** Put the old lamp back in the projector and have the projector serviced.

### *Problem: The lamp goes off*

- **1.** Power surges can cause the lamp to turn off. Press the power button twice to turn off the projector. When the Ready LED is on, press the power button.
- **2.** Replace the lamp module.
- **3.** Put the old lamp back in the projector and have the projector serviced.

### Remote Control Problems

#### *Problem: The projector does not respond to the remote control*

- **1.** Direct the remote control towards remote sensor on the projector.
- **2.** Ensure the path between remote and sensor is not obstructed.
- **3.** Turn off any fluorescent lights in the room.
- **4.** Check the battery polarity.
- **5.** Replace the batteries.
- **6.** Turn off other Infrared-enabled devices in the vicinity.
- **7.** Have the remote control serviced.

## **REGULATORY COMPLIANCE**

## **FCC Warning**

This equipment has been tested and found to comply with the limits for a Class B digital device pursuant to Part 15 of the FCC Rules. These limits are designed to provide reasonable protection against harmful interference when the equipment is operated in a commercial environment.

This equipment generates, uses, and can radiate radio frequency energy and, if not installed and used in accordance with the instruction manual, may cause harmful interference to radio communications. Operation of this equipment in a residential area is likely to cause harmful interference in which case the user will be required to correct the interference at his own expense.

Changes or modifications not expressly approved by the parties responsible for compliance could void the user's authority to operate the equipment.

### **Canada**

This class B digital apparatus complies with Canadian ICES-003.

### **Safety Certifications**

FCC Class B, UL, c-UL, CE, TUV-GS, CCC, PCT, MIC/EK

## **EN 55022 Warning**

This is a Class B product. In a domestic environment, it may cause radio interference, in which case the user may be required to take adequate measures. The typical use is in a conference room, meeting room, or auditorium.

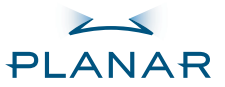

**Projecteur** PD4010 PD7010 PD7060

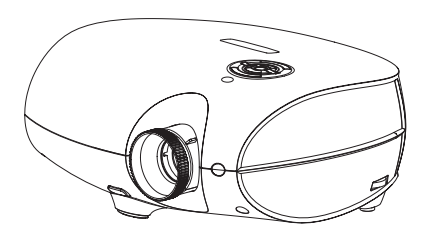

Guide d'Utilisation www.PlanarHomeTheater.com

Download from Www.Somanuals.com. All Manuals Search And Download.

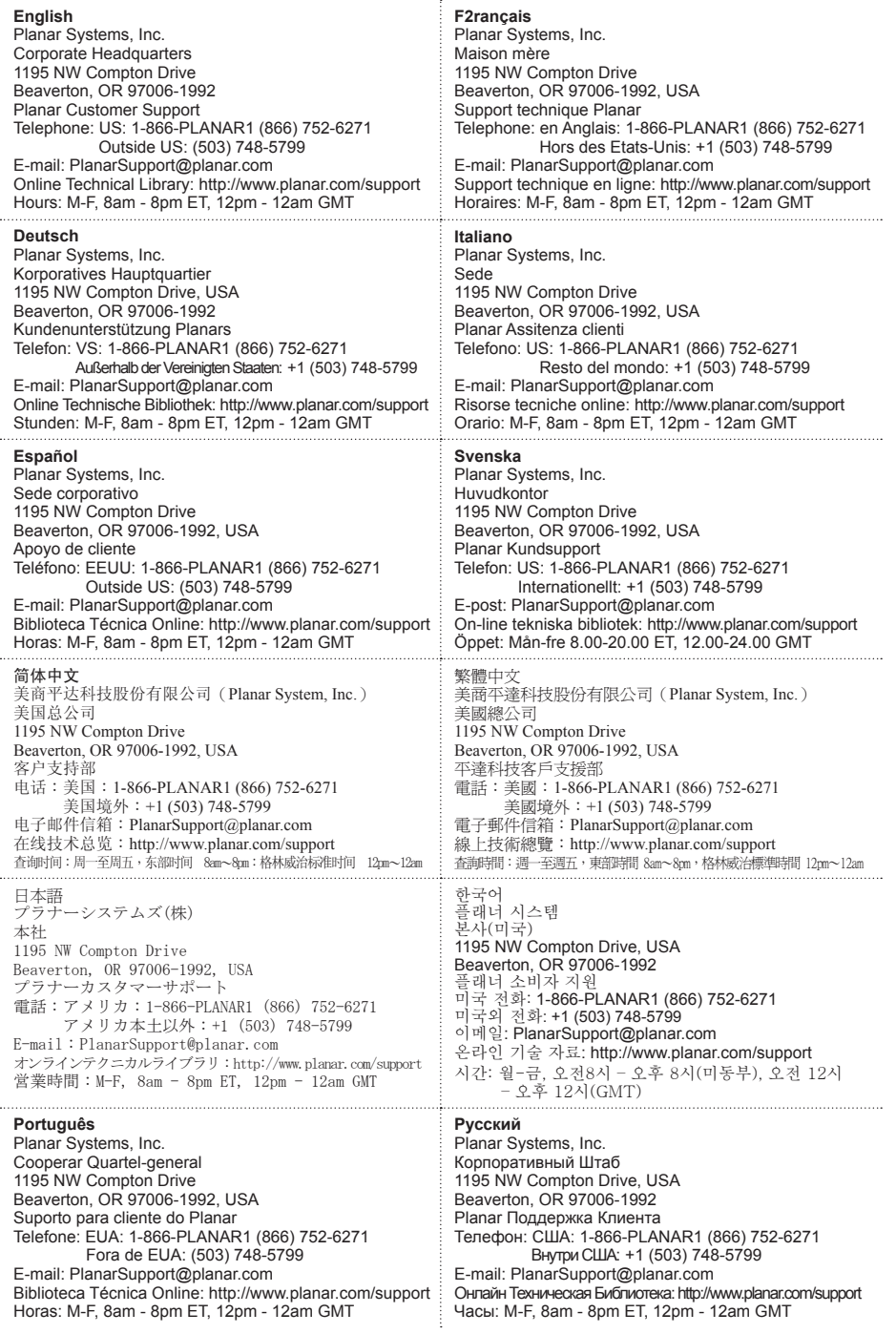

### **Copyright**

Cette publication, y compris toutes les photographies, illustrations et logiciels, est protégée par les lois internationales du copyright. Ni ce guide, ni le matériel contenu ne peut être reproduit sans le consentement de l'auteur.

© Copyright Octobre, 2006

#### **À propos de ce Guide d'utilisation**

Ce Guide d'utilisation est destiné aux utilisateurs finaux et décrit comment installer rapidement et utiliser le projecteur DLP. Pour plus de détail, referez-vous au Guide d'utilisation sur le CD ou sur le site web du constructeur.

#### **Reconnaissance de marque**

Kensington est une marque U.S. marque déposée par ACCO Brand Corporation avec un enregistrement valide et en cours dans les autres pays du monde.

Tous les autres noms de produit utilisées dans ce guide sont les propriétés de leur propriétaires respectifs et sont reconnues.

#### **Instructions importantes pour le recyclage:**

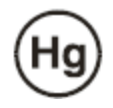

La ou les lampes contenues dans ce produit contiennent du mercure. Ce produit peut contenir d'autres matériaux électroniques qui peuvent être dangereux s'ils ne sont pas traités correctement. Recyclez ou procédez en accord avec les lois locales, ou de l'état

Pour plus d'informations, contactez l'Alliance des industries de à WWW.EIAE.ORG.

Pour des informations spécifiques sur le recyclage de la lampe, consultez WWW.LAMPRECYCLE.ORG.

Jetable comme équipement électrique et électronique (Applicable dans l'Union Européenne et les autres payes d'Europe avec des programmes de collectes propres).

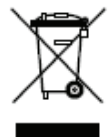

Ce symbole figure sur votre produit ou sur son emballage, indique qu'il ne doit pas être traité comme des ordures ménagères lorsque vous désirez vous en débarrasser. Au lieu de cela, il doit être déposés dans un centre de collecte pour recycler les composants électroniques et électriques. En vous assurant que ce produit est traité convenablement, vous participerez à la prévention et au maintien de l'environnement et de la santé de l'homme auquel cas il pourrait y avoir des conséquences négatives sur l'environnement s'il n'est pas traité convenablement. Le recyclage de matériel aidera à conserver les ressources naturelles. Ce symbole n'est valide que dans l'Union Européenne. Si vous voulez rejeter ce produit, veuillez contacter vos autorités locales ou distributeurs et leur demander la manière correcte de procéder.

#### **Mises en garde réglementaires**

Avant d'installer et d'utiliser le projecteur, veuillez lire les informations sur la réglementation au chapitre « Respect de la réglementation » à la page 45.

#### **Enregistrez votre produit planar aujourd'hui**

Merci d'avoir choisi Planar. Pour être sûr de recevoir tous les services et bénéfices et de votre produit Planar enregistrez votre produit Planar aujourd'hui. Visitez notre site web: http://www.planar.com/support/product\_registation.html

#### **Cables, lampes de remplacement et accessoires**

Pour trouver des câbles, lampes de remplacement et des accessoires pour votre projecteur Planar, moniteur LCD, ou tout autre produit Planar, visitez notre boutique en ligne: http://www.PlanarOnlone.com ou trouvez d'autres points de vente de produits Planar http://www.planar.com/howtobuy.

4

# **LISTE DU MATÉRIEL FOURNI**

Déballer précautionneusement le projecteur et vérifier que les éléments suivants sont bien inclus.

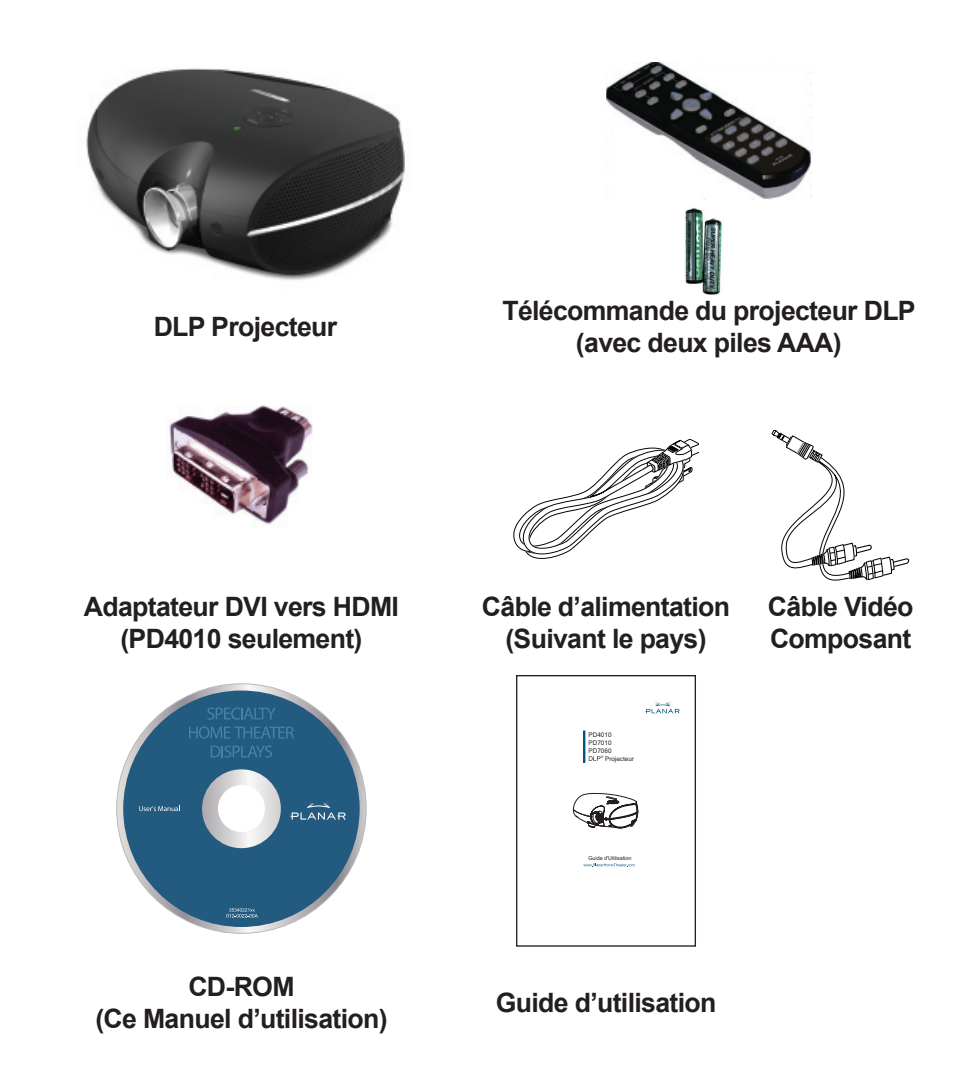

Contactez votre fournisseur immédiatement si un élément est manquant, si un élément semble endommagé, ou si l'appareil ne fonctionne pas.

# **FONCTIONS DE LA TÉLÉCOMMANDE**

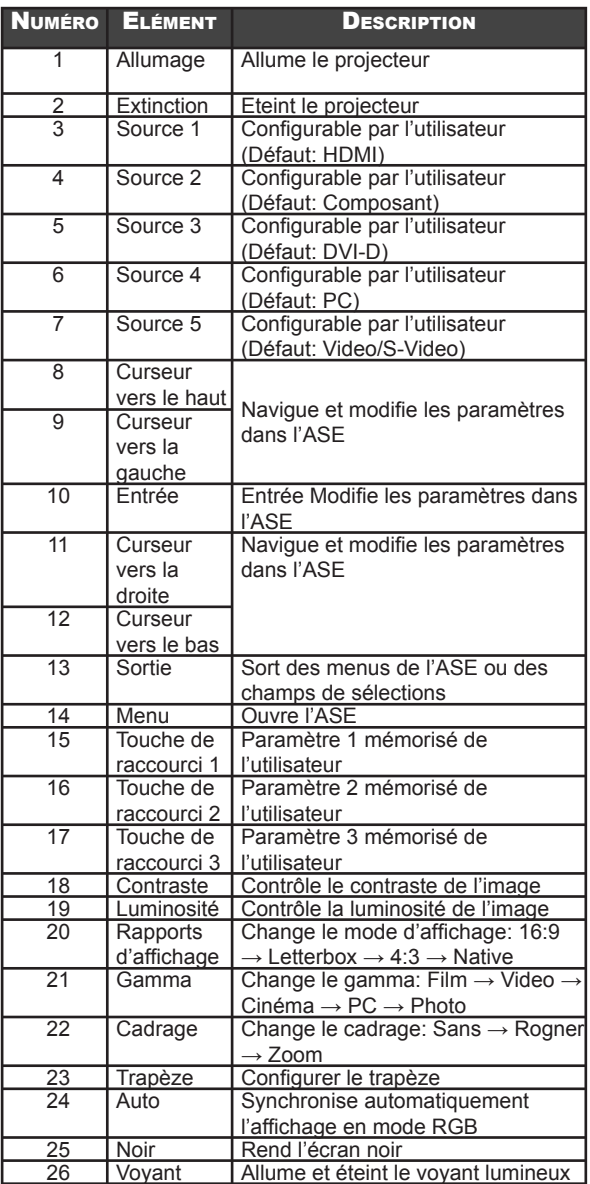

6

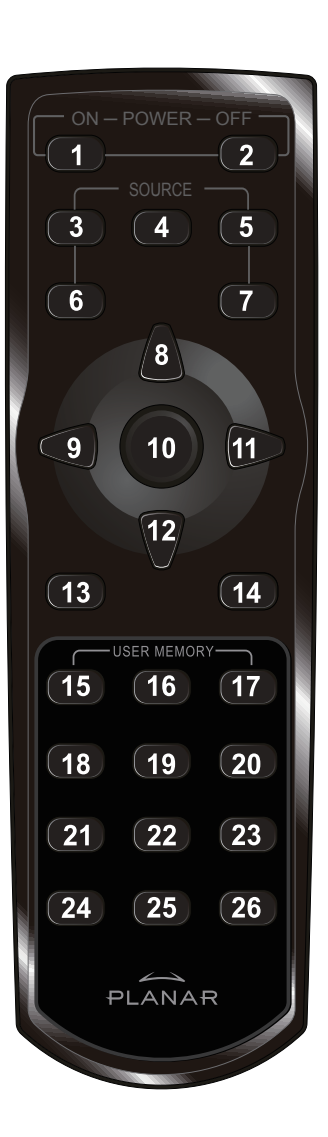

## **INSERTION DES PILES DE LA TÉLÉCOMMANDE**

1. Retirez le couvercle du compartiment des piles en glissant le couvercle dans la direction de la flèche.

2. Insérez les piles fournies en prenant garde à la polarité (+/-) comme indiqué à côté.

3. Replacez le couvercle.

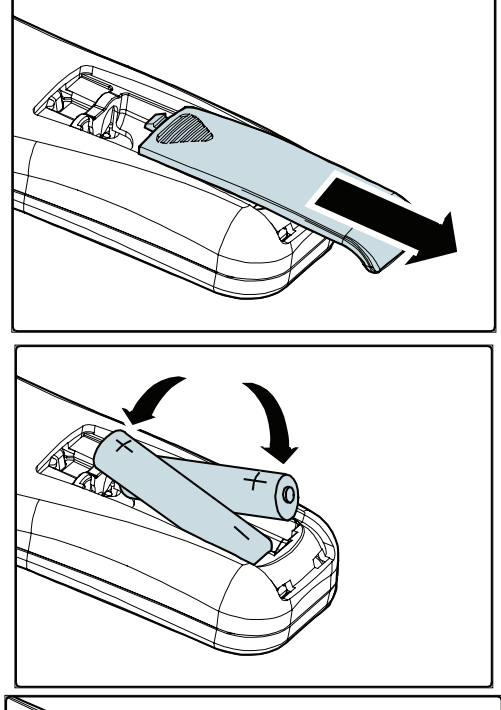

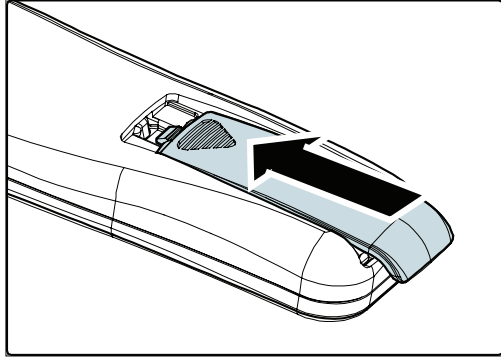

- SE EN GAR
- *1. Utilisez seulement des piles AAA alcalines.*
- *2. Débarrassez-vous des piles usagées conformément à la législation en vigueur.*
- *3. Retirez les piles en cas de non utilisation prolongée du projecteur*

# **CONNEXION D'APPAREILS EN ENTRÉE**

Un PC, un ordinateur portable ou des appareils vidéo peuvent être connectés au projecteur en même temps. Les appareils vidéo incluent lecteurs VHS, DVD et VCD, des caméra vidéo et des appareils photos numériques, et les hautes sources de définition. Consultez le manuel d'utilisation de l'appareil connecté pour vérifier qu'il possède le bon connecteur.

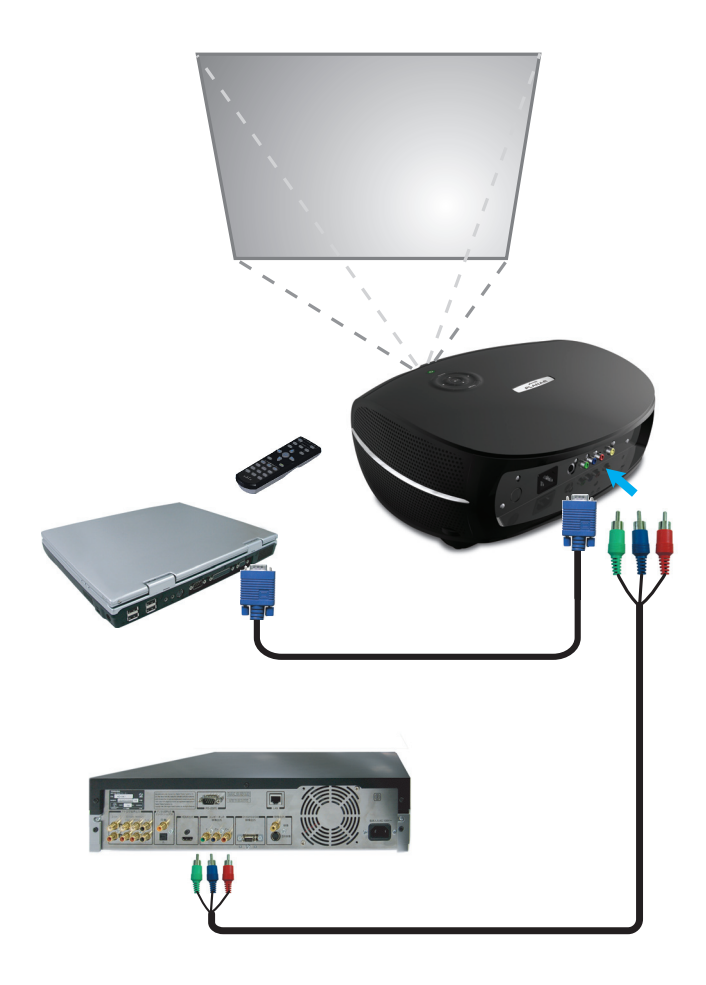

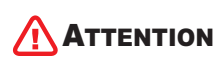

8

*Comme précaution de sécurité, déconnectez toutes les sources électriques du projecteur et des appareils connectés avant de les brancher.* 

# **ALLUMAGE ET EXTINCTION DU PROJECTEUR**

- 1. Retirez le couvercle de la lentille.
- 2. Connectez le câble d'alimentation au projecteur. Connectez l'autre bout à la prise électrique murale.
- 3. Appuyez sur le bouton **Power**. Le voyant d'alimentation sur le projecteur s'allume. Allumez les appareils connectés.
- 4. L'écran de sélection de la langue apparaît (configuration initiale seulement). Choisissez la langue désirée.
	- 1. Appuyez sur le bouton du curseur ▲▼ jusqu'à ce que la **Langue** soit mise en valeur.
	- 2. Appuyez sur le curseur  $\blacktriangleleft \blacktriangleright$  ou sur la touche **Menu** pour confirmer votre choix, et fermer l'ASE.
- 5. Si plus d'une source vidéo est connectée, appuyez sur le bouton source pour sélectionner la source.
- 6. Appuyez sur le bouton d'alimentation pour éteindre le projecteur. L'écran d'extinction apparaît.

**Note:** Appuyez sur le bouton d'alimentation une nouvelle fois dans les cinq (5) secondes pour annuler l'extinction du projecteur.

7. Lorsque le voyant d'alimentation du projecteur s'arrête de clignoter, le projecteur passe en mode de veille.

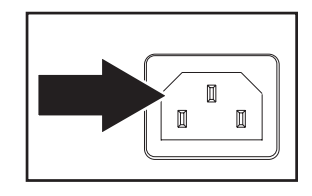

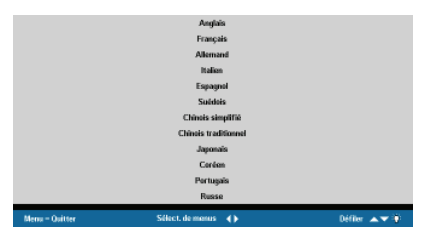

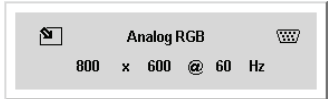

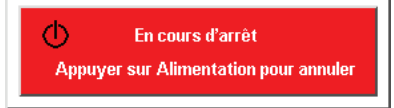

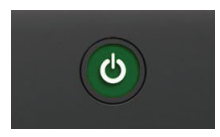

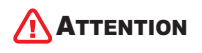

*Ne pas retirer le cordon d'alimentation avant que le voyant ne se soit arrêté de clignoter, ce qui indique que le projecteur s'est refroidit.*

# **AJUSTEMENT DE LA MISE AU POINT ET DE L'AGRANDISSEMENT**

1. Localisez la bague d'ajustement de la mise au point et de l'agrandissement de l'image sur le projecteur.

### Mise au point Agrandissement

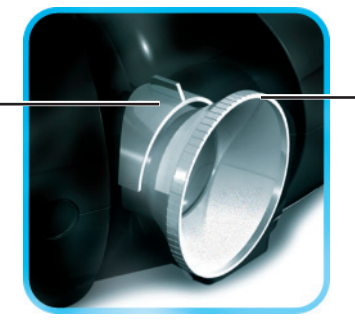

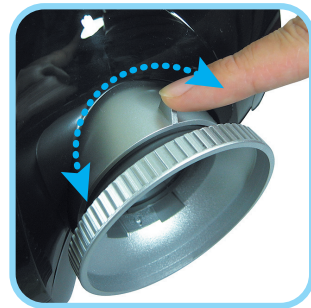

a point pour faire la mise au point de l'image projetée.

2. Tournez la bague du contrôle de la mise

3. Utilisez la bague d'agrandissement pour redimensionner l'image projetée et la taille de l'écran.

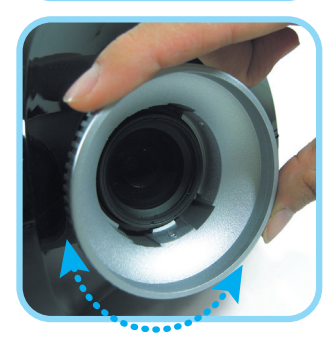

# **RESOLUTION DE PROBLEMES**

Les lignes ci-dessous fournissent des informations pour traiter les problèmes que vous pourriez rencontrer en utilisant le projecteur. Si le problème reste irrésolu, contactez l'assistance de votre revendeur. En général, après avoir tenté de résoudre le problème pendant un certain temps, on se rend compte que le problème était simple à résoudre comme rebrancher un câble qui tenait mal. Vérifiez les points suivants avant d'aller plus loin dans votre recherche de solution.

- Utilisez un autre appareil électrique pour vérifier que la prise électrique fonctionne. •
- Vérifiez que le projecteur est allumé •
- Vérifiez que les câbles sont bien enfoncés. •
- Vérifiez que les appareils connectés sont allumés. •
- Vérifiez que le PC connecté n'est pas en veille. •
- Vérifiez que l'ordinateur connecté est configuré pour un écran externe (cela se fait en général en appuyant sur une combinaison de touche avec les touches de fonction sur l'ordinateur portable). •

### **Problèmes courants et Solutions**

### Problème d'image

### *Problème: Aucune image n'apparaît sur l'écran*

- 1. Vérifiez les paramètres sur votre ordinateur portable ou PC de bureau.
- 2. Éteignez tous les équipements et rallumez dans l'ordre correct.

### **Problème: L'image est floue**

- 1. Ajustez la Mise au point sur le projecteur.
- 2. Appuyez sur la touche Auto de la télécommande ou du projecteur.
- 3. Assurez vous que le distance entre l'écran et le projecteur est inférieur à 10 mètres (33 pieds)
- 4. Vérifiez que la lentille du projecteur est propre.

### *Problème: L'image est plus large en haut ou en bas (effet de trapèze)*

- 1. Positionnez le projecteur pour qu'il soit aussi perpendiculaire à l'écran que possible.
- 2. Utilisez le bouton de réglage du trapèze sur la télécommande ou le projecteur pour corriger le problème.

#### *Problème: L'image est à l'envers ou est renversée*

Vérifiez les paramètres de Projection dans le menu Utilitaire de l'ASE.

### *Problème: L'image est rayée*

- 1. Ajustez la Fréquence et le Tracking dans le menu Utilitaire de l'ASE aux valeurs par défaut.
- 2. Pour vérifier que le problème ne vient pas d'une carte vidéo d'un PC connecté, connectez un autre ordinateur.

#### *Problème: L'image est sombre sans contraste*

Ajustez le Contraste dans le menu Image de l'ASE.

### *Problème: Les couleurs de l'image projetée ne correspondent pas aux couleurs de l'image source.*

 Ajustez la Température des couleurs et le paramètre Gamma dans le menu Image de l'ASE.

### Problèmes de lampe

### *Problème: Il n'y a pas de lumière du projecteur*

- 1. Vérifiez que le câble d'alimentation est bien connecté.
- 2. Vérifiez que la prise électrique murale fonctionne bien en y branchant un autre appareil électrique.
- 3. Redémarrez le projecteur dans le bon ordre et vérifiez que le voyant d'alimentation est vert.
- 4. Si vous avez remplacé la lampe récemment, essayez de la remettre en place.
- 5. Remplacer la lampe.
- 6. Placez la vieille lampe dans le projecteur et essayez le projecteur.

### *Problème: La lampe s'éteint*

- 1. Des surtensions électriques peuvent provoquer l'arrêt de la lampe. Appuyez sur le bouton d'alimentation deux fois pour éteindre le projecteur. Lorsque le voyant d'alimentation est allumé, appuyez sur le bouton d'alimentation.
- 2. Remplacez la lampe.
- 3. Placez la vieille lampe dans le projecteur et essayez le projecteur.

### Problèmes de la télécommande

#### *Problème: Le projecteur ne répond pas à la télécommande*

- 1. Dirigez la télécommande vers le capteur du projecteur.
- 2. Vérifiez que le chemin entre la télécommande et le projecteur est libre de tout obstacle.
- 3. Éteignez toute lampe fluorescente dans la pièce.
- 4. Vérifiez le sens de la pile de la télécommande.
- 5. Remplacez les piles de la télécommande.
- 6. Eteignez les autres appareils qui utilisent l'Infrarouge dans le voisinage.
- 7. Donnez la télécommande à réparer.

## **REPECT DES REGLEMENTATIONS**

## **AVERTISSEMENT FCC**

Cet équipement a été testé et respecte les contraintes pour un appareil numérique de Classe B comme indiqué au chapitre 15 de la réglementation FCC. Ces contraintes sont conçues pour fournir une protection raisonnable contre les interférences nuisibles en cas d'utilisation dans un environnement commercial.

Cet équipement génère, utilise, et peut rayonner de l'énergie au moyen de fréquences radio, et en cas d'installation ou d'utilisation en désaccord avec les instructions du guide, il peut produire des interférences nuisibles avec des appareils de communication radio. L'utilisation de cet équipement dans un endroit résidentiel peut produire des interférences nuisibles auquel cas l'utilisateur devra corriger les interférences à ses frais.

Tout changement ou modification non approuvées expressément par les parties responsables peuvent empêcher les autorités compétantes d'intevenir sur l'équipement.

### **Canada**

Cet appareil de classe B suit les normes canadiennes ICES-003.

## **Certifi ations de Sécurité**

FCC Class B, UL, c-UL, CE, TUV-GS, CCC

### **Avertissement EN 55022**

Ce produit est de Classe B. Dans un environnement domestique, il peut être source d'interférence radio, auquel cas l'utilisateur doit prendre les mesures appropriées. L'utilisation typique est dans une salle de conférence, de réunion ou dans un auditorium.

Download from Www.Somanuals.com. All Manuals Search And Download.

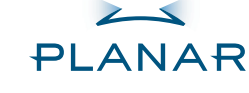

Projektor PD4010 PD7010 PD7060

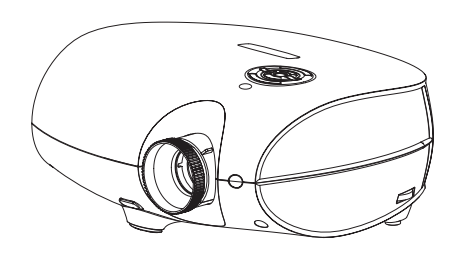

Der Ratgeber des Benutzers www.PlanarHomeTheater.com

Download from Www.Somanuals.com. All Manuals Search And Download.

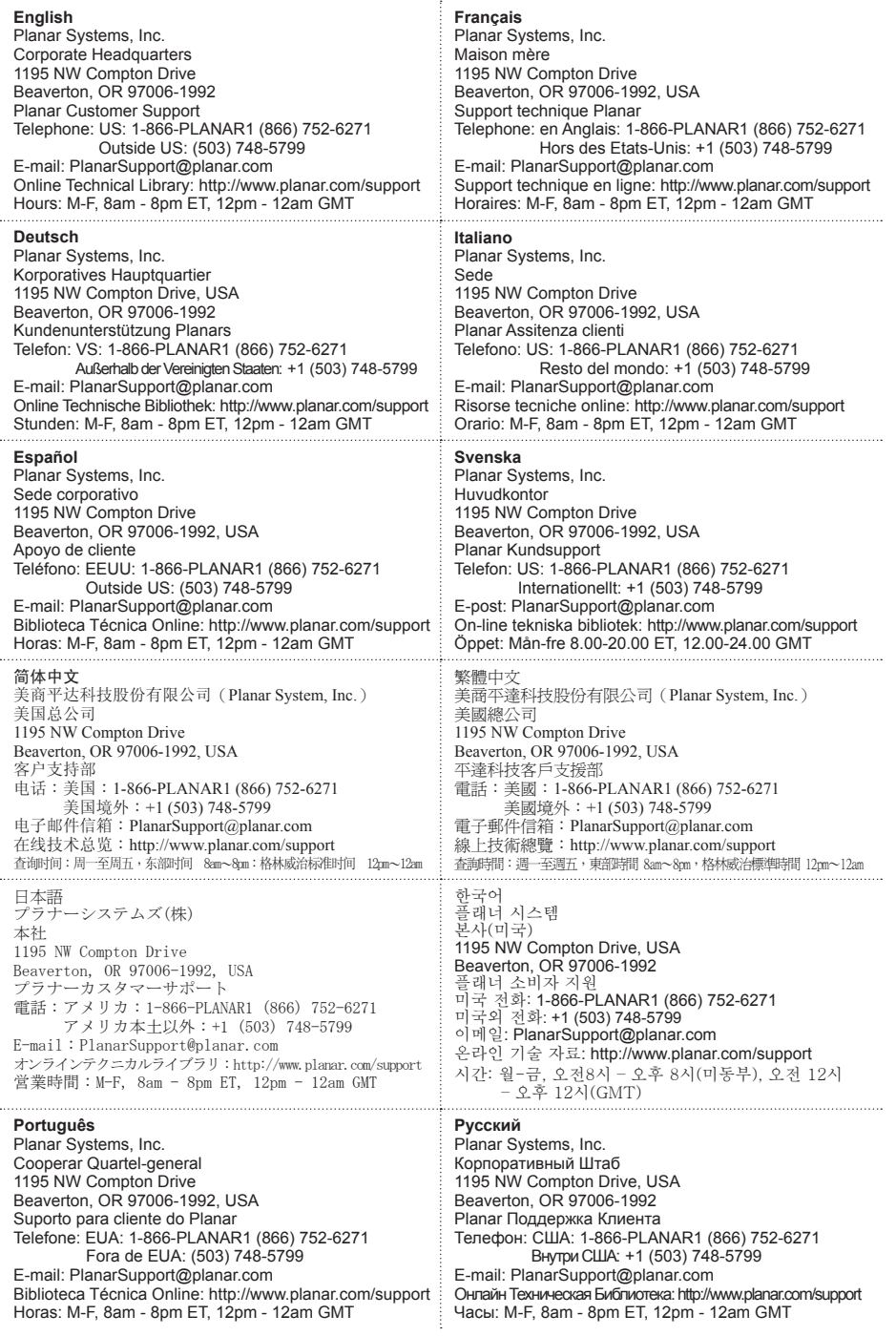

### **Copyright**

Diese Veröffentlichung, aller Fotographien, Illustrationen und Software einschließlich, wird unter internationalen Urheberrechtsgesetzen, mit alle Rechte vorbehalten geschützt. Weder dieses Handbuch, noch einige des Materials enthalten hierin, können ohne schriftliche Zustimmung des Autors wieder hervorgebracht werden.

© Copyright October, 2006

#### **Über diesen Ratgeber des Benutzers**

Dieser Ratgeber des Benutzers ist für Endbenutzer beabsichtigt und beschreibt, wie man schnell installiert und den DLP Projektor bedient. Für die ausführliche Information, beziehen Sie sich auf den Ratgeber des Benutzers auf der CD oder auf der Website des Herstellers.

#### **Handelsmarke-Anerkennung**

Kensington ist ein US-amerikanisches eingetragenes Warenzeichen der ACCO-Vereinigung der Marke mit ausgegebenen Registrierungen und während Anwendungen in anderen Ländern weltweit.

Alle anderen in diesem Handbuch verwendeten Produktnamen sind die Eigenschaften ihrer jeweiligen Eigentümer und sind ac-knowledged.

#### **Wichtig Verwenden Instruktionen Wieder**

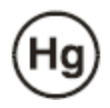

Die Lampe (N) innerhalb dieses Produktes enthält Quecksilber. Dieses Produkt kann andere elektronische Verschwendung enthalten, die riskant wenn nicht richtig verfügt sein kann. Verwenden Sie wieder oder verfügen Sie in Übereinstimmung mit lokalen, staatlichen oder Bundesrechten.

Für mehr Information, setzen Sie sich mit der Elektronischen Industrieverbindung daran in Verbindung WWW.EIAE.ORG. Für die Lampe spezifische Verfügungsinformationskontrolle WWW.LAMPRECYCLE.ORG.

Verfügung der alten Elektrischen und Elektronischen Ausrüstung (Anwendbar überall in der Europäischen Union und anderen europäischen Ländern mit getrennten Sammlungsprogrammen).

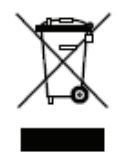

Dieses Symbol gefunden auf Ihrem Produkt oder auf seinem Verpacken, zeigt an, dass dieses Produkt als Haushaltsabfälle nicht behandelt werden sollte, wenn Sie darüber verfügen mögen. Statt dessen sollte es einem anwendbaren Sammlungspunkt für die Wiederverwertung der elektrischen und elektronischen Ausrüstung übergeben werden. Dieses Produkt sichernd, wird richtig verfügt, Sie werden helfen, potenzielle negative Folgen zur Umgebung und menschlicher Gesundheit zu verhindern, die durch die unpassende Verfügung dieses Produktes sonst verursacht werden konnte. Die Wiederverwertung von Materialien wird helfen, Bodenschätze zu erhalten. Dieses Symbol ist nur in der Europäischen Union gültig. Wenn Sie dieses Produkt verwerfen mögen, setzen Sie sich bitte mit Ihren Ortsbehörden oder Händler in Verbindung und bitten Sie um die richtige Methode der Verfügung.

#### **Durchführungswarnungen**

Vor der Installation und dem Verwenden des Projektors, lesen Sie die Durchführungsbenach richtigungen im "Durchführungsgehorsam" Abteilung auf der Seite 45.

#### **Schreiben Sie Ihr Planares Produkt Heute Ein**

Dankt Ihnen, um Planar zu wählen. Um zu versichern, erhalten Sie alle Vorteile Ihres Planaren Produktes und Dienstleistungen, schreiben Ihr Planares Produkt heute ein. Besuchen Sie unsere Website: http://www.planar.com/support/product\_registation.html

#### **Kabel, Ersatz-Lampen und Zusätze**

4

Kabel, Ersatz-Lampen und Zusätze für Ihren Planaren Projektor, Flüssigkristallanzeige-Monitor, Berührung - Schirm, oder andere Planare Produkte zu finden, besuchen unser On-Line-Lager: http://www.PlanarOnlone.com oder finden andere Lager dass Lager Planare Produkte daran http://www.planar.com/howtobuy.

## **DIE VERPACKUNG DER CHECKLISTE**

Packen Sie vorsichtig den Projektor und Kontrolle aus, dass die folgenden Artikel eingeschlossen werden.

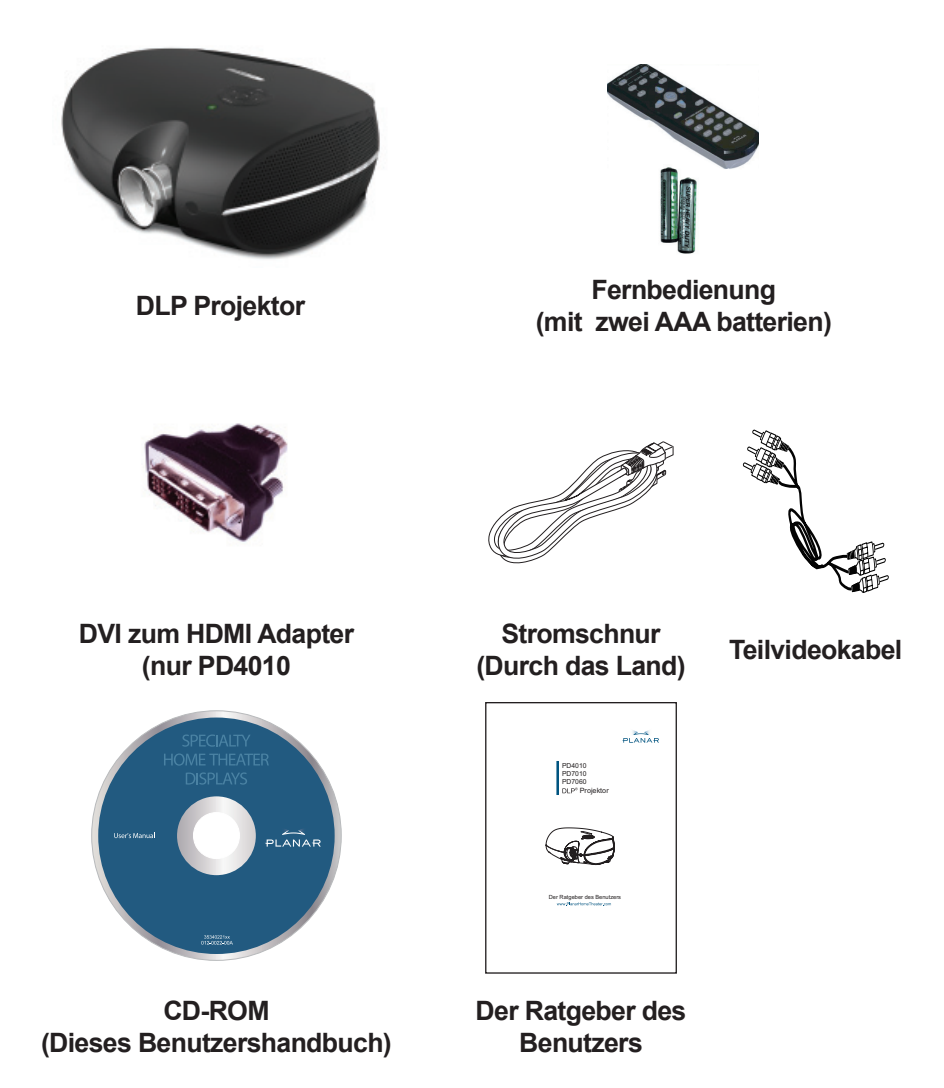

Setzen Sie sich mit Ihrem Händler sofort in Verbindung, wenn irgendwelche Artikel vermisst werden, beschädigt scheinen, oder wenn die Einheit nicht arbeitet.

# **FERNBEDIENUNGSFUNKTIONEN**

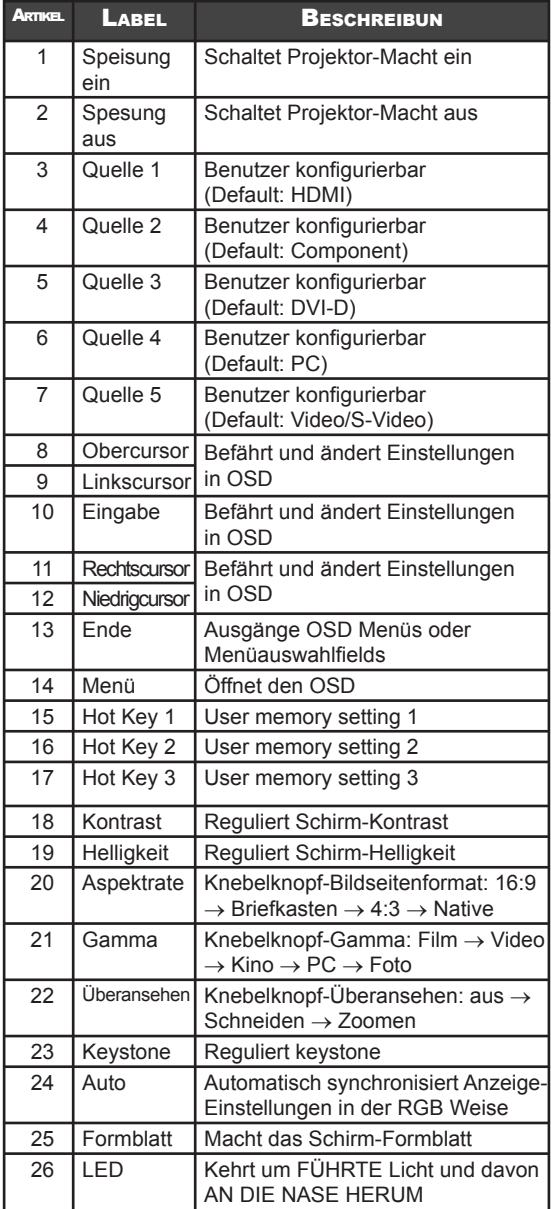

6

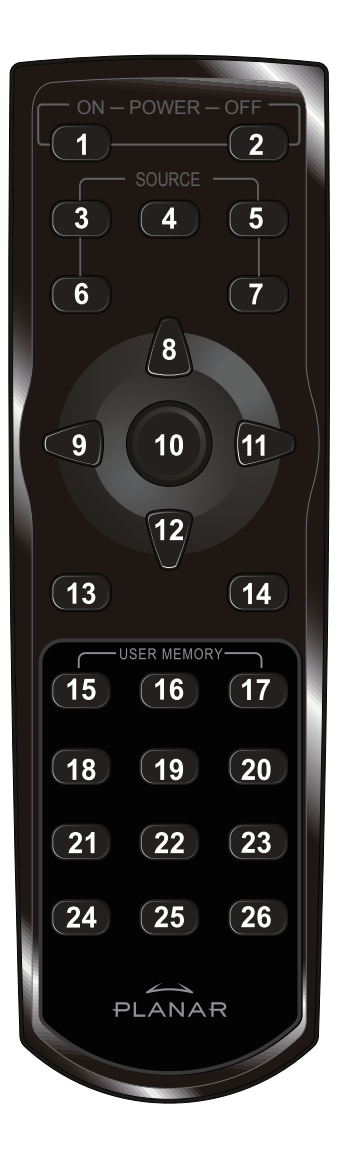

 $\overline{\phantom{a}}$ 

# **DAS EINFÜGEN DER FERNBEDIENUNGSBATTERIEN**

1. Entfernen Sie den Batterieraum-Deckel, den Deckel in der Richtung auf den Pfeil gleiten laßend.

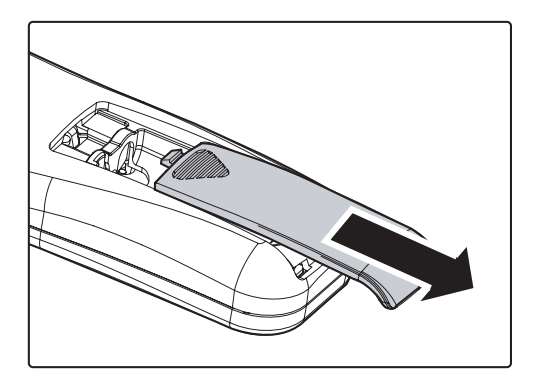

2. Fügen Sie die gelieferten Batterien ein, die die Widersprüchlichkeit (+/-), wie gezeigt, hier zur Kenntnis nehmen.

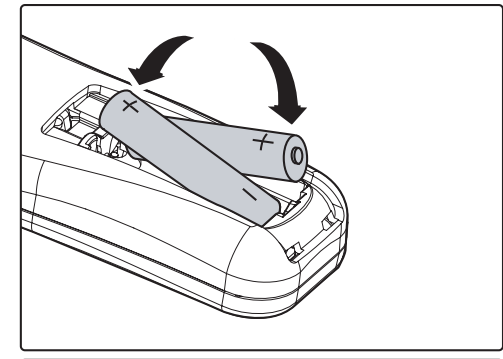

3. Ersetzen Sie den Deckel.

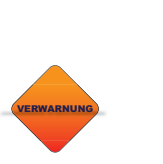

*1. Verwenden Sie nur AAA alkalische Batterien. 2. Verwendete Batterien gemäß lokalen Verordnungsregulierungen anordnen. 3. Die Batterien entfernen, die wenn nicht den Projektor seit anhaltenden Perioden verwenden.*

# **DAS ANSCHLIESSEN VON EINGANGSGERÄTEN**

Ein PC oder Notizbuchcomputer sowie Videogeräte können mit dem Projektor zur gleichen Zeit verbunden werden. Videovorrichtungen schließen DVD, VCD, und VHS Spieler, sowie Filmecamcorder, digitale stille Kameras und hohe definitionenquellen mitein. Überprüfen Sie das Benutzerhandbuch des in Verbindung stehenden Geräts, um zu bestätigen, dass es den passenden Produktionsstecker hat.

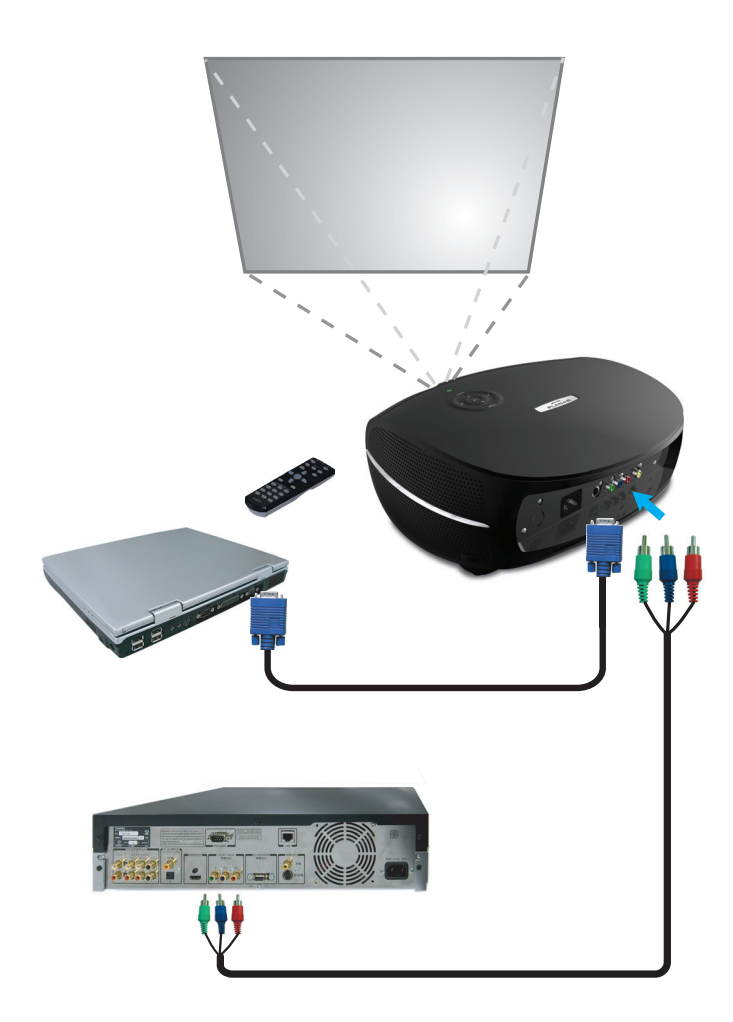

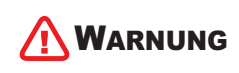

8

*Als eine Sicherheitsvorsichtsmaßnahme, trennen Sie die ganze Macht zum Projektor und dem Anschließengeräte vor dem Bilden von Verbindungen.* 

# **DAS STARTEN UND DAS SCHLIESSEN DES KINOPROJE**

- 1. Entfernen Sie den Linse-Deckel.
- 2. Verbinden Sie die Stromschnur mit dem Projektor. Verbinden Sie das andere Ende mit einem Wand-Ausgang.
- 3. Drücken Sie den Macht-Knopf. Die Macht FÜHRTE den Projektor AN DIE NASE HERUM dreht sich. Machen Sie die verbundenen Geräte an.
- 4. Der Sprachauswahl-Schirm erscheint (nur Anfängliche Einstellung). Wählen Sie die gewünschte Sprache aus.
	- 1. Drücken Sie den Cursor-Knopf ▲▼ bis zu Sprache hervorgehoben wird.
	- 2. Drücken Sie den Cursor-Knopf < oder Menüknopf, um die Sprache zu bestätigen, und den OSD zu schließen.
- 5. Wenn mehr als ein Eingangsgerät verbunden wird, drücken Sie den Quellknopf, um zu suchen.
- 6. Drücken Sie den Stromknopf, um den Projektor auszuschalten. Der Schirm des Abfalls erscheint.

**Bemerken:** Das Drücken des Macht-Knopfs wieder innerhalb von fünf (5) Sekunden annulliert das Antreiben unten der Projektor.

7. Wenn die Strom-lampe aufhört zu blinken, geht der Projektor Hilfsweise weiter.

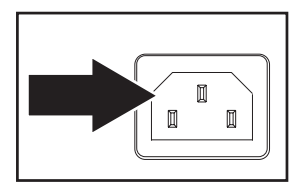

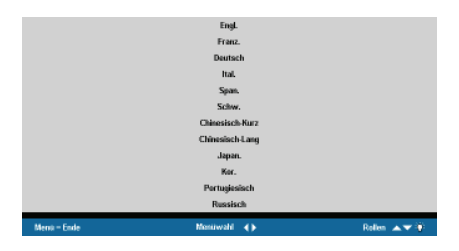

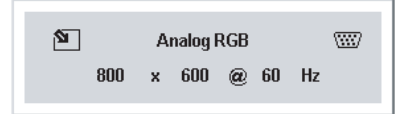

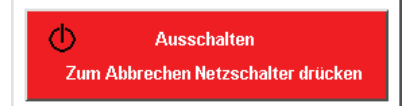

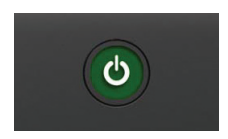

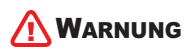

*Ziehen Sie die Stromschnur nicht heraus, bis die Stromleuchte leuchten haltet, anzeigend, dass sich der Projektor beruhigt hat..*

# **DIE ANPASSUNG DES FOKUS UND STEILFLUGS**

1. Legen Sie den Bildfokus, und Steilflug passen sich - ment Ringe auf dem Projektor an.

2. Verwenden Sie die Bildsteilflug-Kontrolle, um in der Größe anzupassen geplantes Image und Schirm-Größe.

3. Rotate the image fokus control to sharpen the projected image.

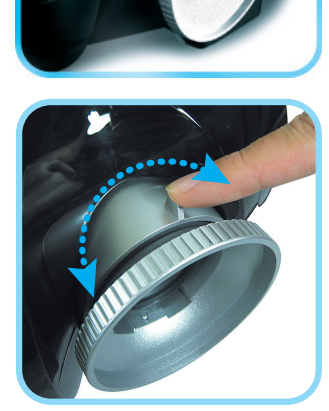

**STEILFLUGS FOKUS**

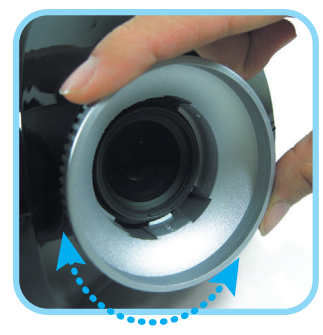
## **FEHLERBESEITIGUNG**

Diese Richtlinien stellen Tipps zur Verfügung, um sich mit Problemen zu befassen, auf die Sie stoßen können, indem sie den Projektor verwenden. Wenn das Problem ungelöst bleibt, setzen Sie sich mit Ihrem Händler für die Hilfe in Verbindung.

Häufig, nachdem Zeit Fehlerbeseitigung ausgab, wird dem Problem zu etwas ebenso einfach nachgespürt wie eine lose Verbindung. Überprüfen Sie das folgende vor dem Verfahren zu den problem-spezifischen Lösungen.

- Verwenden Sie ein anderes elektrisches Gerät, um zu bestätigen, dass der elektrische Ausgang arbeitet. •
- Sicherstellen, dass der Projektor angemacht wird. •
- Sicherstellen, dass alle Verbindungen sicher beigefügt werden. •
- Sicherstellen, dass das beigefügte Gerät angemacht wird. •
- Sicherstellen, dass ein verbundener PC nicht darin ist heben Weise auf. •
- Sicherstellen, dass ein verbundener Notizbuchcomputer für eine Außenanzeige konfiguriert wird. (Das wird gewöhnlich getan, eine Fn-Schlüssel-Kombination auf dem Notizbuch drückend.) •

## **Allgemeine Probleme und Lösungen**

## **Bildprobleme**

## *Problem: Kein Image erscheint auf dem Schirm*

- 1. Die Einstellungen auf Ihrem Notizbuch oder Tisch-PC nachprüfen.
- 2. Die ganze Ausrüstung und Macht wieder in der richtigen Ordnung abdrehen.

## *Problem: Das Image wird verschmiert*

- 1. Den Fokus auf dem Projektor regulieren.
- 2. Den Auto-Knopf auf der Fernbedienung oder Projektor drücken.
- 3. Sicherstellen, dass die Entfernung des Projektors-zu-Schirm innerhalb der 10 Meter (33 Fuß) angegebene Reihe ist.
- 4. Das überprüfen die Projektor-Linse ist sauber.

## *Problem: Das Image ist oben oder Boden (Trapezoid-Wirkung) breiter*

- 1. Den Projektor einstellen, so ist das auf dem Schirm ebenso rechtwinklig wie möglich.
- 2. Den Schlussstein-Knopf auf der Fernbedienung oder Projektor verwenden, um das Problem zu korrigieren.

## *Problem: Das Image wird umgekehrt oder umgekehrt*

Überprüfen Sie den Vorsprung, der auf dem Dienstprogramm-Menü des OSD untergeht.

### *Problem: Das Image wird gestreift*

- 1. Die Frequenz- und Verfolgen-Einstellungen auf dem Dienstprogramm-Menü Einstellungen des OSD zum Verzug setzen
- 2. Das Problem zu sichern, wird durch eine Videokarte eines verbundenen PCs nicht verursacht, einem anderen in Verbindung zu stehen

### **Problem: Das Image ist ohne Unähnlichkeit flach**

Regulieren Sie die Kontrasteinstellung auf dem Bildmenü des OSD.

*Problem: Die Farbe des geplanten Images vergleicht das Quellimage nicht* Regulieren Sie die Farbtemperatur- und Gammaeinstellungen auf dem Bildmenü des OSD.

## Lampe-Probleme

### *Problem: Es gibt kein Licht vom Projektor*

- 1. Das überprüfen das Starkstromkabel wird sicher verbunden.
- 2. Sicherstellen, dass die Stromquelle gut ist, mit einem anderen elektrischen Gerät prüfend.
- 3. Den Projektor in der richtigen Ordnung und Kontrolle wiederanfangen, dass die GEFÜHRTE Macht grün ist.
- 4. Wenn Sie die Lampe kürzlich ersetzt haben, versuchen Sie, die Lampe-Verbindungen neu zu fassen.
- 5. Das Lampe-Modul ersetzen.
- 6. Die alte Lampe zurück im Projektor stellen und den Projektor bedienen lassen.

### *Problem: Die Lampe geht ab*

- 1. Stromstösse können die Lampe veranlassen abzubiegen. Drücken Sie den Macht-Knopf zweimal, um Projektor abzubiegen. Wenn die GEFÜHRTE Macht auf ist, drücken Sie den Macht-Knopf.
- 2. Das Lampe-Modul ersetzen.
- 3. Die alte Lampe zurück im Projektor stellen und den Projektor bedienen lassen.

## Fernbedienungsprobleme

#### *Problem: Der Projektor antwortet auf die Fernbedienung nicht*

- 1. Die Fernbedienung zum entfernten Sensor auf dem Projektor leiten.
- 2. Den Pfad zwischen entfernt sichern, und Sensor wird nicht versperrt.
- 3. Irgendwelche Neonlichter im Zimmer abdrehen.
- 4. Die Batterie-Widersprüchlichkeit überprüfen.
- 5. Die Batterien ersetzen.
- 6. Andere Infrarot- ermöglichte Geräte in der Umgebung abdrehen.
- 7. Die Fernbedienung bedienen lassen.

## **DURCHFUHRUNGSGEHORSAM**

## **FCC die Warnung**

Diese Ausrüstung ist geprüft und gefunden worden, um die Grenzen für eine Klasse B Digitalgerät entsprechend dem Teil 15 der FCC-Regeln zu erfüllen. Diese Grenzen werden dafür entworfen, vernünftigen Schutz gegen die schädliche Einmischung zur Verfügung zu stellen, wenn die Ausrüstung in einer kommerziellen Umgebung bedient wird.

Diese Ausrüstung erzeugt, verwendet, und kann Rundfunkfrequenz-Energie und, wenn nicht installiert und verwendet in Übereinstimmung mit dem Instruktionshandbuch ausstrahlen, kann schädliche Einmischung zu Radiokommunikationen verursachen. Die Operation dieser Ausrüstung in einem Wohngebiet wird wahrscheinlich schädlich verursachen einmischung, in welchem Fall der Benutzer erforderlich wird, um die Einmischung auf seine eigenen Kosten zu korrigieren.

Änderungen oder Modifizierungen nicht ausdrücklich genehmigt von den Parteien verantwortlich für den Gehorsam konnten Leere die Gewalt des Benutzers, die Ausrüstung zu bedienen.

## **Kanada**

Diese Klasse B Digitalapparat erfüllt KANADIER-EIS 003.

## **Safety Certifications**

FCC Class B, UL, c-UL, CE, TUV-GS, CCC, PCT, MIC/EK

## **EN 55022 Warning**

Das ist eine Klasse B Produkt. In einer Innenumgebung kann es Radioeinmischung verursachen, in welchem Fall der Benutzer erforderlich sein kann, um entsprechende Maßnahmen zu ergreifen. Der typische Gebrauch ist in einem Konferenzraum, Zimmer, oder Auditorium treffend.

Download from Www.Somanuals.com. All Manuals Search And Download.

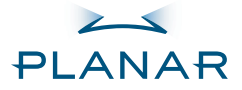

**Proiettore** PD4010 PD7010 PD7060

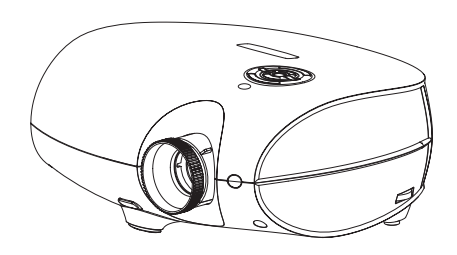

Guida per l'utente www.PlanarHomeTheater.com

Download from Www.Somanuals.com. All Manuals Search And Download.

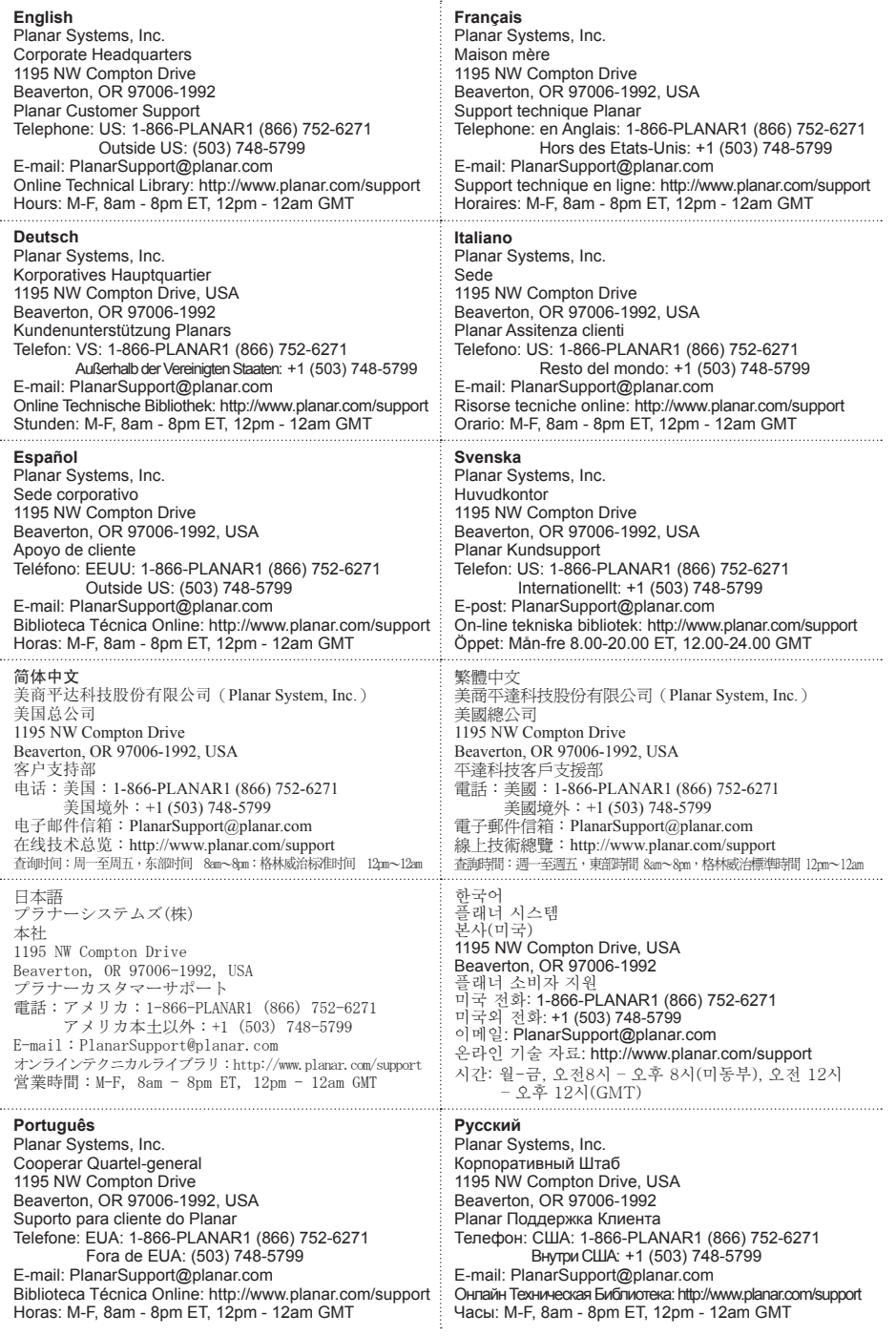

## **Copyright**

Tutte le fotografie, le illustrazioni ed il software di questa pubblicazione sono protetti da leggi internazionali sul copyright, tutti i diritti sono riservati. La riproduzione di questo manuale e del materiale contenuto in esso è vietata senza previo consenso dell'autore.

© Copyright Ottobre 2006

#### **Informazioni sulla Guida per l'utente**

Questa Guida è destinata agli utenti finali e spiega come installare ed utilizzare velocemente il DLP proiettore. Per informazioni dettagliate , fare riferimento alla Guida per l'utente sul CD o sul sito internet del produttore.

#### **Marchio Registrato**

Kensington è un marchio registrato americano della ACCO Brand Corporation con le registrazioni pubblicate e applicabili in tutti i paesi del mondo.

Tutti gli altri nomi di prodotti usati in questo manuale appartengono ai rispettivi proprietari.

#### **Importanti Istruzioni per il Riciclaggio**

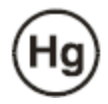

Le lampade di questo apparecchio contengono mercurio. Questo apparecchio potrebbe contenere altre parti elettroniche che possono essere pericolose se non gettate propriamente. Gettatele secondo le leggi locali o statali.

Per ulteriori informazioni, contattare la Electronic Industries Alliance WWW.EIAE.ORG.

Per le informazioni specifiche sul riciclo delle lampade visitate WWW.LAMPRECYCLE.ORG.

Disposal of old Electrical & Electronic Equipment (Applicable throughout the European Union and other European countries with separate collection programs).

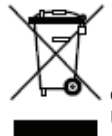

Questo simbolo sul prodotto o sulla confezione indica che il prodotto deve essere gettato negli appositi contenitori di riciclaggio di parti elettriche ed elettroniche. Gettando l'apparecchio negli appositi contenitori, preserverete l'ambiente, la salute delle persone e la conservazione delle risorse naturali. Questo simbolo è valido solamente nella

U. E. Se desiderate gettare questo prodotto, contattate le autorità locali per tutte le informazioni necessarie.

#### **Conformità**

Prima di installare ed usare il proiettore, leggere le avvertenze sulla conformità nella sezione "Conformità" a pagina 45.

#### **Registrate il Vostro Prodotto Planar Oggi**

Grazie per aver scelto Planar. Per ricevere tutti i benefici dal vostro prodotto e dei servizi Planar, registrate il prodotto oggi. Visitate il nostro sito web: http://www.planar.com/support/product\_registation.html

#### **Cavi, Sostituzione Lampada ed Accessori**

Per l'acquisto di cavi, lampade ed accessori , schermi LCD, touch-screen o altri prodotti Planar, visitate il nostro negozio on line: http://www.PlanarOnlone.com o altri negozi che vendono i prodotti Planar http://www.planar.com/howtobuy.

# **CONTENUTO CONFEZIONE**

Aprite la confezione con attenzione e controllate che i seguenti articoli siano inclusi:

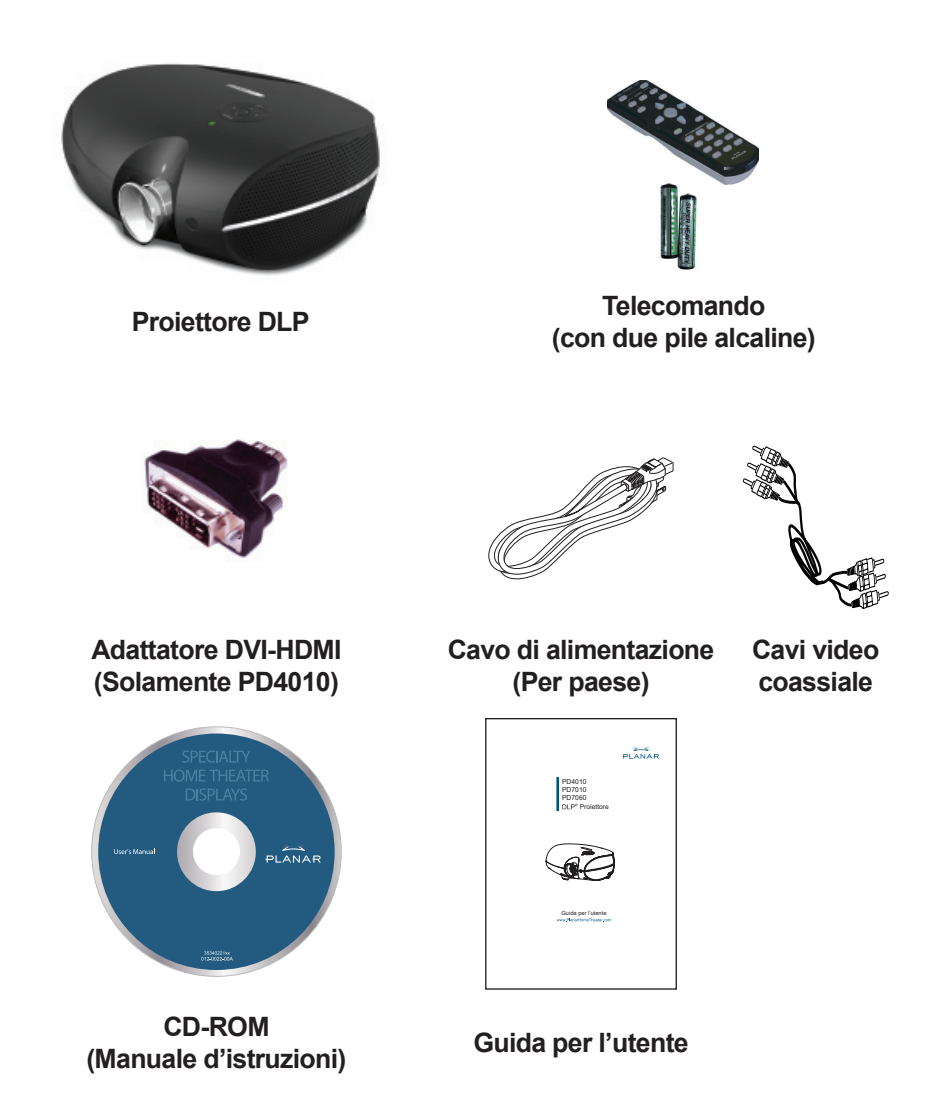

Contattate immediatamente il vostro rivenditore in caso mancassero degli articoli, in caso fossero danneggiati o in caso l'unità non funzionasse.

4

# **FUNZIONI DEL TELECOMANDO**

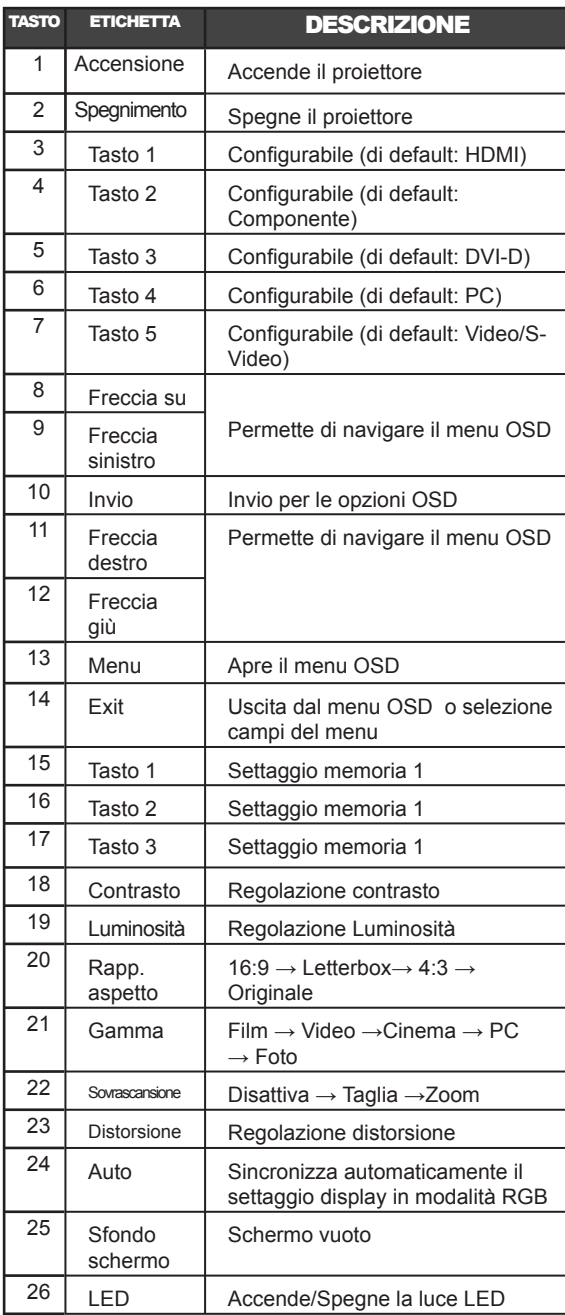

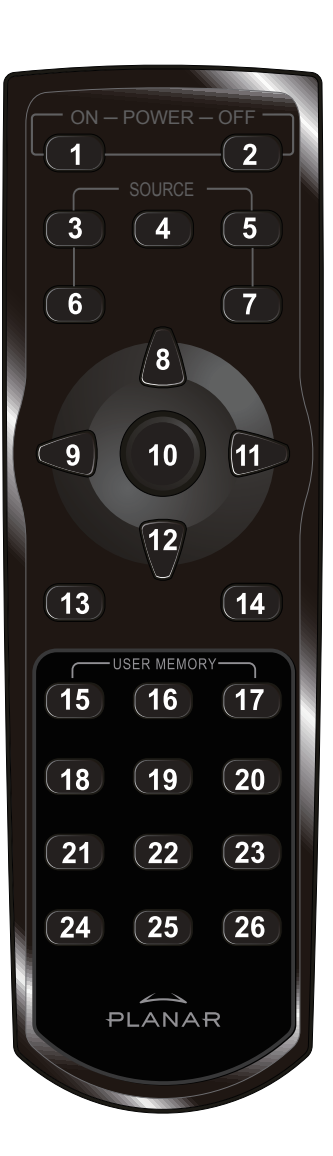

## **INSERIRE LE BATTERIE DEL TELECOMANDO**

1. Far scorrere il coperchio dell'alloggio batterie nella direzione della freccia.

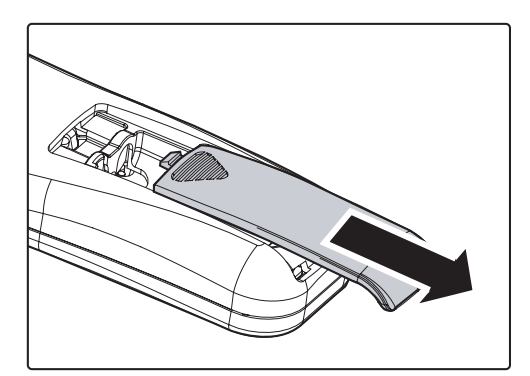

2. Inserire le batterie fornite facendo attenzione alla polarità (+/-) come mostrato in figura.

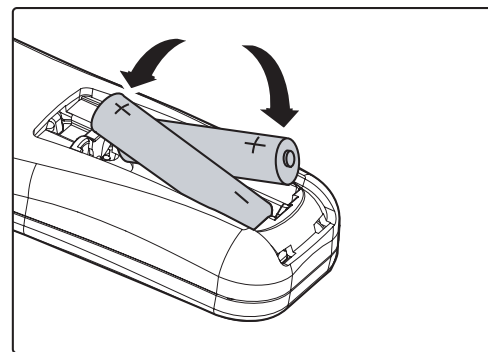

3. Riposizionare il coperchio.

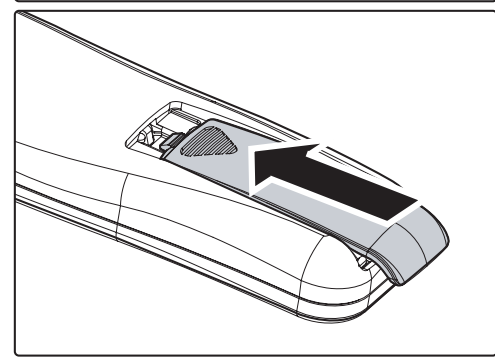

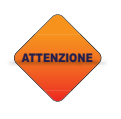

6

*1. Utilizzate solamente pile alcaline. 2. Gettate le pile secondo quanto disposto dalle leggi locali. 3.Rimuovete le pile quando non utilizzate l'unità per un periodo di tempo prolungato.*

# **COME CONNETTERE PERIFERICHE ESTERNE**

Un PC o portatile così come un apparecchio video possono essere connessi al proiettore. Apparecchi video quali DVD, VCD, e videoregistratori, telecamere e foto/videocamere digitali, e le alte fonti di definizione. Assicuratevi che l'apparecchio abbia un connettore d'uscita appropriato.

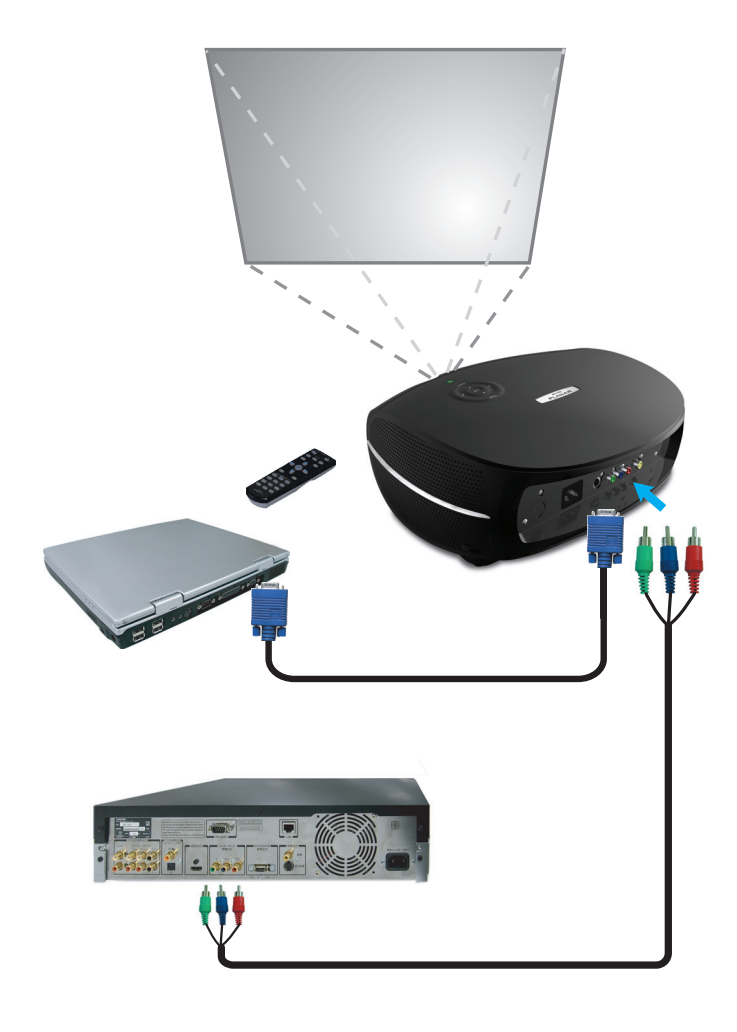

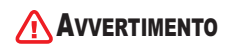

AVVERTIMENTO *Per sicurezza staccate l'alimentazione dal proiettore e dalle periferiche esterne prima di connetterli.*

# **ACCENDERE/SPEGNERE IL PROIETTORE**

- 1. Rimuovere la protezione della lente.
- 2. Connettere il cavo di alimentazione al proiettore. Connetterlo ad una presa.
- 3. Premere il tasto **POWER**. Il **LED Power** sul proiettore si accenderà. Accendete le periferiche connesse.
- 4. La selezione della lingua apparirà sullo schermo (solamente per il primo utilizzo). Selezionare la lingua desiderata.
	- Premere i tasti  $\blacktriangle \blacktriangledown$  fino a che Lingua è illuminato. 1.
	- Premere i tasti  $\blacktriangleleft$   $\blacktriangleright$  o il tasto Menu per confermare la lingua e chiudere il sermenu OSD. 2.
- 5. Se più di una periferica input è collegata, premete il tasto di ricerca.
- 6. Premete il tasto di accensione (**Power**) per spegnere il proiettore. Apparirà la schermata di spegnimento.

**Attenzione:** Premere nuovamente il tasto Power entro cinque (5) secondi per cancellare la schermata di spegnimento del proiettore.

7. Quando il LED di accensione (**Power**) smette di lampeggiare, il proiettore va in modalità standby.

AVVERTIMENTO

8

*Non staccare il cavo dell'alimentazione fino a che il LED non smetta di lampeggiare, indicando che il proiettore si è raffreddato.*

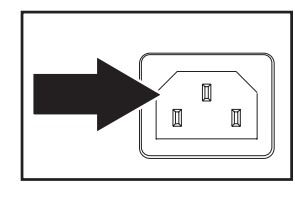

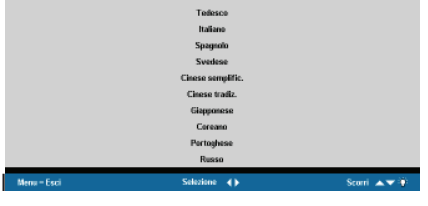

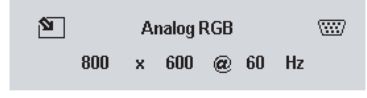

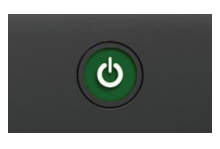

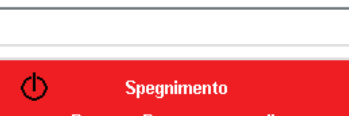

Premere Power per annullare

# **REGOLARE IL FOCUS E LO ZOOM**

- 1. LIndividuate gli anelli regolatori focus e zoom sul proiettore.
- Zoom Focus

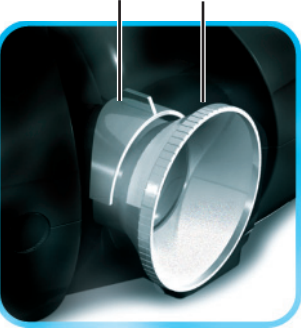

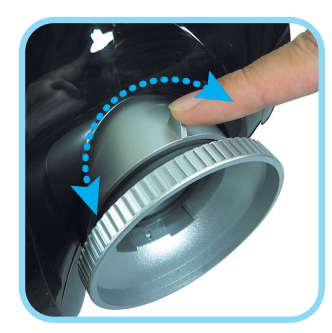

2. Usate la funzione zoom per ridimensionare l'immagine proiettata e la grandezza dello schermo .

3. Ruotate l'anello focus per mettere a fuoco l' immagine proiettata.

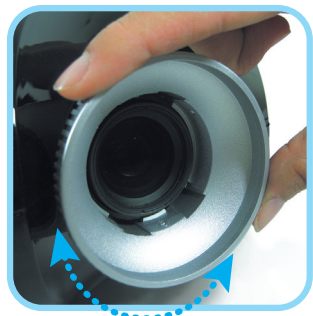

# **RISOLUZIONE PROBLEMI**

Questa guida fornisce consigli su come trattare i problemi che si possono riscontrare usando il proiettore . Se non riuscite a risolvere il problema , contattate il rivenditore per assistenza.

Spesso dopo molto tempo passato a cercare di risolvere il problema, la causa è semplicemente un cavo lasco. Controllate il seguente.

- Utilizzate un altro apparecchio elettrico per vedere che la presa funzioni. •
- Assicuratevi che il proiettore sia acceso. •
- Assicuratevi che tutti i cavi siano collegati. •
- Assicuratevi che l'eventuale periferica esterna sia collegata. •
- Assicuratevi che un eventuale PC non sia in modalità sospesa. •
- Assicuratevi che un eventuale computer portatile sia configurato per uno schermo esterno. (Generalmente premendo una combinazione di tasti Fn sul portatile.) •

## **Problemi comuni e soluzioni**

## Problemi con l'immagine

### *Problema: Nessuna immagine appare sullo schermo*

- 1. Verifica le impostazioni del vostro PC o computer portatile.
- 2. Spegnete gli apparecchi ed accendeteli nell'ordine corretto.

## *Problema: L'immagine non è a fuoco*

- 1. Regolate il Focus sul proiettore.
- 2. Premete il tasto Auto sul telecomando o sul proiettore.
- 3. Assicuratevi che la distanza proiettore-schermo non sia più di 10 metri (33 piedi).
- 4. Controllate che la lente del proiettore sia pulita.

### *Problema: l'immagine è più grande in altro od in basso nello schermo (effetto trapeizodale)*

- 1. Posizionate il proiettore il più perpendicolare possibile allo schermo.
- 2. Usate il tasto Distorsione sul telecomando o sul proiettore per correggere il problema.

#### *Problema: L'immagine è rovesciato o sotto*

Controllate il settaggio del Proiezione sul menu Utility dell'OSD.

## *Problema: L'immagine è disturbata*

- 1. Settate la Frequenza delle tracce sul menu Utility dell'OSD ai parametri di default.
- 2. Per essere sicuri che il problema non sia causato dalla scheda video del PC, connettete un altro computer.

### *Problema: L'immagine è piatta senza contrasto*

Regolate il Contrasto sul menu Immagine dell'OSD.

#### *Problema: Il colore dell' immagine proiettata è diverso da quello dell'immagine originale.*

Regolate la Temperatura del colore e la Gamma sul menu Immagine dell'OSD.

## Problemi della lampada

### *Problema: non c'è luce dal proiettore*

- 1. Controllate che il cavo di alimentazione sia collegato.
- 2. Assicuratevi che arrivi energia elettrica collegando un altro apparecchio elettrico.
- 3. Riaccendete il proiettore nell'ordine corretto e controllate che il LED sia verde.
- 4. Se avete sostituito la lampada recentemente, controllate che sia posizionata correttamente.
- 5. Sostituite il modulo della lampada.
- 6. Rimettete la vecchia lampada nel proiettore e portate il proiettore in assistenza.

### *Problema: La lampada si spegne*

- 1. Un sovraccarico di elettricità può spegnere la lampada. Premere il tasto di accensione due volte per spegnere il proiettore. Quando la luce LED è accesa, premere il tasto power.
- 2. Sostituire il modulo della lampada.
- 3. Rimettete la vecchia lampada nel proiettore e portate il proiettore in assistenza.

## Problemi del telecomando

#### *Problema: Il proiettore non risponde al telecomando*

- 1. Puntate il telecomando verso il sensore del proiettore.
- 2. Assicuratevi che non vi sia niente fra il telecomando ed il sensore.
- 3. Spegnete ogni luce fluorescente nella stanza.
- 4. Controllate la polarità delle pile.
- 5. Sostituite le pile.
- 6. Spegnete qualsiasi apparecchio a raggi infrarossi nelle vicinanze.
- 7. Portate il telecomando in assistenza.

## **Avvertenze FCC**

Questo apparecchio è stato testato ed è conforme alle apparecchiature digitali di Classe B in accordo con la Parte 15 della regolamentazione FCC. Questi limiti sono progettati per fornire una protezione ragionevole contro le interferenze pericolose quando l'apparecchio è in funzione in un ambiente commerciale.

Questo apparecchio genera, usa ed emette frequenze radio, se non installato secondo quanto spiegato nel manuale d'istruzioni, può causare interferenze pericolose con le comunicazioni radio. L'utilizzo dell'apparecchio in aree residenziali può causare interferenze pericolose, in tal caso l'utente dovrà correggere le interferenze a sue spese. I cambiamenti e le modifiche non espressamente approvate dalle parti responsabili dell'accordo potrebbero invalidare l'autorità dell'utente di utilizzare l'apparecchio.

## **Canada**

Questo apparecchio digitale Classe B è conforme al regolamento canadese ICES-003.

## **Certifi icati di Sicurezza**

FCC Class B, UL, c-UL, CE, TUV-GS, CCC, PCT, MIC/EK

## **EN 55022 Avvertenze**

Questo prodotto è di Classe B In un ambiente domestico può causare interferenze radio, in tal caso l'utente è consigliato di prendere adeguate misure. L'uso tipico è in una sala conferenze, una sala riunioni o in un auditorio.

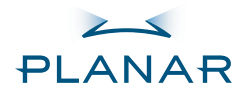

PD4010 PD7010 PD7060 Proyector

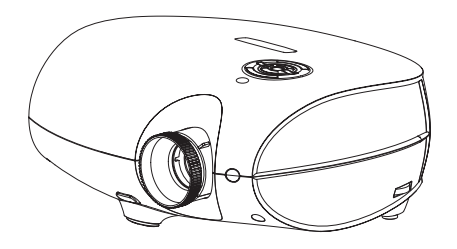

Guía Rápida Para Empezar www.PlanarHomeTheater.com

Download from Www.Somanuals.com. All Manuals Search And Download.

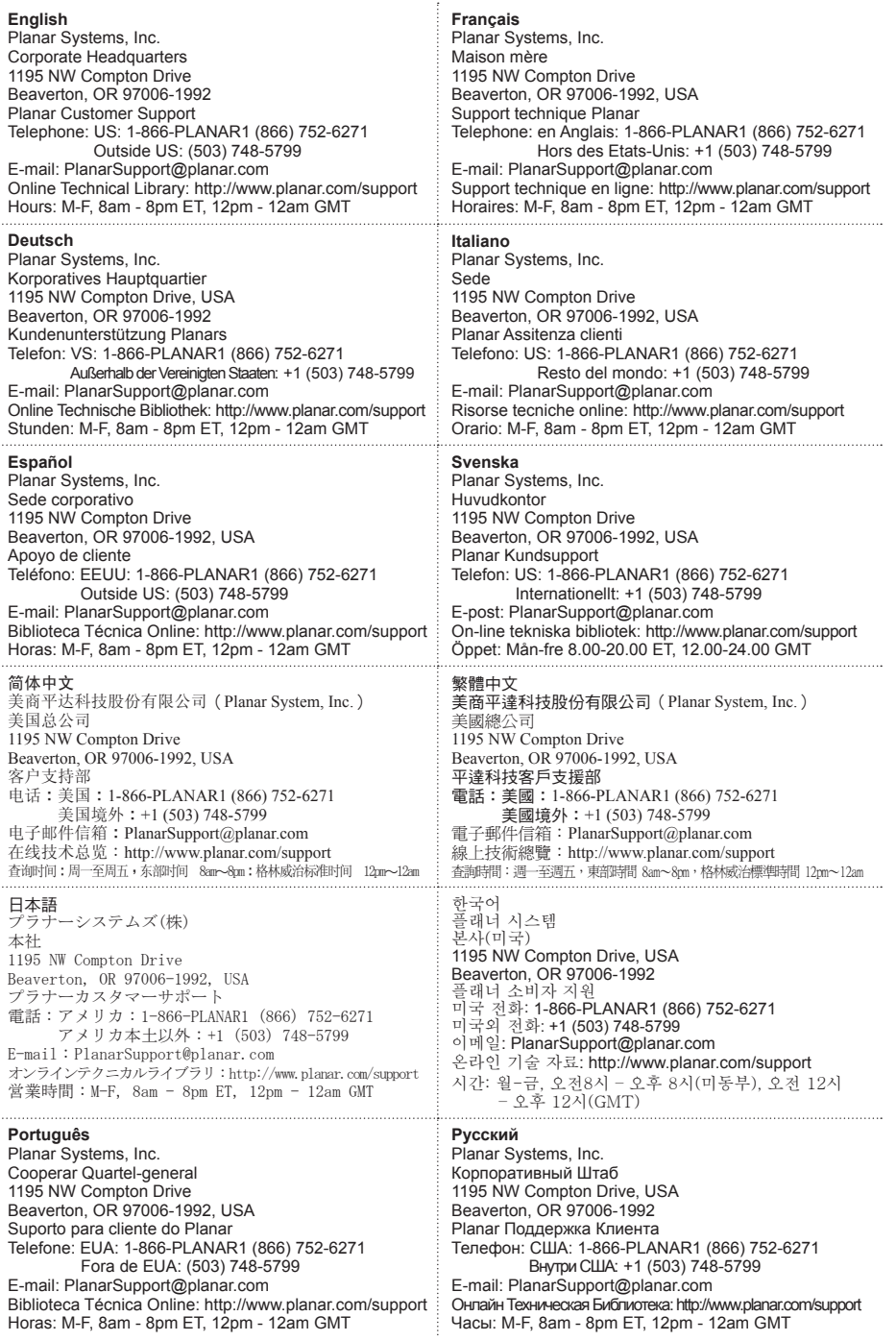

#### **Copyright**

Esta publicación, incluyendo todas las fotografías, ilustraciones y software, está protegida por las leyes internacionales de derechos de autor, con todos los derechos reservados. Ni este manual ni ningún otro material contenido en él, puede ser reproducido sin el consentimiento escrito del autor.

© Derechos de autor, octubre, 2006

#### **Sobre esta Guía para el Usuario**

Esta guía está dirigida a los usuarios finales y describe cómo instalar y operar rápidamente el proyector DLP. Para una información mas detallada, diríjase a la Guía del Usuario en el CD o el sitio web del fabricante.

#### **Reconocimiento de Marca Registrada**

Kensington es una marca registrada de los EE.UU. que hace parte de ACCO Brand Corporation con registros emitidos y solicitudes pendientes en otros países del mundo.

Los nombres de todos los otros productos que se mencionan en este manual son la propiedad de sus respectivos dueños a los cuales se les hace un reconocimiento.

#### **Instrucciones Importantes sobre el Reciclaje**

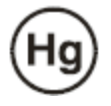

La(s) lámpara(s) al interior de este producto contiene(n) mercurio. Este producto puede contener otros desechos electrónicos que pueden ser peligrosos si no se desechan adecuadamente. Recíclelo o deséchelo conformemente a las Leyes locales, estatales o federales.

Para más información, contacte a la Alianza de Industrias Electrónicas al WWW.EIAE.ORG.

Para obtener información especifica sobre como desechar lámparas, visite WWW.LAMPRECYCLE.ORG.

Desechar Equipos Eléctricos & Electrónicos viejos (Se aplica a la Unión Europea y otros países europeos con programa de colección separados).

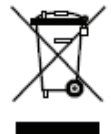

Este símbolo que se encuentra en su producto o en su embalaje, indica que este producto no se debe tratar como un desecho domestico cuando desee deshacerse de él. Por el contrario, debe llevarlo a un punto de colección autorizado para el reciclaje de equipos eléctricos y electrónicos. Al asegurarse que se ha desecho de este producto correctamente, usted ayudará a prevenir las consecuencias negativas potenciales sobre el medio ambiente y la salud pública, que podrían ser en su defecto causadas por el desecho inadecuado de este producto. El reciclaje de materiales ayudará a conservar los recursos humanos. Este símbolo sólo es válido en la Unión Europea, si desea deshacerse de este producto, sírvase contactar a las autoridades locales o al concesionario y pregúntele cual es el método correcto para deshacerse de él.

#### **Advertencias sobre las Normas**

Antes de instalar y utilizar este proyector, lea los avisos de regulación en la sección de "Cumplimiento de las Normas" en la página 45.

#### **Registre Su Producto Planar Hoy**

Gracias por escoger Planar. Para asegurarle que reciba todos los beneficios de su producto Planar y los servicios, registre su producto Planar hoy. Visite nuestro sitio Web: http://www.planar.com/support/product\_registation.html

#### **Cables, L ámparas de Remplazo Y Accesorios**

Para encontrar cables, lámparas de remplazo y accesorios de su proyector Planar, monitor LCD, pantalla táctil, u otros productos Planar, visítenos en nuestra tienda en línea: http://www.PlanarOnlone.com o busque otros tiendas que vendan productos Planar en http://www.planar.com/howtobuy.

# **LISTA DE CONTROL DEL EMBALAJE**

Desempaque cuidadosamente el proyector y verifique que las siguientes piezas están incluidas en él.

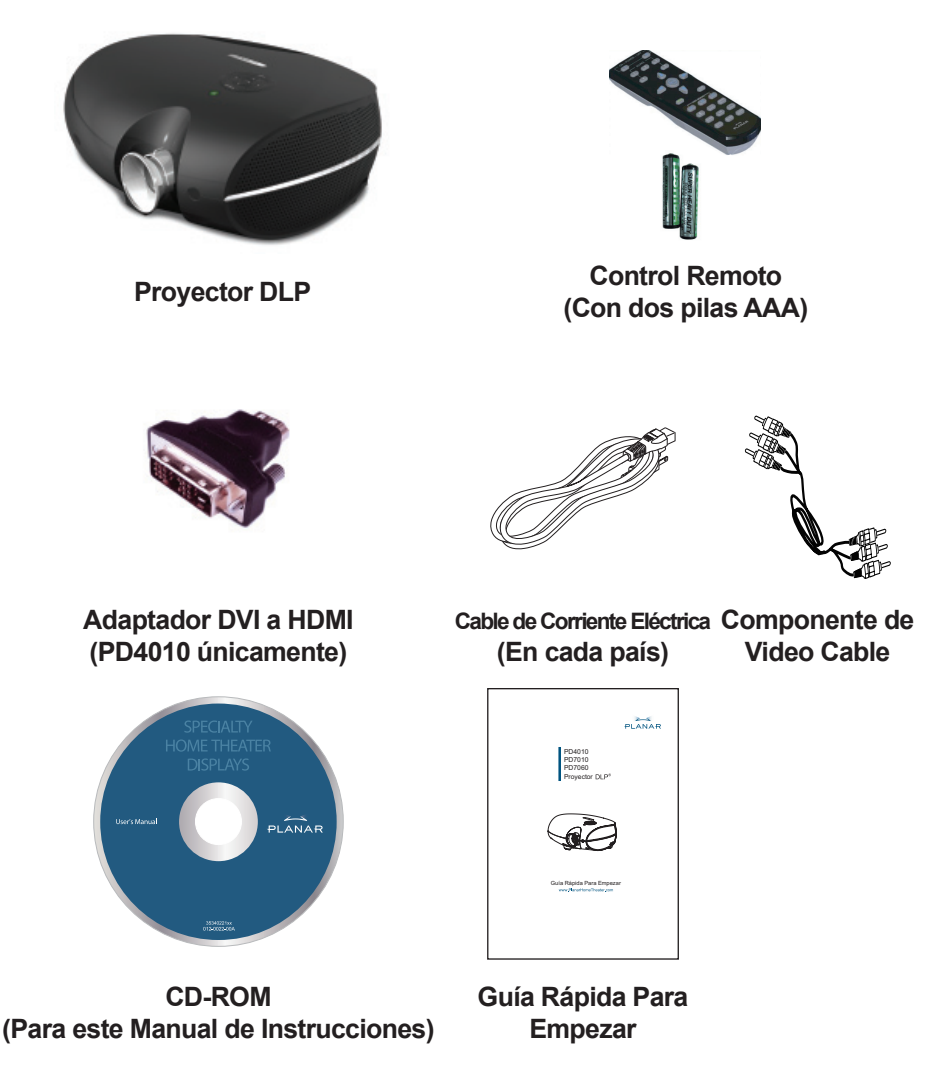

Contacte a su concesionario inmediatamente si falta alguna de estas piezas, o parecen estar dañadas, o si la unidad no funciona.

4

# **FUNCIONES DEL CONTROL REMOTO**

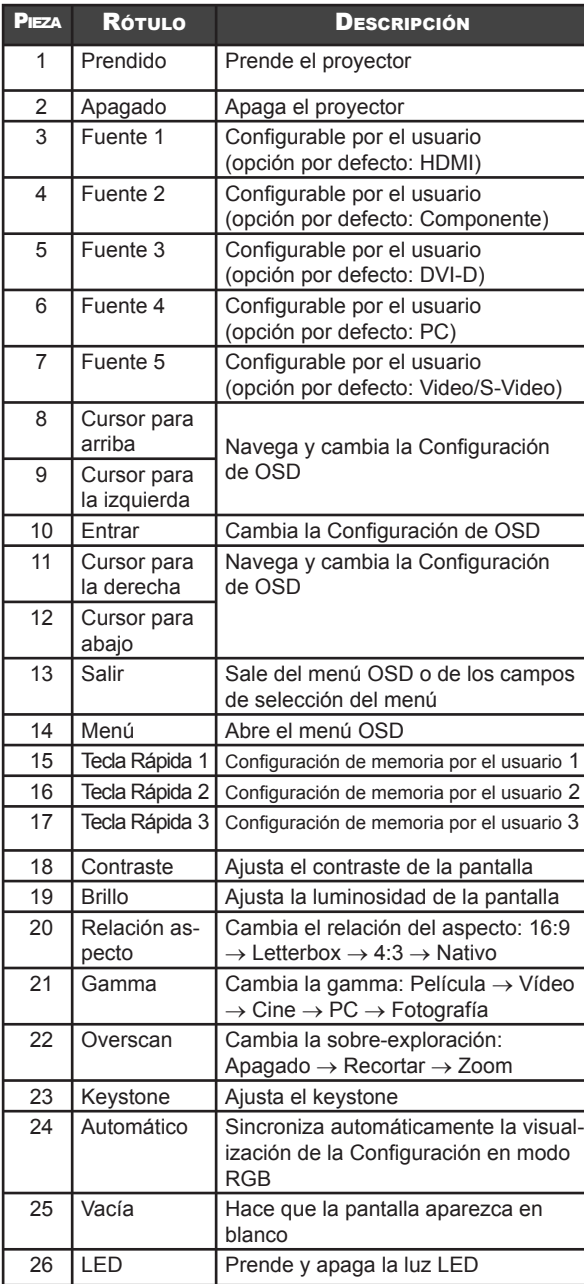

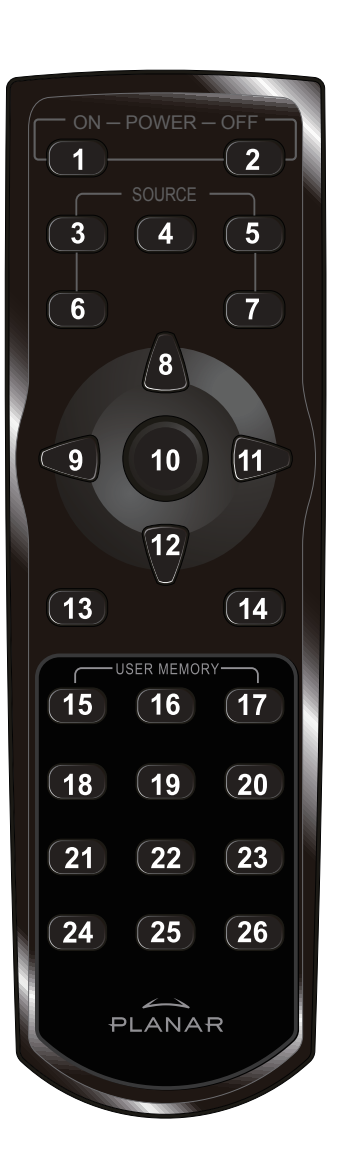

## **INSERTAR LAS PILAS DEL CONTROL REMOTO**

1. Remueva la tapa del compartimiento de las pilas deslizando la tapa en dirección de la flecha.

2. Inserte las pilas suministradas teniendo en cuenta la polaridad (+/-) como se muestra aquí.

3. Cierre la tapa nuevamente.

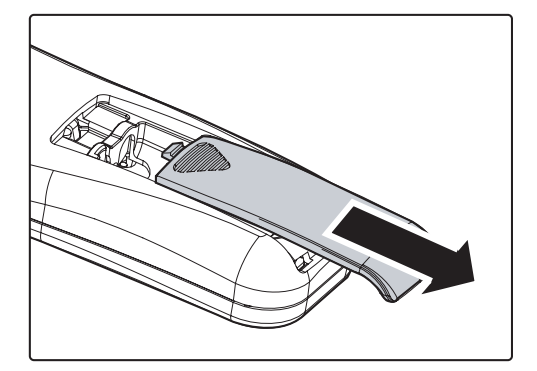

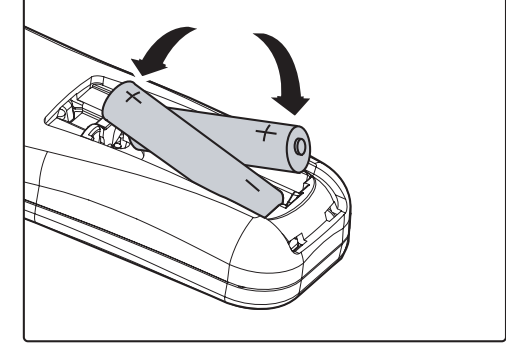

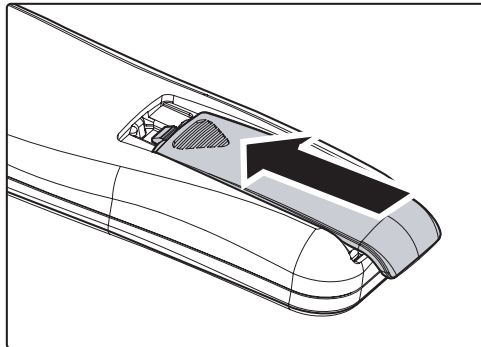

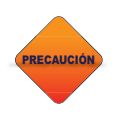

6

*1. Sólo utilice pilas alcalinas tipo AAA.* 

*2. Deseche las pilas de acuerdo con las regulaciones de las ordenanzas locales.*

*3. Remueva las pilas cuando no utilice el proyector durante largos períodos de tiempo.*

# **CONECTAR LOS DISPOSITIVOS DE ENTRADA**

Un PC o computador portátil, así como los dispositivos de video se pueden conectar al proyector al mismo tiempo. Los dispositivos de video incluyen alta definición, DVD, VCD, y aparatos de VHS, como también filmadoras de películas y cámaras digitales. Refiérase al manual de instrucciones del dispositivo correspondiente para confirmar que tenga el conector de salida apropiado.

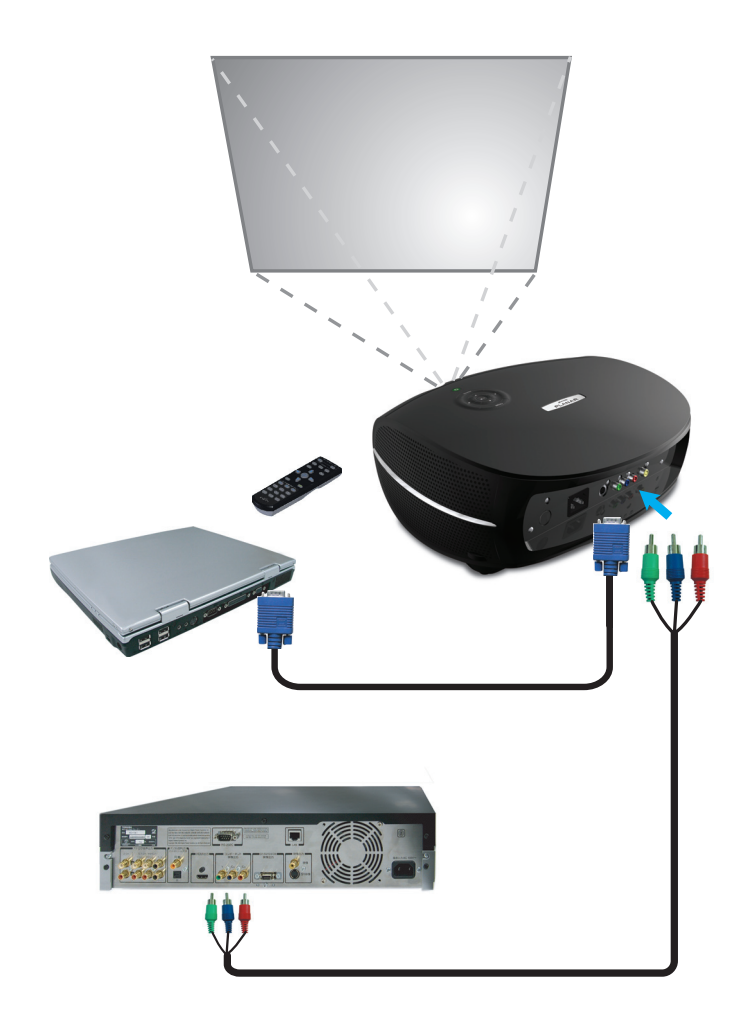

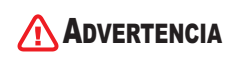

*Como medida de seguridad, desconecte toda corriente eléctrica con el proyector y los dispositivos de conexión antes de hacer las conexiones.*

# **PRENDER Y APAGAR EL PROYECTOR**

- 1. Remueva la tapa del lente.
- 2. Conecte el cable de corriente eléctrica al proyector. Conecte el otro lado al tomacorriente en la pared.
- 3. Oprima el botón de CORRIENTE. El LED de corriente en el proyector se iluminará. Prenda los dispositivos conectados.
- 4. La pantalla para la selección del idioma aparecerá (sólo en la instalación inicial). Seleccione el idioma que desee.
	- 1. Oprima el botón del cursor ▲▼ hasta que el Idioma aparezca rotulado.
	- 2. Oprima el botón del cursor  $\blacktriangleleft$   $\blacktriangleright$  o del Menú para confirmar el idioma y cerrar el menú OSD.
- 5. Si está conectada mas de una entrada del aparato, presione la fuente del botón para buscar.
- 6. Oprima el botón "Power" para apagar el proyector. Aparecerá la pantalla de "Apagando."

**Nota:** Presionar el botón "Power" nuevamente dentro de los cinco (5) segundos cancela la función "Apagando" del proyector.

7. Cuando el "Power LED deja de destellar, el proyector permanece en el modo standby.

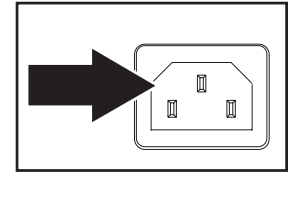

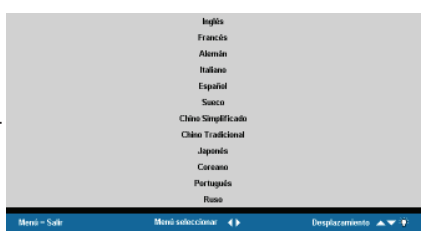

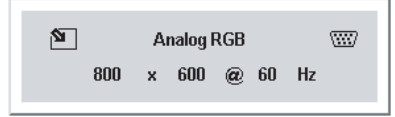

**Apagando** Pulsar Encender para cancelar

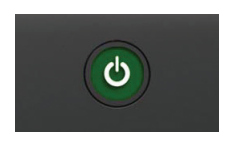

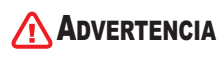

8

*No desconecte el cable de corriente eléctrica hasta que el botón de Corriente LED haya parado de titilar, indicando que el proyector se ha refrescado.*

Φ

# **AJUSTANDO EL FOCO Y EL ZOOM**

- 1. Localice los anillos de la imagen del zoom y el ajuste del foco en el proyector.
- Zoom Foco

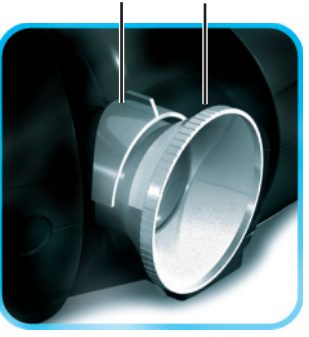

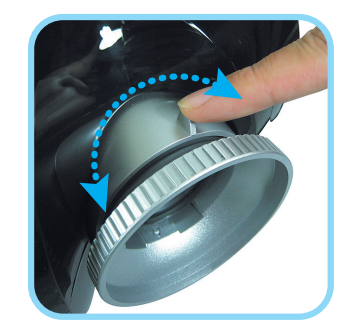

2. Use el control de la imagen del zoom para ajustar la imagen proyectada y el tamaño de la pantalla.

3. Rote el control de la imagen del foco para agudizar la imagen proyectada.

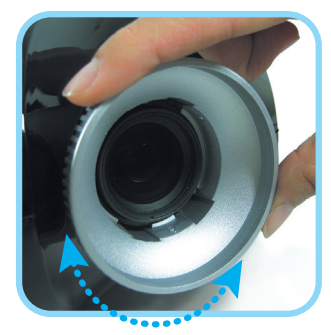

# **SOLUCIÓN DE PROBLEMAS**

Estas pautas le suministran consejos de cómo lidiar con problemas que pueden ocurrir cuando esté utilizando el proyector. Si aun así el problema no se resuelve, contacte a su concesionario para asistencia.

Muchas veces después de pasar un rato buscando la solución del problema, el problema se sitúa en algo tan simple como una conexión floja. Verifique lo siguiente antes de pasar a las soluciones de problemas específicos.

- Utilice otro dispositivo eléctrico para asegurarse que el tomacorriente está funcionando. •
- Asegúrese que el proyector está prendido. •
- Asegúrese que todas las conexiones están aseguradamente conectadas. •
- Asegúrese que el mecanismo conectado está prendido. •
- Asegúrese que un PC conectado no se encuentra en modo suspendido. •
- Asegúrese que un Computador Portátil conectado está configurado para una visualización externa. (Esto se hace usualmente al presionar una combinación con la tecla de Función de su computador.) •

## **Consejos Para la Solución de Problemas**

## Problemas de Imágenes

## *Problema: No aparecen imágenes en la pantalla*

- 1. Verifique las configuraciones en su computadora portátil o PC.
- 2. Apague todos los equipos y enciéndalos nuevamente en el orden correcto.

## *Problema: La imagen está borrosa*

- 1. Ajuste el Foco en el proyector.
- 2. Oprima el botón Auto del control remoto o proyector.
- 3. Asegúrese que la distancia del proyector a la pantalla sea dentro del rango especificado de los 7 metros (23 pies)
- 4. Verifique que las lentes del proyector estén limpias.

## *Problema: La imagen es mas ancha arriba o abajo (efecto trapezoide)*

- 1. Ubique al proyector de forma tal que esté lo mas perpendicular posible a la pantalla.
- 2. Use el botón "Keystone" en el control remoto o proyector para corregir el problema.

## *Problema: La imagen se encuentra al revés o dada vuelta*

Revise la configuracion de la Proyección en el Menú de Utilidades del OSD

#### *Problema: La imagen se ve a rayas*

- 1. Coloque las configuraciones de Frecuencia y de Tracking en el Menú de Utilidades del OSD a las configuraciones por defecto.
- 2. Para asegurarse que el problema no esté causado por un tarjeta de video de PC que este conectada, conecte a otro computadora.

#### *Problema: La imagen es plana sin ningún contraste*

Ajuste la configuración de Contraste en el Menú de la Imagen del OSD.

#### *Problema: El color de la imagen proyectada no concuerda con la imagen de la fuente.*

Ajuste las configuraciones de la Temperatura del Color y la Gamma en el Menú de la Imagen de la OSD.

## Problemas de la Lámpara

#### *Problema: No proviene luz del proyector*

- 1. Revise que el cable de Power esté conectado de forma segura.
- 2. Utilice otro dispositivo eléctrico para asegurarse que el tomacorriente está funcionando.
- 3. Reinicie el proyector en el orden correcto y verifique que el Power LED sea verde.
- 4. Si ha reemplazado la lámpara recientemente, intente reconfigurar las conexiones de la lámpara.
- 5. Reemplace el módulo de la lámpara.
- 6. Coloque la lámpara vieja nuevamente en el proyector y hágalo arreglar.

#### *Problema: La lámpara se apaga*

- 1. Las oleadas de energía pueden causar que la lámpara se apague. Oprima el botón "Power" dos veces para apagar el proyector. Cuando el Power LED este encendido, oprima el botón "power"
- 2. Reemplace el módulo de la lámpara.
- 3. Coloque la lámpara vieja en el proyector y hágalo arreglar.

## Problemas en el Control Remoto

### *Problema: El proyector no responde al control remoto*

- 1. Direccione el control remoto hacia el sensor remoto en el proyector.
- 2. Asegúrese que el camino entre el control remoto y el sensor no se encuentre obstruido.
- 3. Apague cualquier luz fluorescente en la habitación.
- 4. Revise la polaridad de la batería.
- 5. Reemplace las baterías.
- 6. Apague otros aparatos infrarrojos que se encuentren en los alrededores.
- 7. Haga arreglar el control remoto.

# **CUMPLIMIENTO DE NORMAS REGULATORIAS**

## **Aviso del FCC**

Este equipo ha sido testeado y cumple con los límites establecidos para un equipo digital de clase B de acuerdo con la sección 15 de las reglas del FCC. Estos limites están diseñados con el fin de proveer una protección razonable contra interferencias dañinas cuando el equipo opera en un entorno comercial.

Este equipo genera, usa, y puede irradiar energía de frecuencia de radio y en caso de no haberse instalado y usado de acuerdo con el Manual de Instrucciones, puede causar interferencias dañinas a comunicaciones radiales.

El uso de este equipo en áreas residenciales puede causar interferencias dañinas, por lo cual el usuario es responsable de corregir la interferencia asumiendo el gasto correspondiente.

Los cambios o modificaciones no expresamente aprobadas por las partes responsables del cumplimiento de las normas podría quitarle autoridad al usuario para operar el equipo.

## **Canadá**

Este aparato digital clase B cumple con el ICES-003 de Canadá

## **Certifi caciones de Seguridad**

FCC Class B, UL, c-UL, CE, TUV-GS, CCC, PCT, MIC/EK

## **Aviso EN 55022**

Este es un producto clase B. En un entorno domestico, este equipo puede causar interferencias de radio, por lo que en ese caso el usuario debe tomar las medidas adecuadas. El típico uso es una sala de reuniones, sala de conferencia o auditorio.

## **Planar Systems, Inc.**

Sede corporativo 1195 NW Compton Drive Beaverton, OR 97006-1992, USA

## **Apoyo de cliente**

Teléfono: EEUU: 1-866-PLANAR1 (866) 752-6271 Outside US: (503) 748-5799 E-mail: PlanarSupport@planar.com Biblioteca Técnica Online: http://www.planar.com/support Horas: M-F, 8am - 8pm ET, 12pm - 12am GMT

Projektor PD4010 PD7010 PD7060

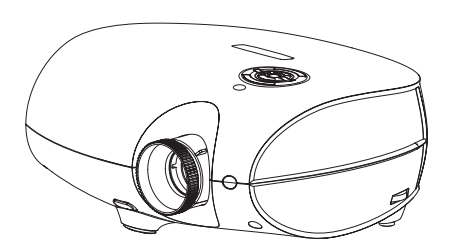

## Användarhandbok www.PlanarHomeTheater.com

Download from Www.Somanuals.com. All Manuals Search And Download.

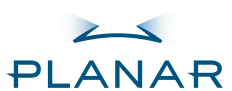

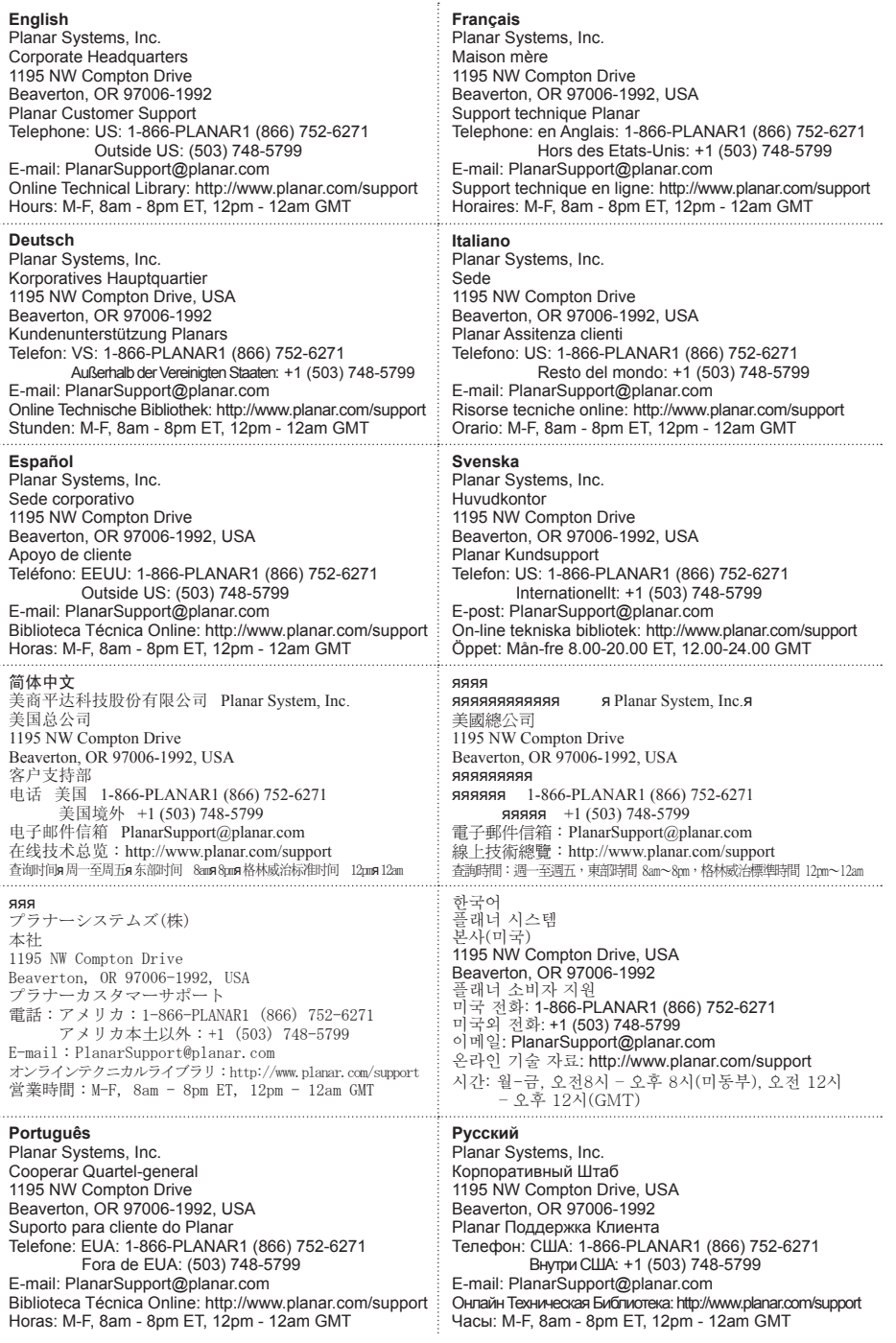

#### **Förlagsrätt**

Denna utgivning, inklusive alla bilder, illustrationer och mjukvaror är skyddade under internationell förlagsrätts, med alla rättigheter förbehållna. Varken denna bruksanvisning, eller något material häri får återskapas utan skriftlig tillåtelse av författaren.

© Copyright Oktober, 2006

#### **Om denna Användarhandbok**

Denna handbok är för användare och beskriver hur man snabbt installerar och driver DLPprojektorn. För detaljerad information, se användarhandboken på CD:n eller tillverkarens webbsida.

#### **Varumärkestillkännagivande**

Kensington är ett USA-registrerad varumärke tillhörande ACCO Brand Corporation med registrerade ärenden och patentansökningar i andra länder världen över.

Alla andra produktnamn som används i denna bruksanvisning tillhör deras respektive ägare och är tillkännagivna.

#### **Viktiga föreskrifter för återvinning**

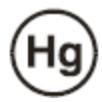

Lampan/lamporna inuti denna produkt innehåller kvicksilver. Denna produkt kan innehålla andra elektroniska avfall som kan vara farligt om inte de kasseras på rätt sätt. Återvinning eller kassera enligt lokala, statliga eller gällande lagar.

För mer information, kontakta Electronic Industries Alliance vid WWW.EIAE.ORG.

För specifik information angående lampkassering se WWW.LAMPRECYCLE.ORG.

Kassering av gamla elektrisk- & elektroniskapparaturer (gäller för hela EU och andra EU-länder med enskilda samlingsprogram).

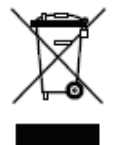

Denna symbol på din produkt eller förpackning innebär att produkten kan inte behandlas som hushållsavfall när du vill kassera den. Det måste istället lämnas till lamplig återvinningsplats för återvinning av elektrisk- och elektroniskapparaturer. Genom att kassera produkten på rätta sätt, hjälper du till att förhindra negativ inverkan på naturen och mänsklig hälsa, som annars sker vid felaktig kassering av produkten. Återvinning av materialen hjälper att bevara naturliga tillgångar. Denna symbol är giltig endast inom EU. Om du vill kassera produkten, var vänlig kontakt närmaste myndighet eller handlare för att få veta hur man kassera på rätt sätt.

#### **Reglerande Varningar**

Före installation och användning av projektorn, läs reglerande noteringar i "Överensstämme lsedeklaration" delen på sida 45.

#### **Registrera Din Planar Produkt Idag**

Tack för att du har valt Planar. För att försäkra att du får alla fördelar av din Planar produkt och service, registrera din Planar produkt idag. Se våran webbsida: http://www.planar.com/support/product\_registation.html

#### **Kabkar, Lampbyte Och Tillbehör**

TFör att hitta kablar, ersättningslampor och tillbehör för din Planar projektor, LCD-skärm, pekskärm, eller andra Planar produkter, besök vår on-line affär: http://www.PlanarOnlone.com eller hitta andra affärer som lagrar Planar produkter vid http://www.planar.com/howtobuy.

# **FÖRPACKNINGENS CHECKLISTA**

Packa varsamt upp projektorn and kontrollera att följande delar är inkluderade:

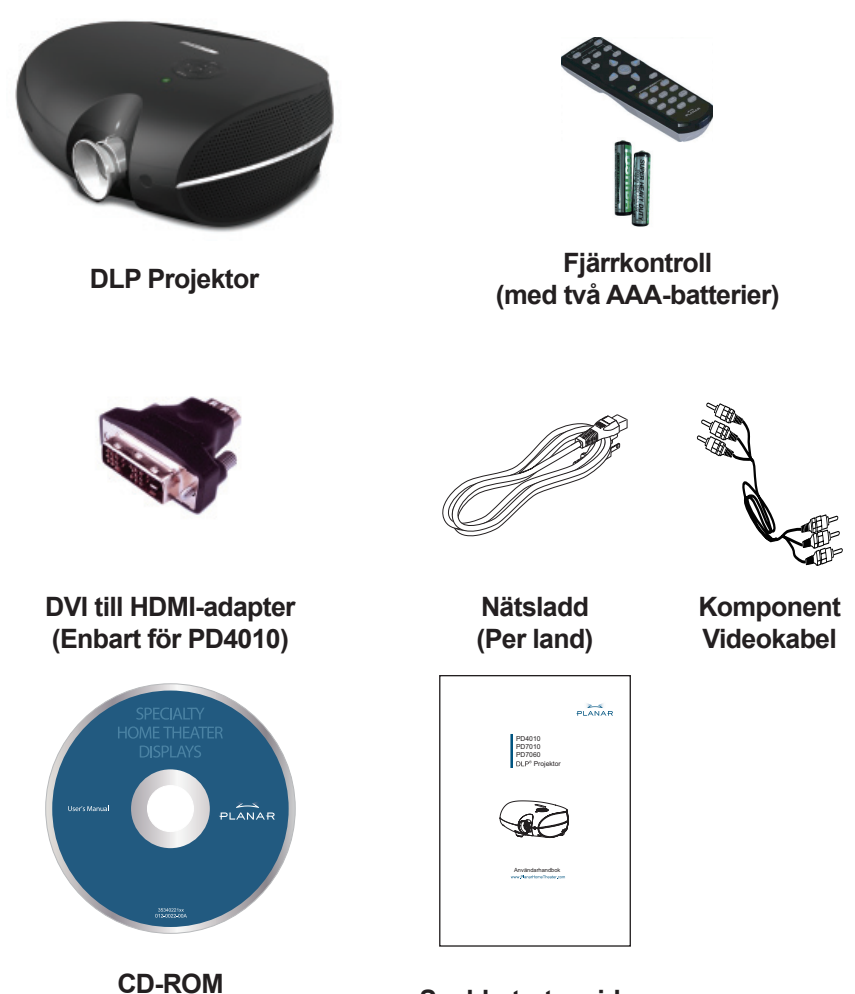

**(Detta är Användarens Bruksanvisning) Snabbstartsguiden**

4

Kontakt din återförsäljare omgående om några av dessa delar saknas, verkar skadade, eller om en enhet inte fungerar.

# **FUNKTIONER PÅ FJÄRRKONTROLL**

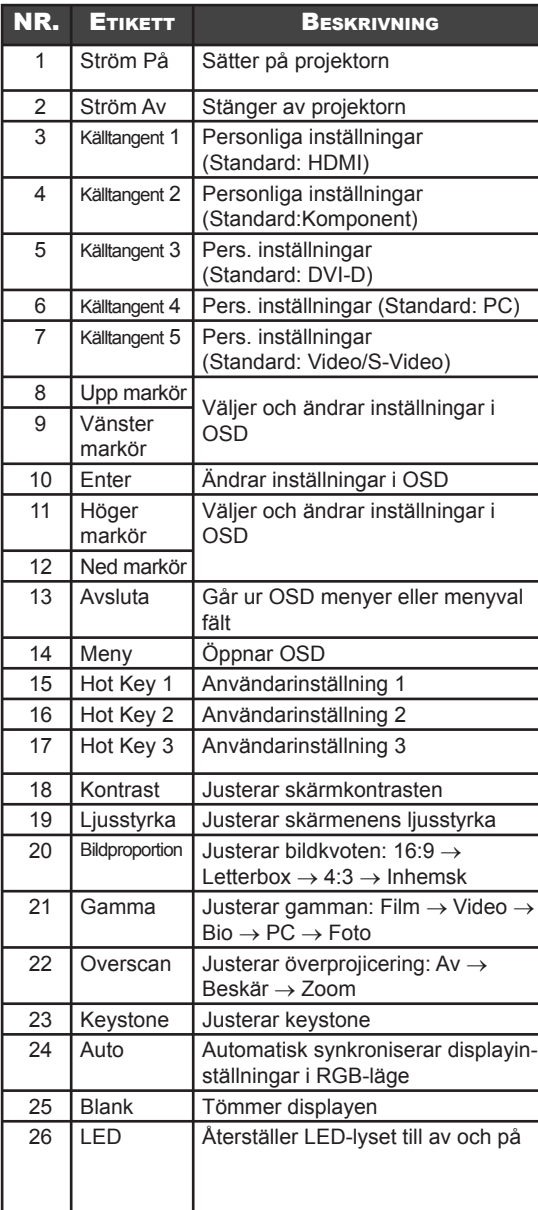

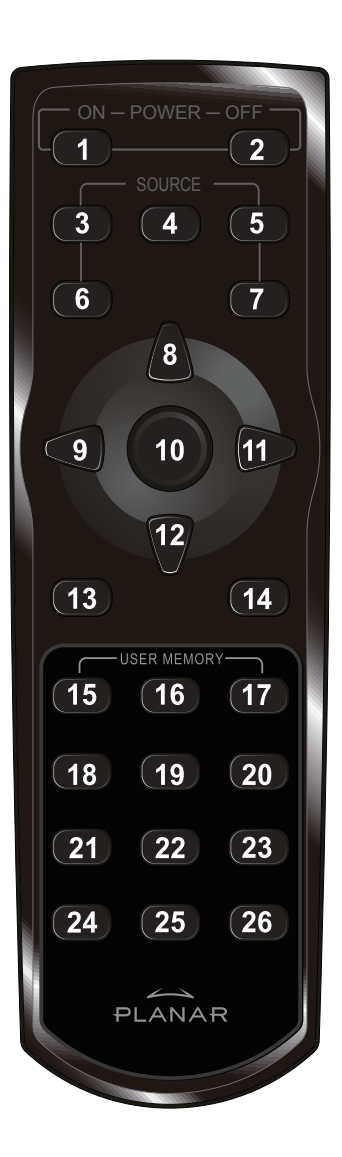

1. Skjut bort batterilocket i pilens riktning.

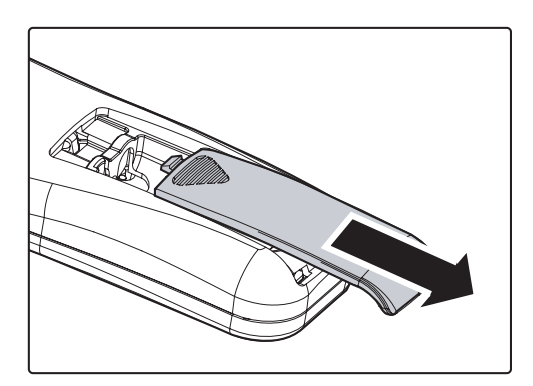

2. Sätt i de medskickade batterierna så polarna (+/-) hamnar rätt som visas här.

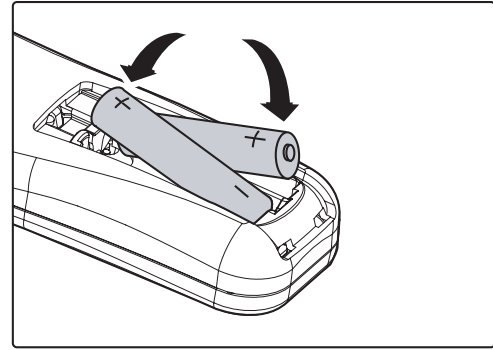

3. Skjut tillbaka locket.

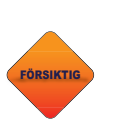

6

*1. Använd bara AAA-alkaliska batterier. 2. Kasta begagnade batterier enligt lokala lag och förordningar. 3. Ta ur batterierna när projektorn inte ska används under en längre tid.*

# **ANSLUTNING AV INGÅNGSENHETER**

En PC eller bärbar dator samt videoenheter kan anslutas till projektorn samtidigt. Videoenheter inkluderar kickdefinitionkällor, DVD-, VCD- och VHS-spelare samt film-camcorders och digitalkameror. Kontrollera användarbruksanvisningar för den enheten som ska anslutas för att säkra att den har en lämplig utgångsanslutning.

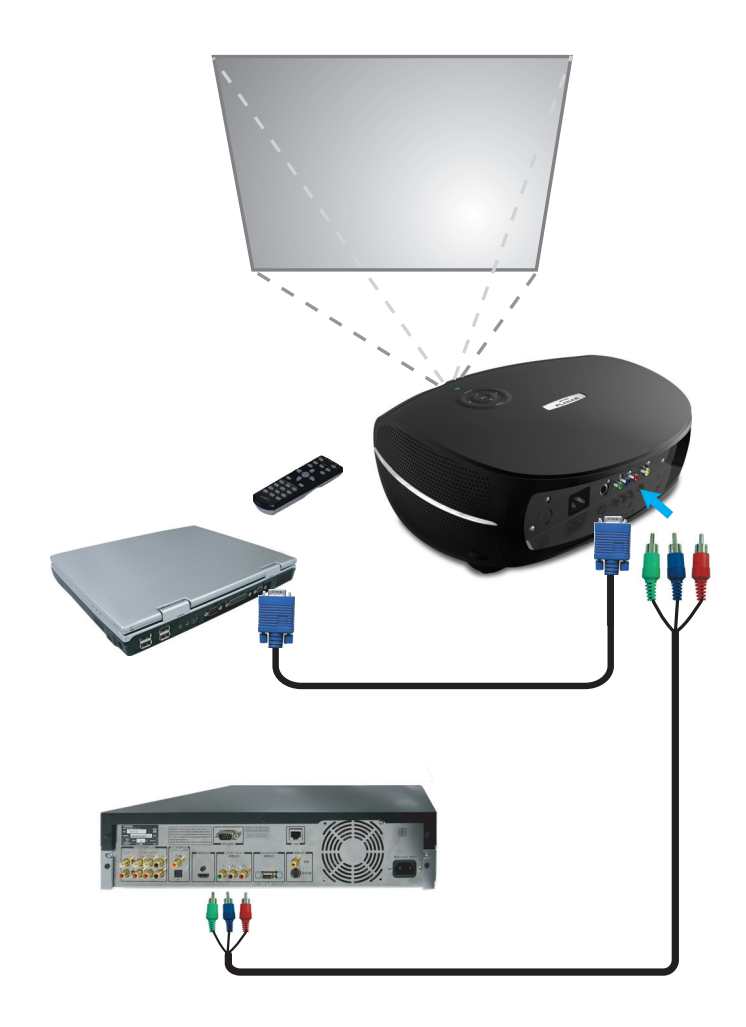

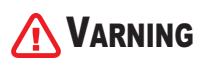

VARNING *Som säkerhetsåtgärd, koppla bort strömmen till projektorn och enheterna som ska anslutas före anslutningen.*

# **IGÅNGSÄTTNING OCH AVSTÄNGNING AV PROJEKTORN**

- **1.** Ta bort linsskyddet.
- 2. Anslut nätsladden till projektorn. Anslut ändra änden till vägguttaget.
- 3. Tryck STRÖM PÅ. Ström LED tänds på projektorn. Sätt på övriga anslutna enheter.
- 4. Språkvalsskärmen visas (endast vid första inställning) Välj önskat språk.
	- 1. Tryck markören ▲▼ till Språk är belyst.
	- 2. Tryck markören  $\blacktriangleleft \blacktriangleright$  eller Menyknappen för att bekräfta språket och stäng OSD: n.
- 5. Om flera än en ingångsenhet ansluts, tryck källknappen för att söka.
- 6. Tryck Ström-knappen för att stänga av projektorn. Ström-ner skärmen visas.

**Anteckning:** Genom att tryck Strömknappen igen inom fem (5) sekunder, stoppas nerstängning av projektorn.

7. När Ström-LED slutar blinka, är projektorn i stand-by läge.

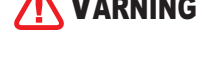

8

VARNING *Dra inte ut nätsladden förrän Ström- LED slutar blinka och indikerar att projektorn har svalnat.*

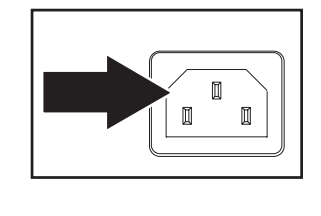

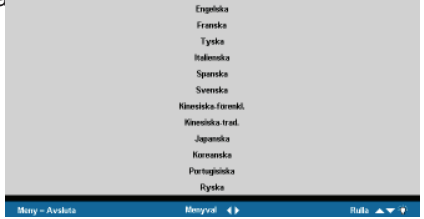

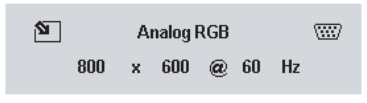

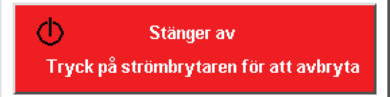

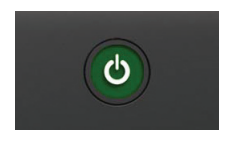
## **JUSTERING AV FOKUS OCH ZOOM**

- 1. Lokalisera bildfokuset och zoomjusteringsringar på projektorn.
- Zoom Fokus

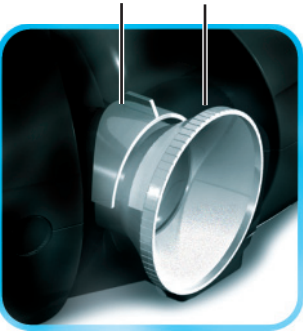

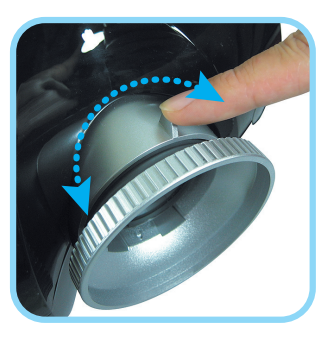

2. Använda bildzoomkontroll för att justera storleken på den projicerade bilden och skärmstorlek.

3. Rotera bildfokuskontrollen för att ställar in skärpan på den projicerade bilden.

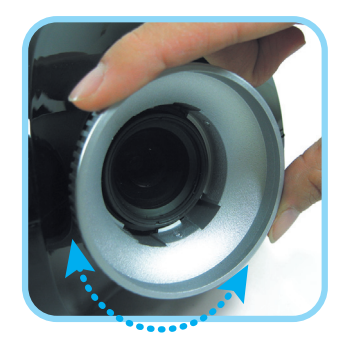

## **PROBLEMLÖSNING**

Dessa riktlinjer ger tips på hur man löser problem som kan uppstå under projektoranvändning. Om problemet kvarstår, kontakta din återförsäljare för hjälp.

Ofta efter en tid med problemlösning, visar sig problemet vara något så enkelt som en lös kabel. Kontrollera följande innan du börjar med problemspecifika lösningar.

- Använd en annan elektrisk enhet för att bekräfta att eluttaget fungerar. •
- Kontrollerar att projektorn är påslagen. •
- Kontrollera att alla anslutningar sitter fast. •
- Kontrollerar att den anslutna enheten är påslagen. •
- Kontrollera att den anslutna PC:n är inte i hängläge. •
- Kontrollera att en ansluten bärbar dator är konfigurerad för en extern display. (Detta görs genom att trycka en Fn-tangentkombination på den bärbara datorn). •

## **Vanliga fel och Lösningar**

### Bildproblem

### *Problem: Ingen bild syns på skärmen*

- 1. Verifiera inställningarna i din bärbara eller stationära PC.
- 2. Stäng av all utrustning och återstarta i rätt ordning.

### *Problem: Bilden är oskarp*

- 1. Justera Fokus på projektorn.
- 2. Tryck Auto-knappen på fjärrkontrollen eller projektorn.
- 3. Se till att distansen emellan projektor och skärm är inom de 10 meter (33 fot) specificerad räckvidden.
- 4. Kontrollera att projektorlinsen är ren.

### *Problem: Bilden är bredare vid toppen eller botten (trapezoideffekt).*

- 1. Ställ projektorn så att den är så vinkelrät mot skärmen som möjligt.
- 2. Använda Keystone-knappen på fjärrkontrollen eller projektorn för att korrigerar problemet.

### *Problem: Bilden är bakvänd eller upp-och-ner*

Kontrollera Projektions-inställning i Hjälpfuntion-menyn i OSD:n.

### *Problem: Bilden är strimmad*

- 1. Ställa in Frekvens- och Spårning-inställningarna i Hjälpfuntion-menyns inställningar.
- 2. För att vara säker att problemet inte orsakas av en ansluten PC-videokort, anslut till en annan dator.

### *Problem: Bilden är platt och utan kontrast*

Justera Kontrast-inställning i Bild-menyn i OSD:n.

### *Problem: Färgen på den projicerade bilden matchar inte källbilden.*

Justera Färgbestyr- och Gamma-inställningar i Bild-menyn i OSD:n.

### Lampproblem

### *Problem: Inget ljus kommer från projektorn*

- 1. Kontrollera att nätkabeln är fast ansluten.
- 2. Kontrollera att strömkällan är bra genom att testa med andra elektriska enheter.
- 3. Återstarta projektorn på rätt sätt och kontrollera att Ström LED:n är grön.
- 4. Om du har nyligen bytt lampa, försök att återinställa lampkopplingar.
- 5. Byt ut lampmodulen.
- 6. Återinstallera den gamla lampan i projektorn och skicka projektorn på service.

### *Problem: Lampan släcks*

- 1. Strömrusningar kan göra att lampan slacks. Tryck strömknappen två gånger för att stänga av projektorn. När Ström-LED är på, tryck på strömknappen.
- 2. Byt ut lampmodulen.
- 3. Återinstallera den gamla lampan i projektorn och skicka projektorn på service.

### Fjärrkontrollproblem

### *Problem: Projektorn svarar inte på fjärrkontrollen*

- 1. Rikta fjärrkontrollen mot fjärrsensorn på projektorn.
- 2. Se till att vägen emellan fjärrkontroll och sensor inte är blockerad.
- 3. Stäng av fluorescerande belysning i rummet.
- 4. Kontrollera batteriens polaritet.
- 5. Återinstallera batterierna.
- 6. Stäng av alla andra infraröda enheter i närheten.
- 7. Skicka fjärrkontrollen på service.

## **ÖVERENSSTÄMMELSEDEKLARATION**

## **FCC Varning**

Denna utrustning har testats och är i enlighet med begränsningar för en Klass B digitalenhet enligt sektion 15 i FCC-reglerna. Dessa begränsningar är framtagna för att ge rimlig skydd mot skadliga störningar när utrustningen är i drift i en kommersiell omgivning.

Utrustningen genererar, använder och utstråla radiofrekvensenergi och om den inte installeras och används enligt instruktionerna i bruksanvisningen, kan orsaka skadliga störningar till radiokommunikationer. Drift av denna utrustning i ett bostadsområde kan orsaka skadliga störningar och i så fall kan användaren behöva avhjälpa störningen på egen bekostnad.

Ändringar eller modifieringar som inte uttryckligen godkänns av partierna skyldig för överensstämmelse kan ogiltigförklara användarens rätt att driva utrustningen.

## **Kanada**

Denna klass B digitalapparat är i enlighet med Kanadensiska ICES-003.

## **Säkerhetscertifi kater**

FCC Class B, UL, c-UL, CE, TUV-GS, CCC, PCT, MIC/EK

## **EN 55022 Varning**

Detta är en Klass B-produkt. I en hemomgivning kan radiostörningar orsakas och då kan användaren behöva ta lämpliga åtgärder. Den vanliga användningen är i en konferensrum, mötesrum eller samlingssal.

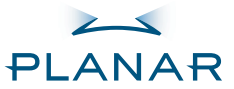

PD4010 PD7010 PD7060 投影机

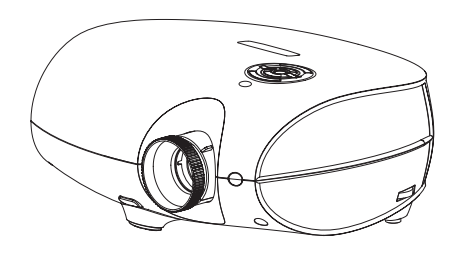

## 用户指南 www.PlanarHomeTheater.com

Download from Www.Somanuals.com. All Manuals Search And Download.

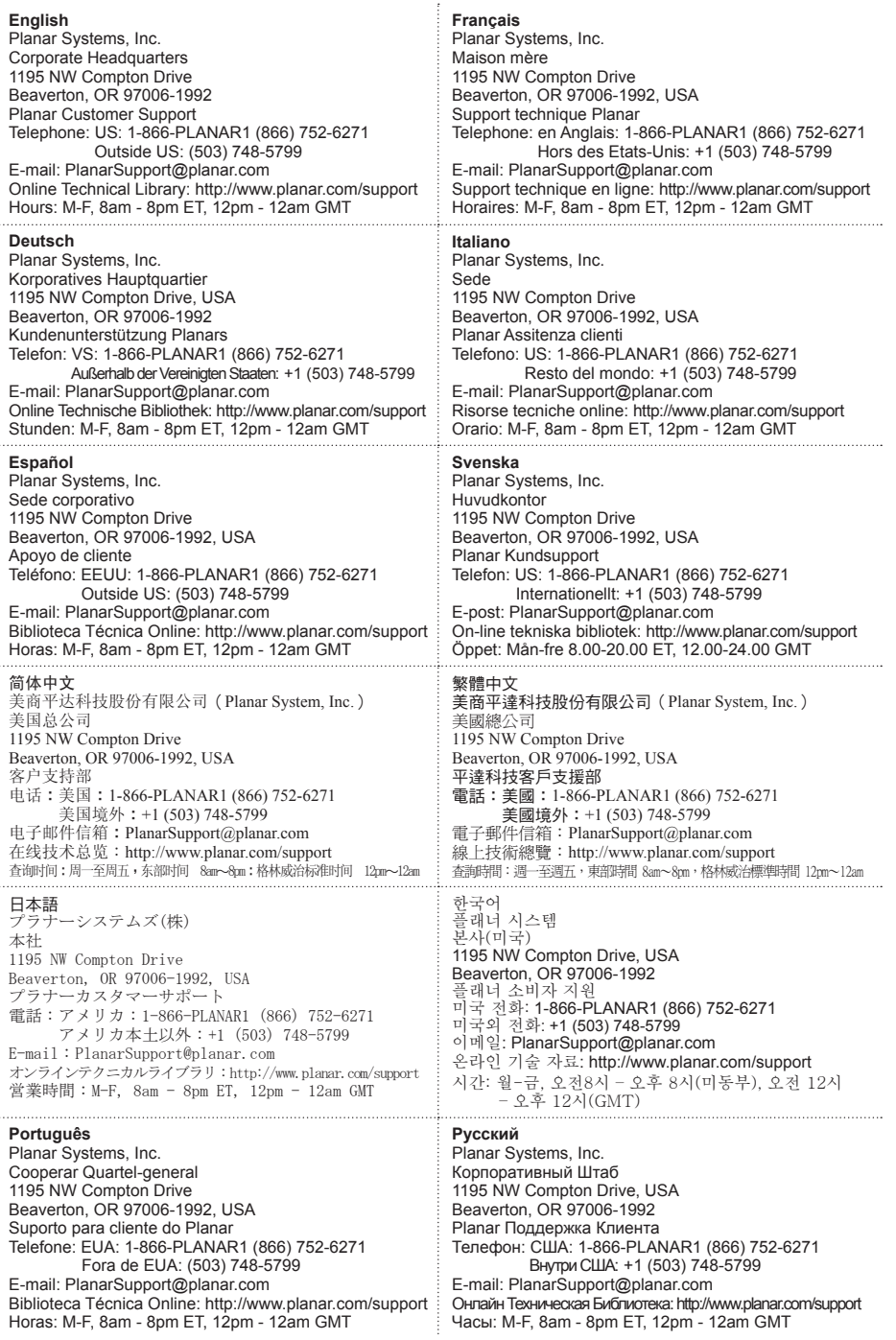

#### 版权所有

本出版物,包含其所有图像、示范说明及软件,皆受国际版权法律的保护,并保留所有权 利。未事前得到作者之书面同意,不得复制本使用手册及其包含之任何内容。 © 版权所有 2006 年 10 月

关于本用户指南

本用户指南是为最终用户设计,内容详述DLP投影机之快速安装与操作方式。请参阅光盘内的 用户指南或制造商网站以获得详细信息。

#### 商标认定

Kensington 是 ACCO Brand Corporation 在美国的注册商标。该商标在全球其他各国也已成 功注册或正在审查中。

其他所有出现于本使用手册之产品名称各归其拥有人所有且均受承认。

#### 重要回收说明

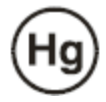

本产品之投影灯含有水银。本产品可能含有其他电子废弃物;若未适 当丢弃,将会造成危险。请依据当地、州、或联邦法律进行回收或丢 弃。

欲知更多信息,请查询电子工业同业工会网站: WWW.EIAE.ORG. 欲知详细的投影灯丢弃信息,请查询 WWW.LAMPRECYCLE.ORG。 老旧电器或电子设备之丢弃方式(适用于全欧盟及其他另有回收计划 的欧洲国家)。

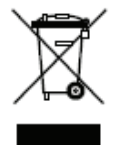

此标示位于产品或其外包装上,表示本产品在丢弃时不应以家庭废弃物方式处理。本产 品应交由适用的电器与电子设备回收集点处理。在确保本产品以正确方式丢弃的同时, 您将协助避免对环境与人体健康造成潜在的不良后果,反之,未适当丢弃将造成不良后 果。材料回收将帮助维护自然资源。此标示仅在欧盟内有效。若您欲丢弃本产品,请联 系当地机关或处理单位,询问正确的丢弃方式。

#### 法规声明

在安装及使用本投影机之前,请阅读手冊中45页「法规遵循」内的法规声明。

#### 马上注册您的 PLANAR 产品

感谢您选购 Planar 产品。为确保您拥有 Planar 产品的所有优惠与服务,请马上至本公司 网站注册您的 Planar 产品:

http://www.planar.com/support/product\_registation.html

### 连接线、更换用灯泡与配件

请至本公司在线商店寻找您的Planar投影机、液晶显示器、触控式屏幕及其他Planar产品之 连接线、更换用灯泡及配件: http://www.PlanarOnlone.com, 或查询其他供应Planar产品之 商店: http://www.planar.com/howtobuy。

请小心打开产品包装,检查下列对象是否齐全。

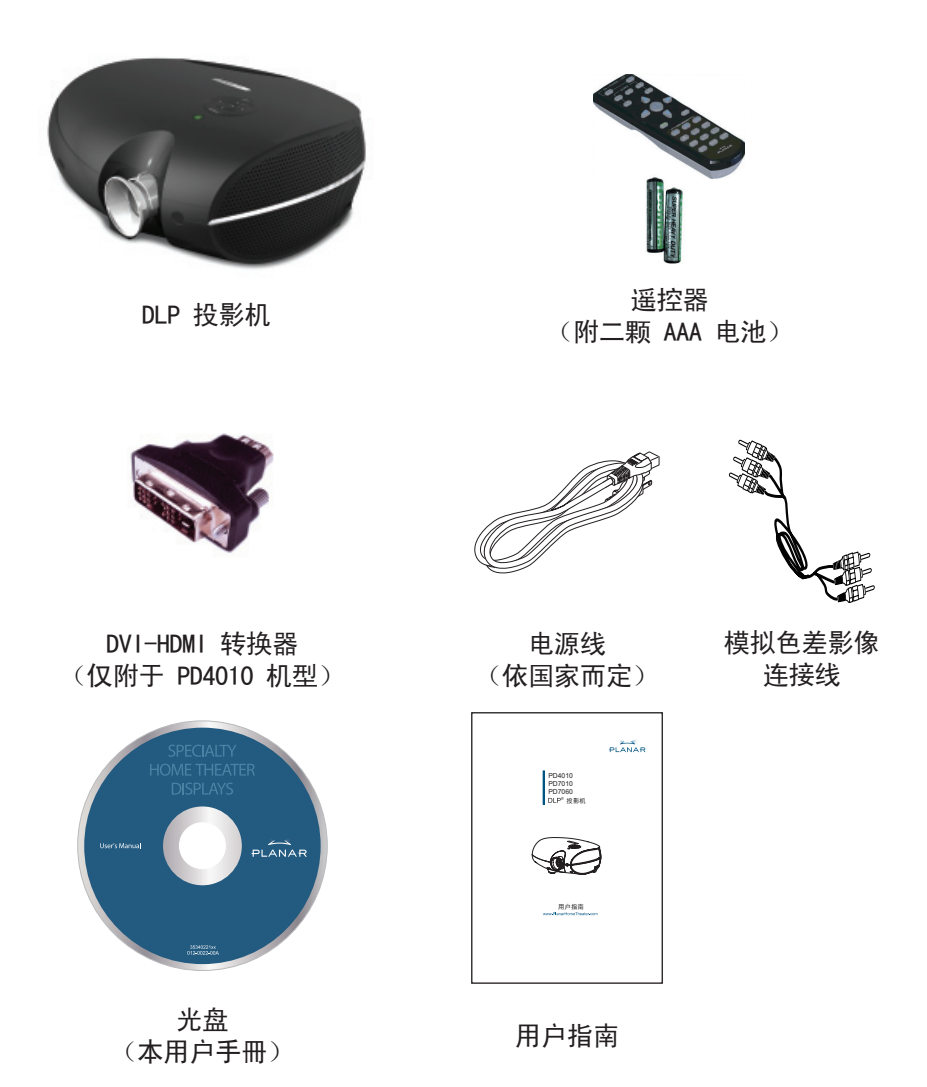

若有任何配件遗失或损坏,或是机体无法运作,请尽速与购买本产品的经销商联 络。

4

# 遥控器功能

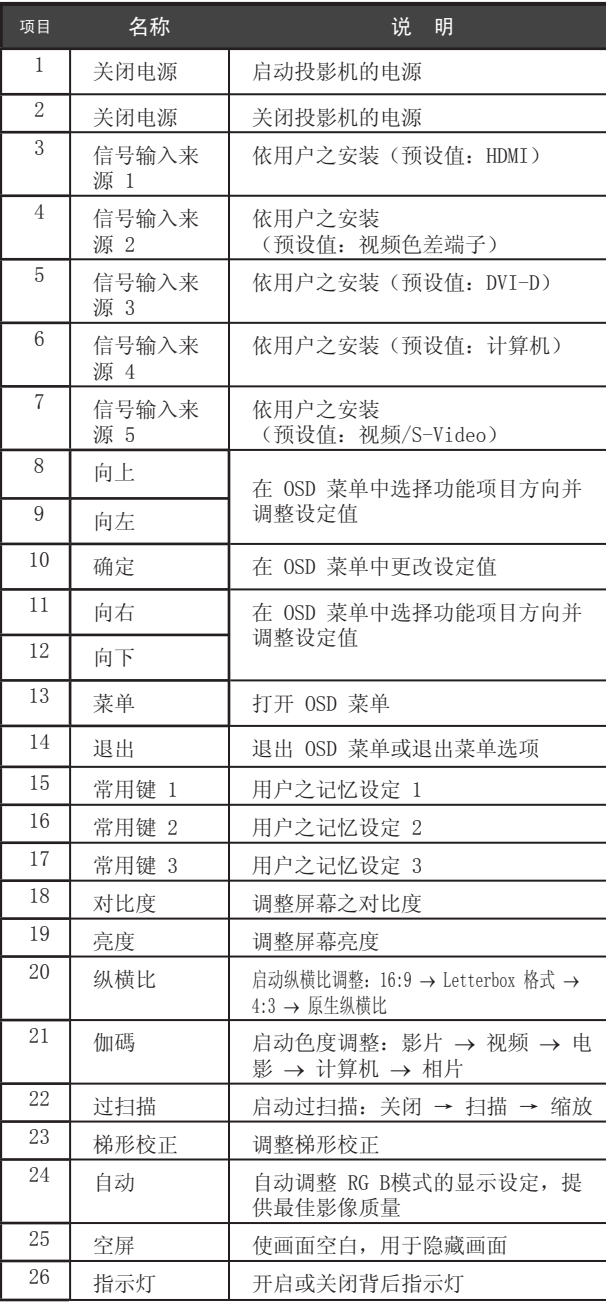

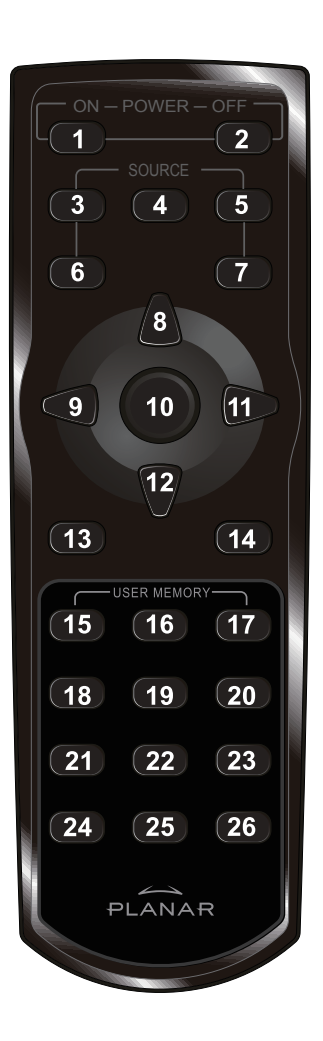

# 安装与操作

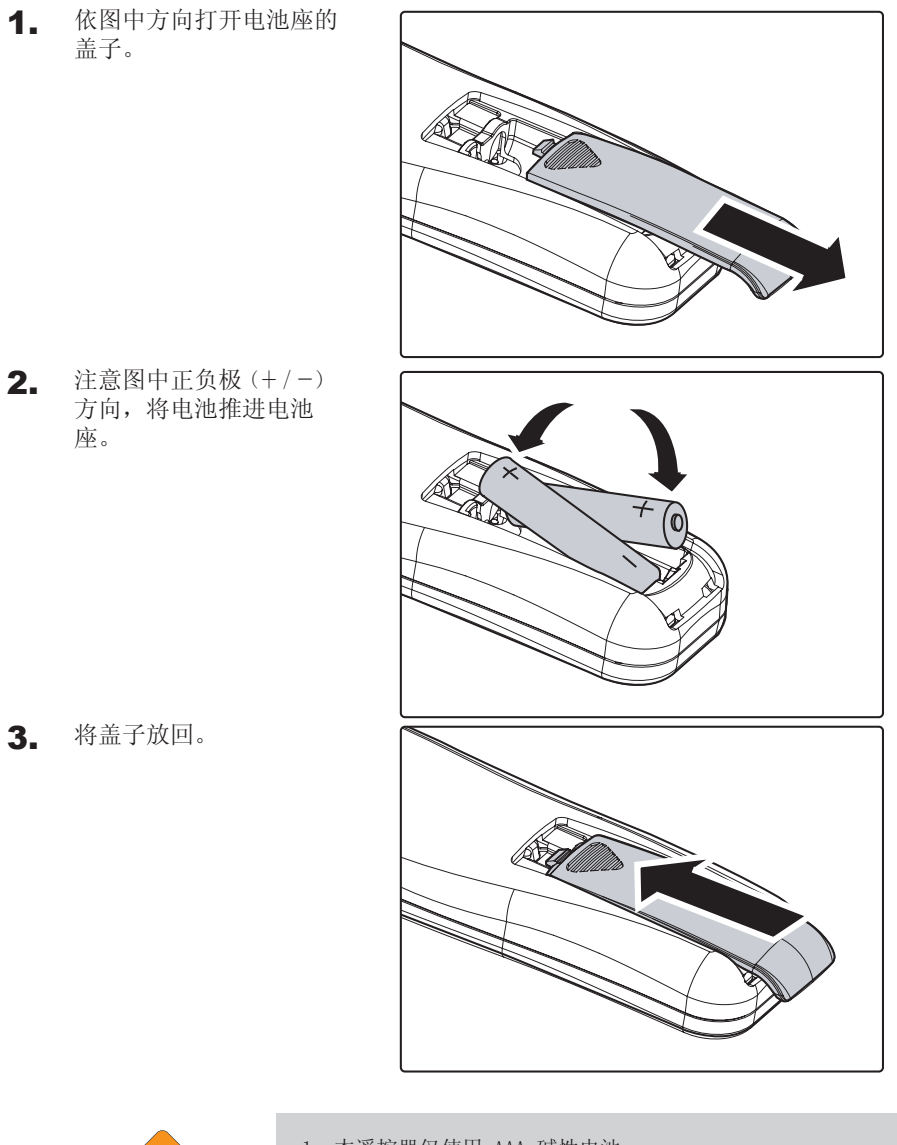

小心

6

- 1. 本遥控器仅使用 AAA 碱性电池。 2. 请依照当地法律之规定丢弃旧电池。
- 3. 若一段时间不使用投影机,请将电池取出。

## 连接输入装置

您可同时将个人计算机或笔记型计算机以及视频设备连接至本投影机。视频设 备包括 DVD、VCD、VHS 播放器,以及电影摄录机、数字相机和高定义发源。请 查阅连接设备之用户说明手册,以确定该设备有适用之输出连结配件。

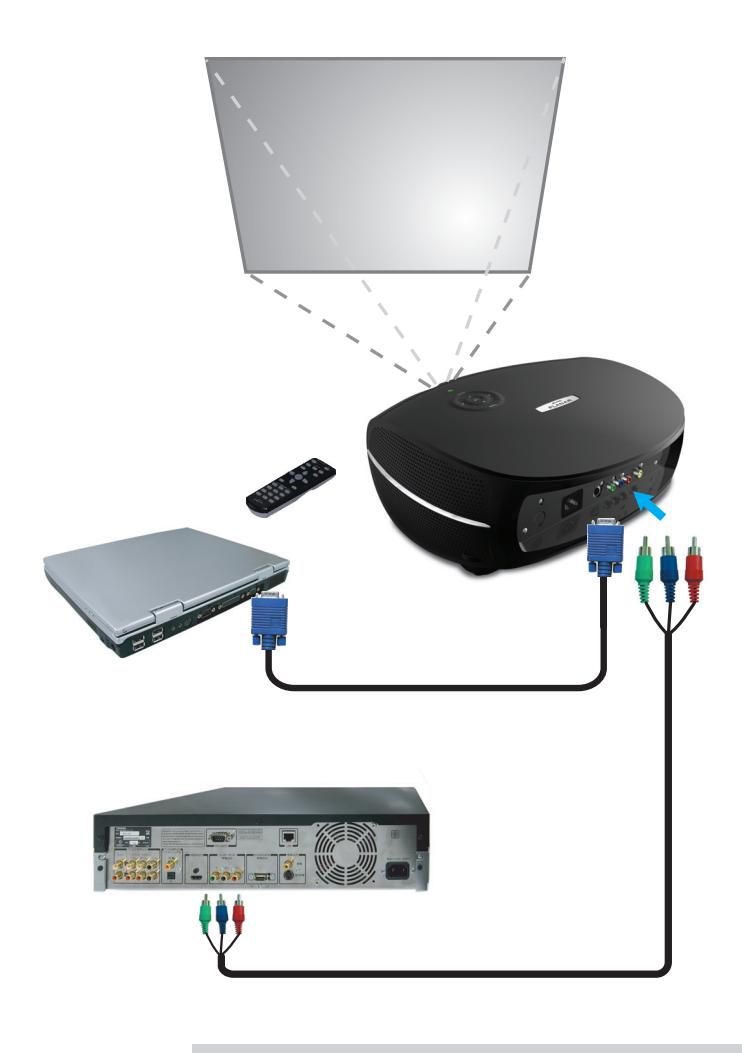

为了安全起见, 在连接设备之前, 请先拔除投影机之所有电源 与连接设备。

## 启动与关闭投影机

- 1. 移开镜头盖。
- 2. 将电源线接上投影机,另一端插上墙上 插座。
- 3. 按下电源(POWER)按钮, 机体上的电源 指示灯(Power LED)即亮起,然后再启 动连接设备的电源。
- 4. 屏幕上出现语言选项(只会在初次设定 时出现),选择您要的语言。
	- 1. 按方向键 ▲▼ 直到显示语言。
	- 2. 按方向键 ◀ ▶ or 或按菜单( Menu)键来确定您要的语言选项, 然后关闭 OSD。
- 5. 若有多个设备连接至投影机,请按信号 输入来源(Source)键搜寻装置。

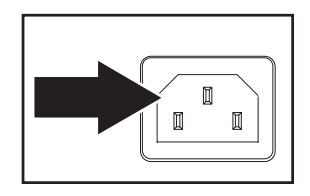

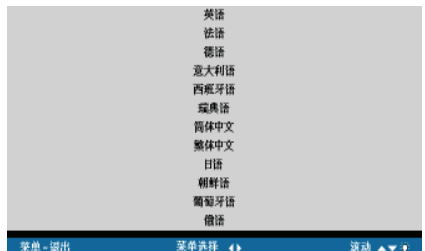

- $\mathbf{N}$ W **Analog RGB** 800 x 600 @ 60 Hz
- 6. 若要关闭投影机电源,请按下电源 (POWER)按钮,会出现电源关闭的画 面。

注意:在五秒内再次按下电源(POWER) 按钮可取消关闭电源的动作。

7. 当电源指示灯(Power LED)不再闪烁, 投影机进入待机模式。

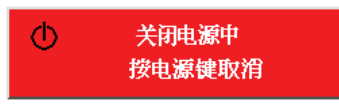

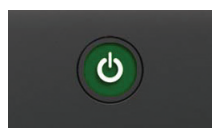

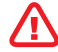

8

请在电源指示灯(Power LED)停止闪烁后再拔除电源线,<br>指示灯停止闪烁表示机体已冷却完毕。

# 调整聚焦和缩放

1. 找到图像聚焦和缩放调节环。 缩放 聚焦

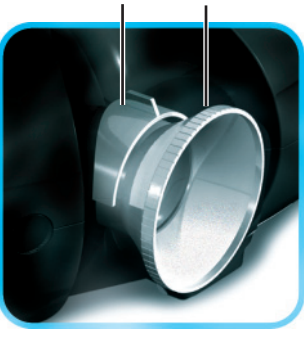

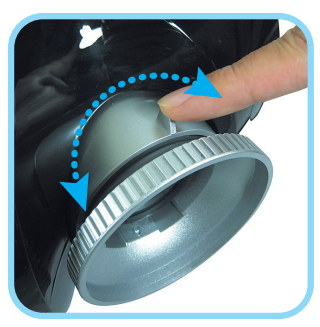

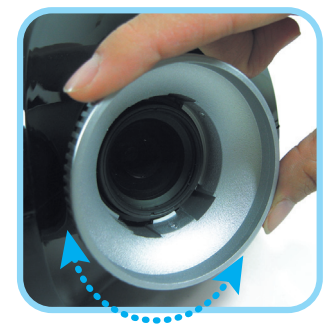

9

2. 使用图像缩放控制来改变投影图像的大小 和银幕显示大小。

3. 旋转图像聚焦是的投影的图像足够清晰。

这些指导能帮助您在使用过程中处理遇到的问题。如果问题无法解决,请联系 您的经销商。

常常在花了大量时间找寻之后,问题可被追溯到类似于一个接头松开了这么简 单。请在寻求其他方案之前,先依据以下指示进行检查。

- 确保电源插座工作正常。可用其他电子设备插上试试。 •
- 确保投影机的开关已经打开。 •
- 确保所有连线均已安全可靠地安装完毕。 •
- 确保连接与投影机之上的设备已经打开。 •
- 确保所连接的计算机不在休眠状态。 •
- 确保所连接的笔记本电脑已经被配置为使用外部显示设备。(通 常,这可以通过按下笔记本上的功能键组合来完成) •

### 一般性问题及其解决方案

### 图像问题

- 问题:银幕上无图像显示
	- 1. 检查笔记本电脑或是台式计算机的设定。
	- 2. 关闭所有设备,再依据正确的顺序重新启动一次
- 问题:图像模糊
	- 1. 调整投影机的聚焦。
	- 2. 按下投影机上或是遥控上的自动按钮。
	- 3. 确保投影机和银幕之间的距离在规定的 10 米(33 英尺)以内。
	- 4. 检查投影机镜头是否干净。
- 问题:图像在顶部或是底部比其他地方宽(梯形效果)
	- 1. 1调整投影机,使其尽可能与银幕垂直。
	- 2. 使用遥控或是投影机上的梯形校正功能来加以纠正。
- 问题:图像是翻转的或是上下颠倒的

检查 OSD 工具菜单中的投影设定。

- 问题:图像有条纹
	- 1. 将 OSD 工具菜单中的频率与追踪设定设为默认值。
	- 2. 确保问题不是由所连接的计算机显卡导致的。接上另外一台计算机来试 试。
- 问题:图像平淡、无反差

调整 OSD 图像菜单中的对比度设定。

### 问题:投影图像的颜色与原图颜色有差异

调整 OSD 图像菜单中的色温和伽碼设定。

### 灯泡问题

### 问题:投影机不发光

- 1. 检查电源线是否安全地接上。
- 2. 通过接上其他电子设备来确保电源工作正常
- 3. 按照正确的顺序重启投影机,并确定电源 LED 是绿色的。
- 4. 如果您近期更换过灯泡,请尝试重置灯泡的连接。
- 5. 更换灯泡模块。
- 6. 将旧灯泡装回到投影机上,并将其送修。
- 问题:灯泡灭了
	- 1. 瞬间的电涌可能导致灯泡关闭。按下电源按钮两次以关闭投影机。当电源 LED 亮起来的时候, 按下电源按钮。
	- 2. 更换灯泡模块。
	- 3. 将旧灯泡装回到投影机上,并将其送修。

### 遥控器问题

- 问题:投影机不受遥控器的控制
	- 1. 将遥控对准投影机的传感器。
	- 2. 确保遥控和传感器之间没有障碍物。
	- 3. 关闭房间里的荧光灯。
	- 4. 检查电池极性。
	- 5. 更换电池。
	- 6. 关闭附近其他带有红外线功能的设备。
	- 7. 将遥控送修。

### FCC 警告

此设备已经接受测试并符合 FCC 规则第 15 部分 B 类电子设备的限制。这些 限制保护人们在商业环境中使用该设备是免受有害干扰。

此设备产生、利用并能够辐射无线电能量,如果不依据使用手册的知道进行安 装和使用,可能导致对无线电通信的有害干扰。在住宅区操作此设备可能导致 有害干扰,用户必须自行加以解决。

未经双方明确同意的修改将导致用户失去操作本设备的权力。

### 加拿大地区

此 B 类数字设备符合加拿大 ICES-003 标准。

### 安全认证

FCC Class B, UL, c-UL, CE, TUV-GS, CCC, PCT, MIC/EK

### EN55022 警告

这是一件 B 类产品。在国内环境下,它可能带来无线电干扰。如果此类情况发 生,用户必须产区必要措施。此产品可用于会议室或报告厅。

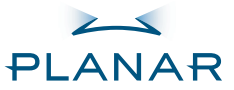

投影機 PD4010 PD7010 PD7060

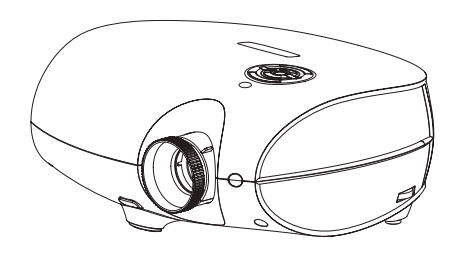

## 使用指南 www.PlanarHomeTheater.com

Download from Www.Somanuals.com. All Manuals Search And Download.

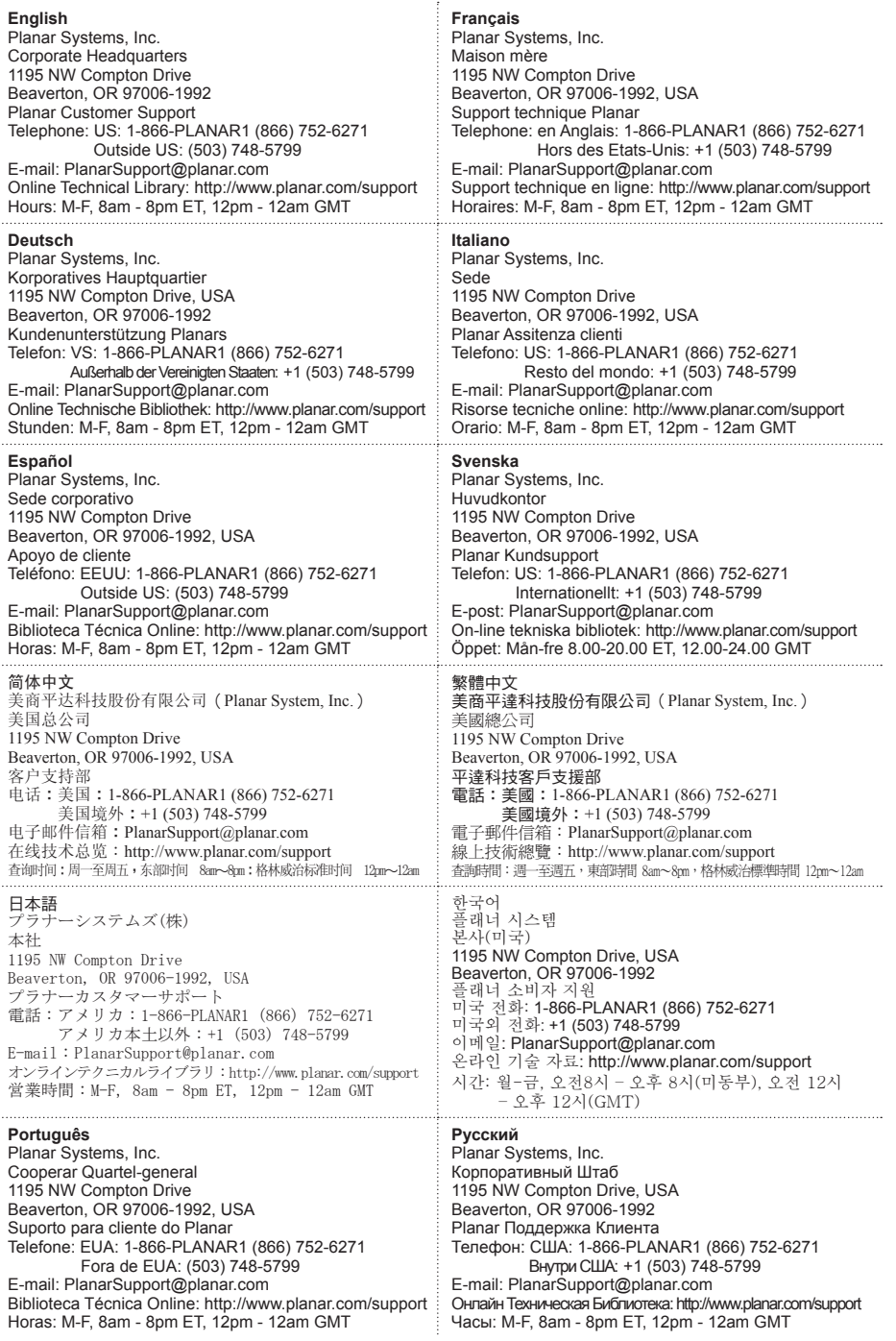

#### 版權所有

本出版品,包含其所有圖像、示範說明及軟體,皆受國際版權法律的保護,並保留所有權 利。未事前得到作者之書面同意,不得複製本使用指南及其包含之任何內容。

© 版權所有 2006 年 10 月

#### 關於本使用指南

本使用指南是為終端用戶所設計的,內容詳述 DLP 投影機之快速安裝與操作方式。請參閱光 碟內的使用指南或製造商網站以獲得詳細資訊。

#### 商標認定

Kensington 是 ACCO Brand Corporation 的美國註冊商標,在全球各國有已發行之註冊與審 查中之申請。

其他所有出現於本使用指南之產品名稱各歸其擁有人所有且均受承認。

#### 重要回收說明

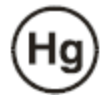

本產品之投影燈含有水銀。本產品可能含有其它電子廢棄物;若未適 當丟棄,將會造成危險。請依據當地、州、或聯邦法律進行回收或丟 棄。

欲知更多資訊,請查詢電子工業同業工會網站:WWW.EIAE.ORG。 欲知詳細的投影燈丟棄資訊,請查詢 WWW.LAMPRECYCLE.ORG。 老舊電器或電子設備之丟棄方式(適用於全歐盟及其它另有回收計畫 的歐洲國家)。

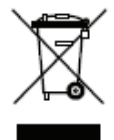

此標示位於產品或其外包裝上,表示本產品在丟棄時不應以家庭廢棄物方式處理。本產 品應交由適用的電器與電子設備回收集點處理。在確保本產品以正確方式丟棄的同時, 您將協助避免對環境與人體健康造成潛在的不良後果,反之,未適當丟棄將造成不良後 果。材料回收將幫助維護自然資源。此標示僅在歐盟內有效。若您欲丟棄本產品,請聯 繫當地機關或處理單位,詢問正確的丟棄方式。

#### 法規聲明

在安裝及使用本投影機之前,請閱讀使用手冊中第45頁「法規遵循」的相關聲明。

#### 立即註冊您的 PLANAR 產品

感謝您選購 Planar 產品。為確保您擁有 Planar 產品的所有優惠與服務,請立即至本公司 網站註冊您的 Planar 產品: http://www.planar.com/support/product\_registation.html

### 連接線、更換用燈泡與配件

請至本公司線上商店搜尋您的 Planar 投影機、液晶顯示器、觸控式螢幕及其他 Planar 產品 之連接線、更換用燈泡及配件:http://www.PlanarOnlone.com,或查詢其他供應 Planar 產 品之商店:http://www.planar.com/howtobuy。

包裝內容

請小心打開產品包裝,並檢查下列物件是否齊全。

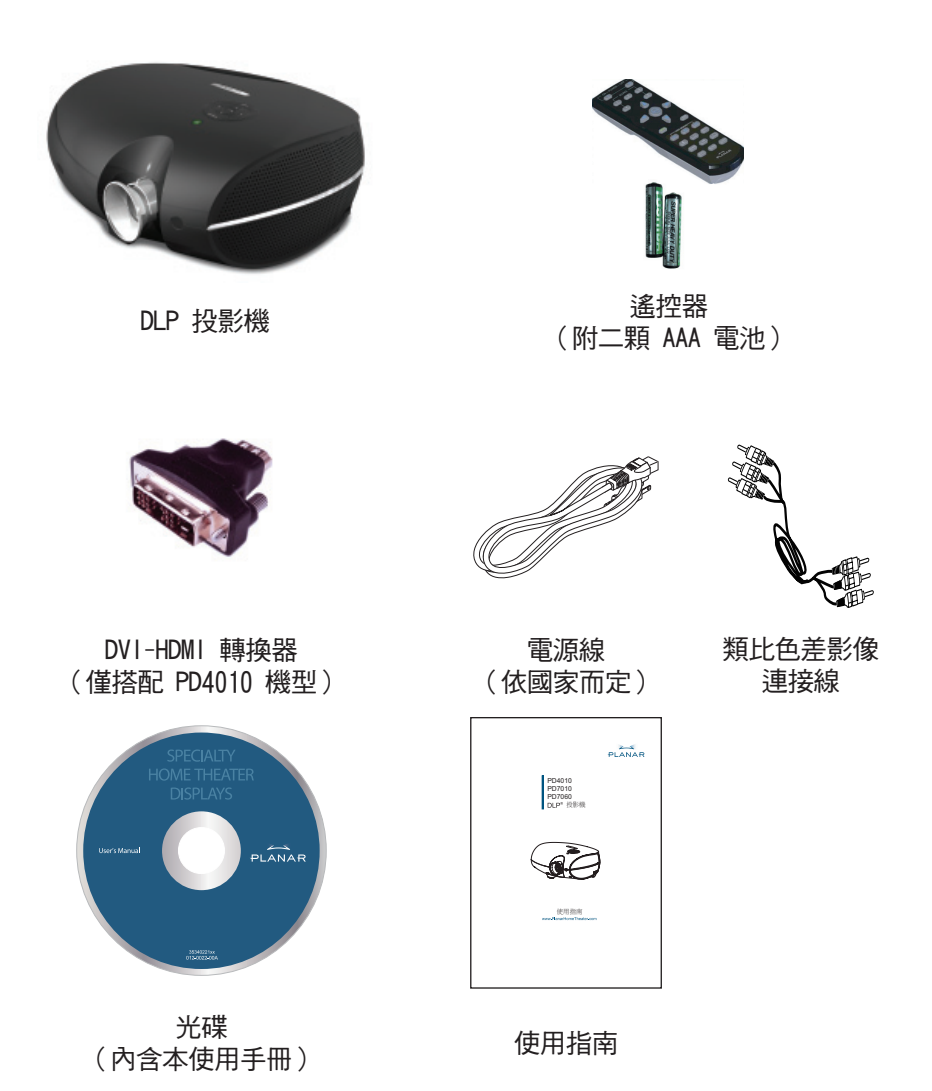

若有任何配件遺失或損壞,或是機體無法運作,請儘速與購買本產品的經銷商聯 絡。

4

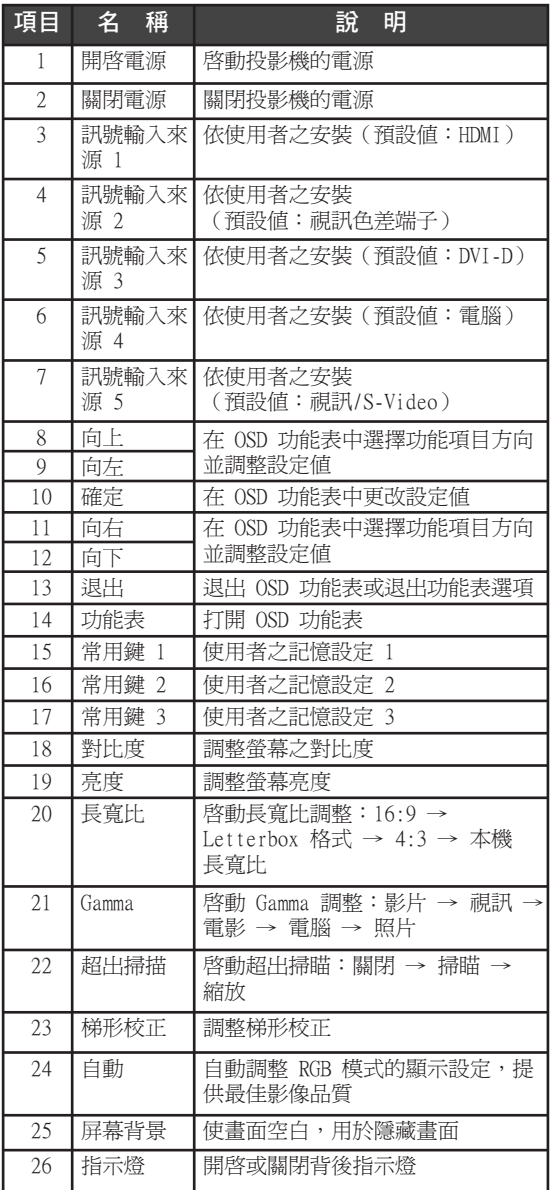

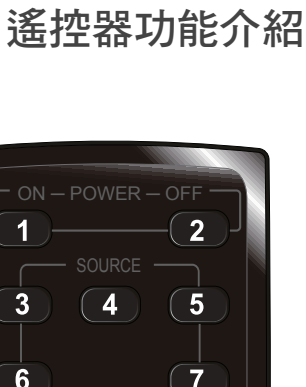

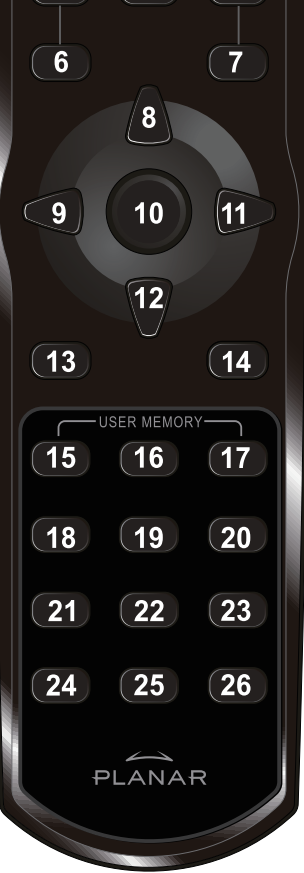

安裝遙控器電池

1. 依圖中箭頭指示方向滑動, 打開電池座的蓋子。

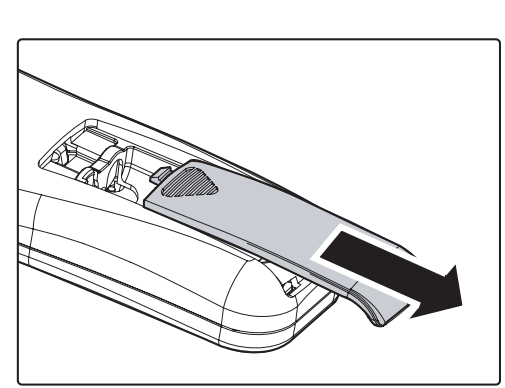

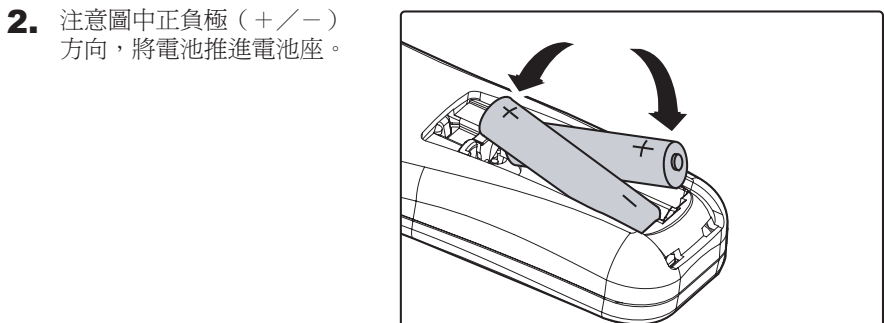

3. 將蓋子放回

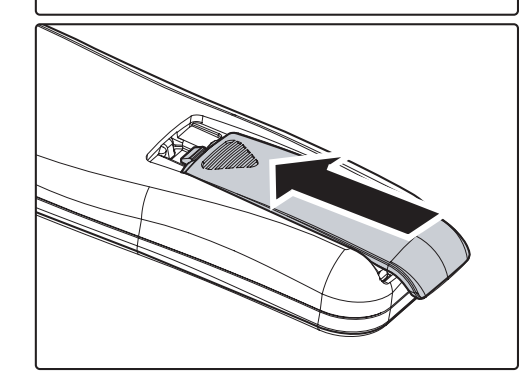

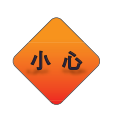

6

1.本遙控器僅使用AAA鹼性電池。 2.請依照當地法律之規定丟棄舊電池。 3.若一段時間不使用投影機,請將電池取出。

# 連接輸入裝置

您可同時將個人電腦或筆記型電腦以及視訊設備連接至本投影機。視訊設備包 括 DVD、VCD、VHS 播放器、電影攝錄機、數位相機以及高解析度來源裝置。請 查閱連接設備之使用手冊,以確定該設備有適用之輸出連結配件。

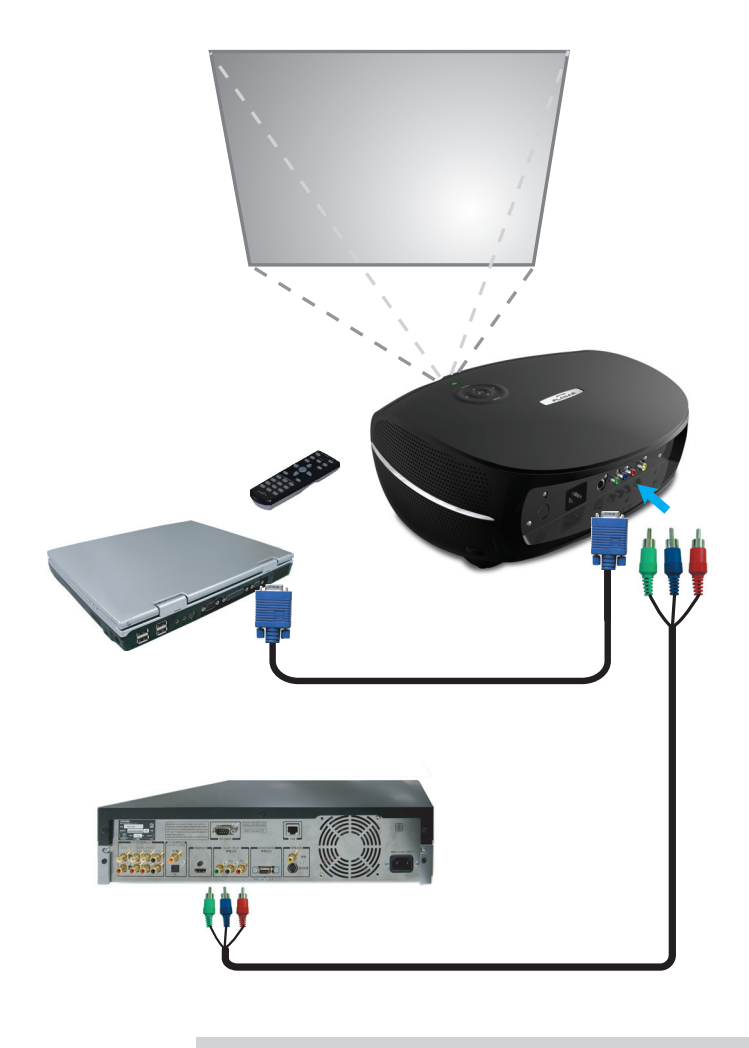

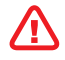

為了安全起見,在連接設備之前,請先拔除投影機之所 有電源及連接設備。

## 啟動與關閉投影機

- 1. 移開鏡頭蓋。
- 2. 將電源線接上投影機,另一端插上固定插 座。
- 3. 按下電源(POWER)按鈕,機體上的電源指 示燈(Power LED)即亮起,接著啓動連接 設備的電源。
- 4. 螢幕上出現語言選項(只會在初次設定時 出現),即可選擇您要的語言。
	- 1. 按方向鍵 ▲▼直到顯示語言。
	- 2. 按方向鍵 ◀▶ 或按功能表 (Menu) 鍵來確定您要的語言選項,然後關閉 OSD。
- 5. 若有多個設備連接至投影機,請按訊號輸 入來源(Source)鍵搜尋裝置。

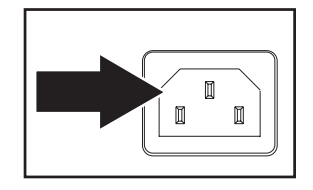

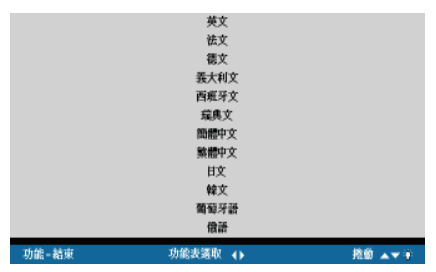

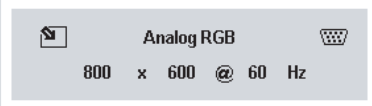

6. 若要關閉投影機,請按下電源(POWER)按 鈕,即會出現電源關閉的畫面。

注意:在五秒內再次按下電源(POWER)按 鈕即可取消關閉電源的動作。

7. 當電源指示燈不再閃爍,則投影幾進入待 機模式。

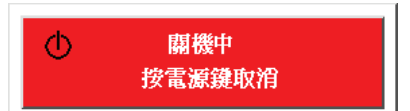

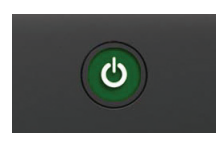

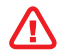

8

講在電源指示燈停止閃爍後再拔除電源線。指示燈停止 閃爍表示機體已冷卻完畢。

- 1. 找到影像聚焦和縮放調節環。 <br> **1. 热到影像聚焦和縮放調節環。** 縮放 聚焦
- 聚焦和縮放的調整

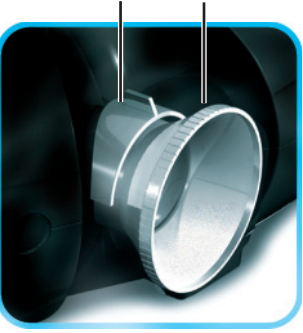

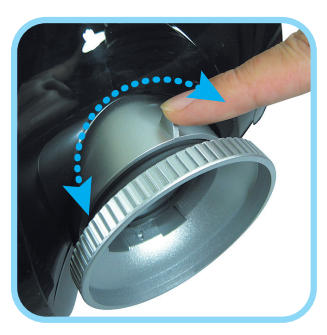

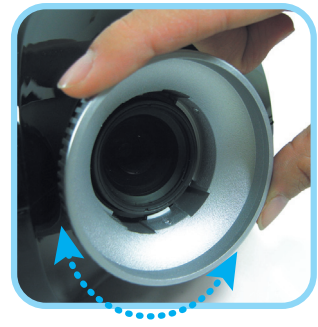

2. 使用影像縮放控制來改變投影影像和螢幕 顯示大小。

3. 旋轉影像聚焦控制,以得到清晰的投影影 像。

以下方針能協助您處理在使用過程中遇到的問題。如果問題無法解決,請聯繫 您的經銷商,以獲得協助。

常常在花了大量時間排解移難後,就會發現問題如同一個接頭鬆開那樣的簡 單。因此,在尋求針對問題的解決方案之前,請您先依據以下指示進行檢查。

- 確定電源插座正常。可用其他電子設備插上測試。  $\bullet$
- 確定投影機已經開啟。  $\bullet$
- 確定所有連接線均已安全穩固的安裝完畢。 ‧
- 確定連接於投影機上的設備電源已經開啓。
- 確定所連接的電腦不在休眠狀態。
- 確定所連接的筆記型電腦已經被設置為使用外部顯示設備(通常,這可藉 由按下電腦上的功能鍵組合來完成)。 ‧

### 常見疑難排解

### 影像問題

- 問題:螢幕上無影像顯示。
	- 1. 檢查筆記型電腦或是桌上型電腦的設定。
	- 2. 關閉所有設備的電源,再依照正確的順序重新啓動一次。

### 問題:影像模糊。

- 1. 調整投影機的聚焦。
- 2. 按下投影機或是遙控器上的自動按鈕。
- 3. 確定投影機和螢幕之間的距離在規定的10 公尺(33 英尺)以內。
- 4. 檢查投影機鏡頭是否乾淨。
- 問題:影像在頂部或是底部比其他地方寬(梯形效應)。
	- 1. 調整投影機,使其盡可能與螢幕垂直。
	- 2. 使用遙控器或是投影機上的梯形校正功能來解決問題。

### 問題:影像是翻轉的或是上下顛倒的。

檢查 OSD 效能功能表中的投影設定。

#### 問題:影像有條紋。

- 1. 將 OSD 效能功能表中的頻率與追蹤設定設為預設值。
- 2. 確定問題不是由所連接的電腦顯示卡導致的。可接上另外一台電腦試試 看。
- 問題:影像平淡、無對比。

調整 OSD 影像功能表中的對比度設定。

#### 問題:投影影像的顏色與原圖有差異。

調整 OSD 影像功能表中的色溫和 Gamma 設定。

### 燈泡問題

問題:投影燈不亮。

- 1. 檢查電源線是否安全的接上。
- 2. 接上其他電子設備以確定電源正常。
- 3. 按照正確的順序重新啟動投影機,並確定電源指示燈是綠色的。
- 4. 如果您近最近更換過燈泡,請嘗試重設燈泡的連接。
- 5. 更換燈泡組。
- 6. 將舊燈泡裝回到投影機上,並將其送修。
- 問題:燈泡熄滅。
	- 1. 瞬間的電湧可能導致燈泡關閉。按下電源按鈕兩次以關閉投影機。當電源 指示燈亮起來時,按下電源按鈕。
	- 2. 更換燈泡組。
	- 3. 將舊燈泡裝回到投影機上,並將其送修。

### 遙控器問題

- 問題:投影機不受遙控器的控制。
	- 1. 將遙控器對準投影機的感應器。
	- 2. 確定遙控器和感應器之間沒有障礙物。
	- 3. 關閉室內的螢光燈。
	- 4. 檢查電池極性。
	- 5. 更換電池。
	- 6. 關閉附近其他帶有紅外線功能的設備。
	- 7. 將遙控器送修。

# 法規遵循

### FCC 聲明

此設備已經接受測試並符合 FCC 規則第 15 部分 B 級電子設備的限制。這些 限制之設定是為了保護人們在商業環境中使用該設備而免受有害干擾之傷害。

此設備產生、利用並且發散無線電頻率能量,如果不依據使用手冊的方式進行 安裝和使用,可能會對無線電通訊造成有害干擾。在住宅區操作此設備可能造 成有害干擾,如此類情況發生,使用者將需要自行負責解決干擾問題。

若未獲得負責遵循法規之各方的明確同意,而對本設備進行更動或修改,將導 致使用者失去使用本設備的權力。

### 加拿大

此 B 類數位設備符合加拿大 ICES-003 標準。

### 安全性檢定

FCC Class B, UL, c-UL, CE, TUV-GS, CCC, PCT, MIC/EK。

### EN 55022 聲明

此設備為 B 級產品。在國內環境中,它可能帶來無線電干擾。如此類情況發 生,可能造成使用者必須採取必要措施。會議室或禮堂是本產品的典型使用地 點。

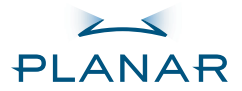

フロジェクター PD4010 PD7010 PD7060

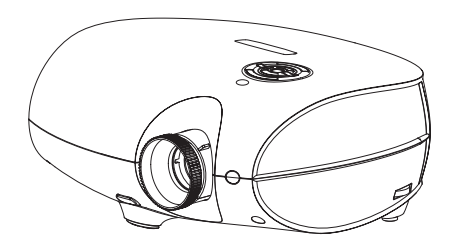

ユーザーズガイド

www.PlanarHomeTheater.com

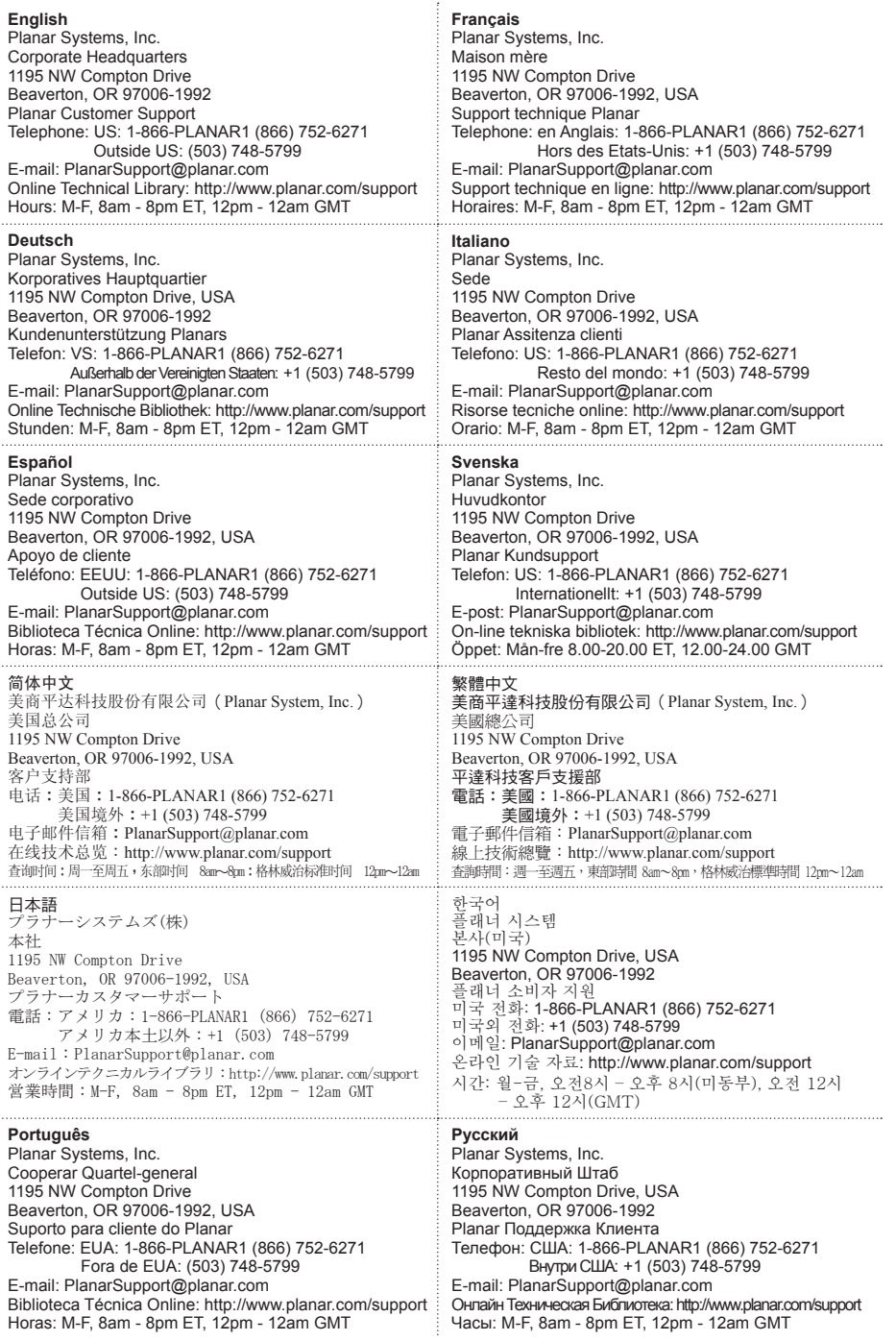

#### 著作権

この出版物が含む全ての写真、イラスト及びソフトウエアは国際著作権法で保護されてお り、全ての権利はそれにより守られています。このマニュアルだけでなく、ここに含まれ る内容は全て著作者の同意なく再使用することを禁じます。

© 著作権 2006 10 月

### ユーザーズガイドについて

このユーザーズガイドは、エンドユーザーのためのもので、DLPプロジェクターの迅速なイ ンストール及び操作方法について説明しています。 詳細情報については、付属CDまたはメ ーカーのウェブサイト上のユーザーズガイドを参照してください。

#### 商標認知

KensingtonはアメリカのACCO Brand Corporationに、世界中如何なる国における発行登録 及びアプリケーションの係争と共に商標登録されています。

#### 重要なリサイクル情報について

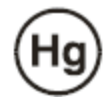

この製品内部のランプには水銀が含まれています。廃棄が正しく行 われない場合、製品が他の危険な電気的廃棄物を含むことがありま す。リサイクルもしくは廃棄には該当する地域、州、連邦の規定に 従ってください。

詳しい情報については、電気産業同盟 WWW.EIAE.ORG お問い合 わせください。

ランプの特別な廃棄情報については WWW.LAMPRECYCLE.ORG ご確認ください。

中古電器及び電気製品の廃棄(EU及び分解収集システム採用のその 他ヨーロッパ諸国全てに適用)。

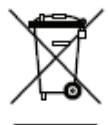

製品もしくは包装にこのマークがある場合は、その製品を廃棄しようとする際は家庭 内廃棄物として取り扱われるべきではないことを示しています。その代わり、電器 及び電気製品のリサイクルのため適当な収集場所へ引き渡してください。製品を確実 に正しく廃棄することで、製品の不適当な廃棄による環境及び人体の健康へマイナス 影響を与える可能性を防ぐことができます。素材のリサイクルは天然資源の保護を助 けます。このマークはEU国内でのみ有効です。もし製品を廃棄する場合は、お住まい の地域法もしくは取扱い業者に連絡し廃棄の正しい方法についてお問い合わせくださ い。

#### 取扱い注意

プロジェクターのインストール及び使用前に、45ページの「取扱い規則」をお読みくださ い。

### Planar製品登録

Planarをお選びいただきありがとうございます。お使いのPlanar製品及びサービスをより 良くお使いただくために、下記WEBサイトよりPlanar商品登録を行ってください: http://www.planar.com/support/product\_registation.html

#### コード、交換用ランプやアクセサリー

お使いのPlanarプロジェクター、LCDモニター、タッチスクリーン及び他のPlanar製品の コード、交換用ランプやアクセサリーをお求めの場合は、オンラインストアをご利用いた だくか:http://www.PlanarOnlone.com もしくは http://www.planar.com/howtobuy より Planar製品を取り扱うその他ディーラーをご利用ください。

## 本製品に含まれているもの

慎重にプロジェクターを箱から出し、以下のものが含まれていることを確認 してください。

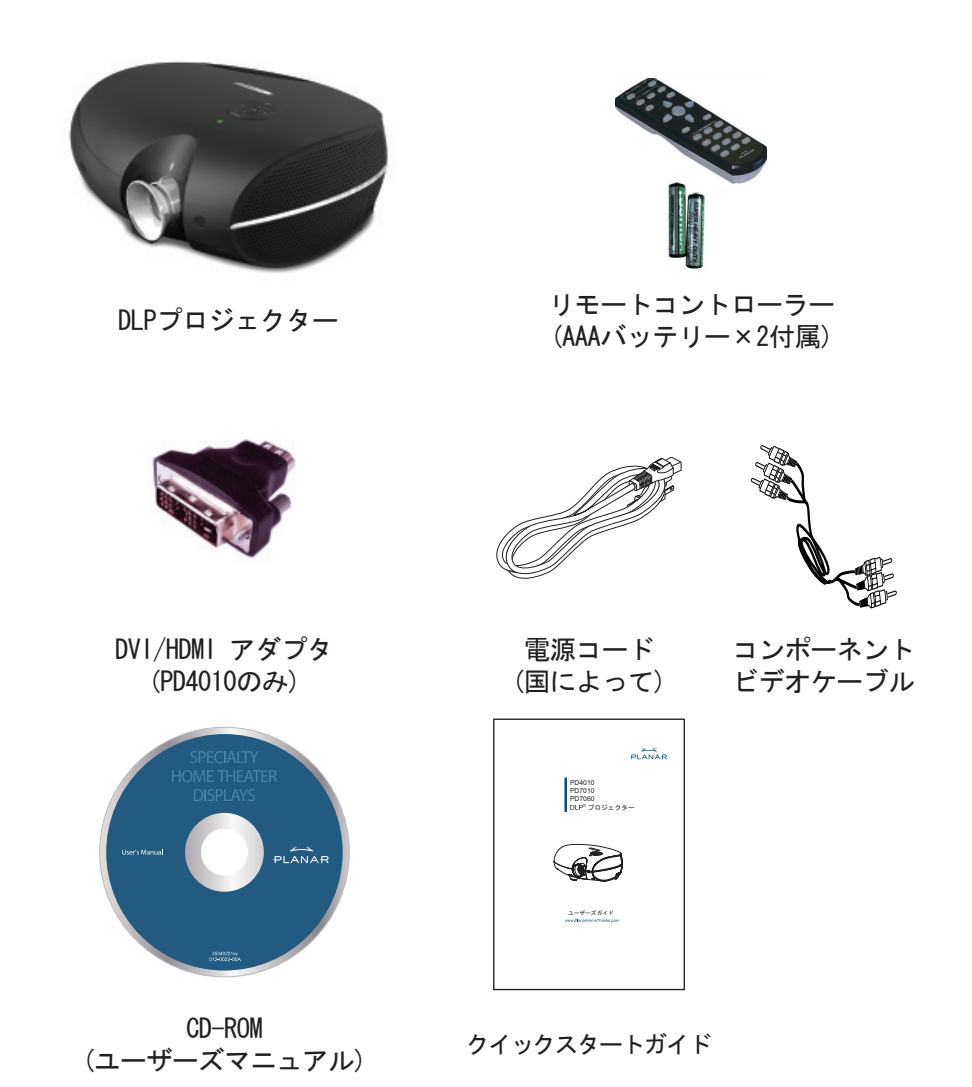

もし何か不足、損傷或はユニットが作動しない場合は、お求めのディーラーま でご連絡ください。

4

# リモコン機能

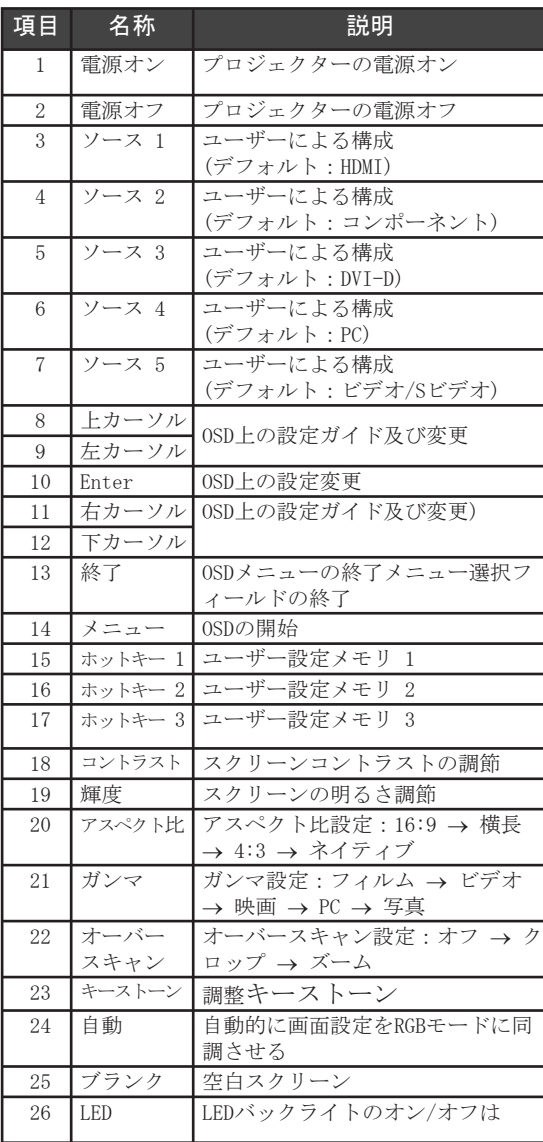

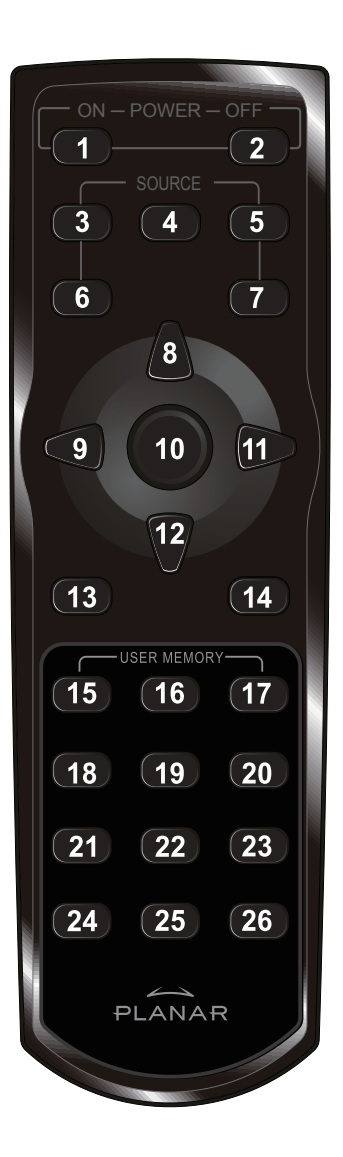

# リモートコントローラー用バッテリーの挿入

1. 矢印の向きにカバーをスラ イドさせ、バッテリー収納 カバーを取り外してくださ い。

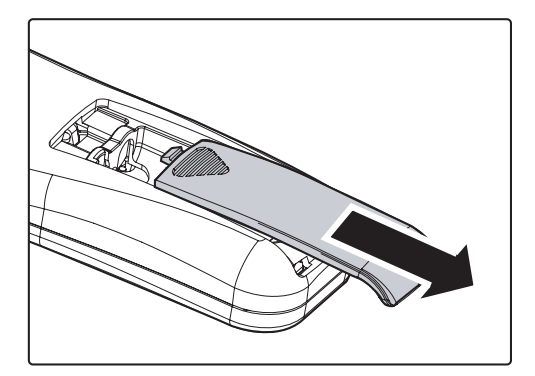

2. ここで示されるように電極 (+/-)に注意して付属のバッ テリーをはめます。

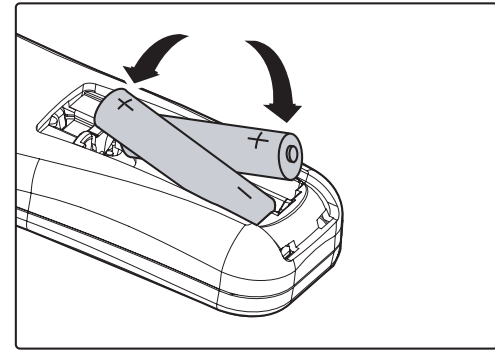

3. カバーを元に戻します。

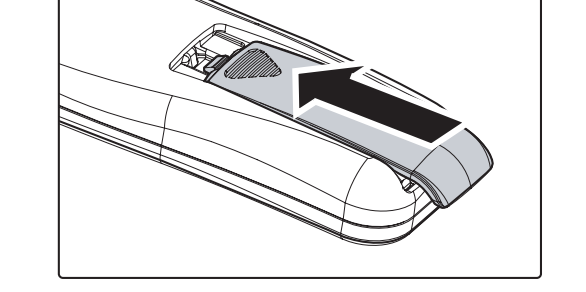

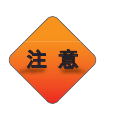

6

1. AAAアルカリ乾電池のみを使用してください。 2. 地方自治体の条令規則に応じて、中古バッテリーを廃棄してく ださい。 3. 長期間プロジェクターを使用しない時は、バッテリーを取り外し てください。

# インプットデバイスの接続

PCもしくはノートパソコンをビデオデバイスとしてプロジェクターに接続す ることができます。ビデオデバイスはDVD、VCD、VHSプレーヤー、映画カムコ ーダ、及びデジタルスチールカメラと高解像度の源を含みます。接続デバイ スのユーザーズマニュアルを確認し、適当な出力コネクタがあることを確認 してください。

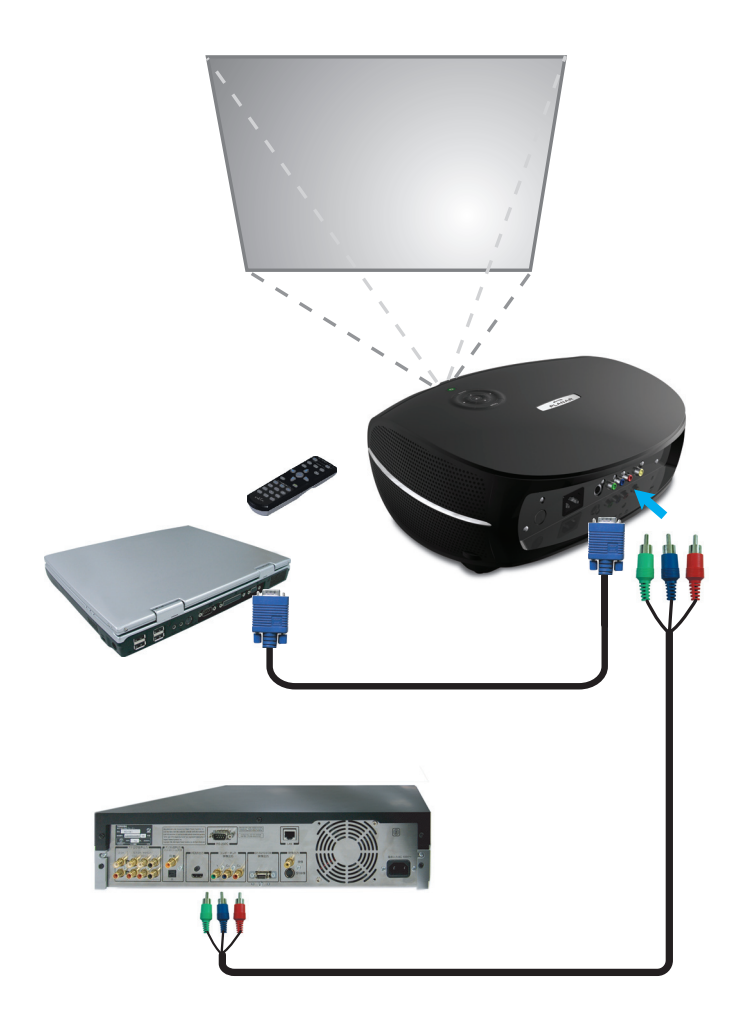

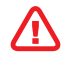

安全措置として、接続前に、プロジェクターと接続デバイスの電源 をすべて切ってください。

## プロジェクターのオン・オフ

- 1. レンズカバーを取り外します。
- 2. 電源コードをプロジェクターに接続しま す。もう一方の端を壁のコンセントに接 続します。
- 3. Powerボタンを押します。プロジェクター 上のLEDランプがONになります。接続デバ イスの電源をONにします。
- 4. 言語選択スクリーンが現れます(初期セッ トアップ時のみ)。必要な言語を選択し ます。
	- 1. Language表示が現れるまで、カーソ ルボタン ▲▼ を押します。
	- 2. カーソルかMenuボタン ◀▶ を押し て言語を決定し、OSDを終了します。
- 5. 1つ以上の入力デバイスが接続されてい る場合は、Sourseボタンを押して検索し ます。

 $\blacksquare$ m

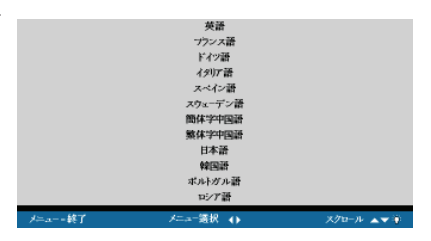

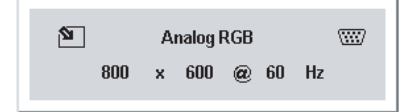

6. Powerボタンを押し、プロジェクター電 源をOFFにします。電源OFF画面が現れま す。

> メモ:5秒以内に再度Powerボタンを押す とプロジェクター電源のOFF作業を中止し ます。

7. LEDランプの点滅が停止すると、プロジェ クターはスタンバイモードになります。

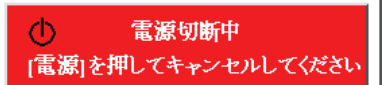

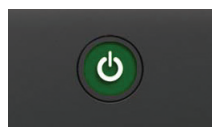

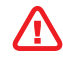

8

LEDランプの点滅が止み、プロジェクターがクールダウンしたことが<br>示されるまで、電源コードのプラグは抜かないでください。
# フォーカス及びズームの調整

1. 画像フォーカス/ズーム調節リングをプロ ジェクターに取り付けます。

ズーム フォーカス

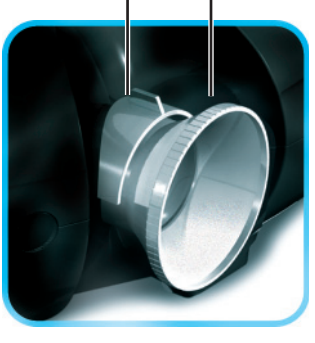

2. 画像ズームコントロールを使って投影さ れた画像とスクリーンサイズのサイズを 調整します。

3. 画像フォーカスコントロールを回して投 かみ

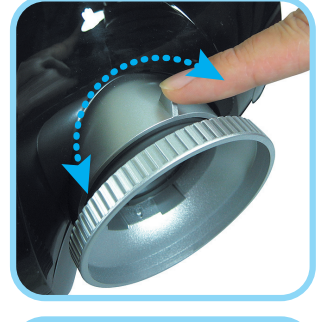

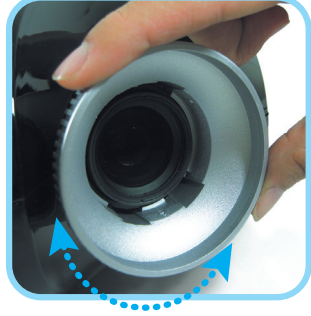

# トラブルシューティング

これらのガイドラインは、プロジェクターを使用中直面するかもしれない問 題に対処するための方法を提供します。問題が未解決のままの場合は、お近 くのディーラーに連絡してサポートをお求めください。

しばしば、トラブルシューティングに時間を費やした後、問題が接触不良と 同じく簡単な原因に由来することがあります。特別な問題解決方法を行う前 に、以下を確認してください。

- 他の電気デバイスを使用しており、電気出力が正常に働いていること。 •
- プロジェクターの電源が入っていること。 •
- すべてがきちんと接続されていること。 •
- 付属デバイスの電源が入っていること。 •
- 接続されたPCが一時停止モードになっていないこと。 •
- 接続されたノートパソコンが外部表示のために構成されていること。 (通常、ノートパソコンではファンクションキーコンビネーションを押す ことにより構成できます。) •

### 共通の問題と解決

#### イメージに関する問題

- 問題:画像が全くスクリーンに現れない。
	- 1. ノートパソコンもしくはデスクトップPC上の設定を確認します。
	- 2. すべての機器及び電源を切り、再度正しい順序で電源を入れます。

#### 問題:画像が不明瞭。

- 1. プロジェクターでフォーカスを調整します。
- 2. リモートコントロールもしくはプロジェクターのオートボタンを押しま す。
- 3. プロジェクターからスクリーンまでの距が指定の10m(33フィート)範囲内 であることを確認します。
- 4.プロジェクターレンズが汚れていないか確認します。
- 問題:画像の上部もしくは下部が広くなる。(台形効果)
	- 1. プロジェクターをできるだけスクリーンに垂直になるよう置きます。
	- 2. 問題の修正にリモートコントロールもしくはプロジェクタートのキース トーンボタンを使用します。
- 問題:画像が左右逆、もしくは上下が逆。 OSDのユーティリティメニューでプロジェクションの設定を確認します。
- 問題:画像に筋目が出る。
	- 1. OSDのユーティリティメニューで頻度とトラッキングの設定を初期設定の 状態にします。
	- 2. 問題が接続されたPCビデオカードによるものでないか、他のコンピュー タへ接続して確認します。

10

問題:画像にコントラストが無く平坦。

- OSDのイメージメニューにあるコントラスト設定を調整します。
- 問題:映像の色がプログラム画像に合わない。 OSDのイメージメニューでカラー温度とガンマ設定を調整します。

#### ランプに関する問題

- 問題:プロジェクターから光が全く出ない。
	- 1. 電源ケーブルがきちんと接続されているか確認します。
	- 2. 電源自体に問題がないか、別の電気装置で試して確認します。
	- 3. 正しい順序で再びプロジェクターの電源を入れ、LEDランプが緑色である ことを確認します。
	- 4. 最近ランプ交換を行った場合、試しにランプ接続をリセットします。
	- 5. ランプモジュールを交換します。
	- 6. プロジェクターに古いランプを戻し、プロジェクターの修理を依頼しま す。
- 問題:ランプが突然消えた。
	- 1. 電流電圧の急増でランプが消えることがあります。二度電源ボタンを押 してプロジェクターをOFFにします。LEDランプが点灯したら、電源ボタ ンを押します。
	- 2. ランプモジュールを交換します。
	- 3. プロジェクターに古いランプを戻し、プロジェクターの修理を依頼しま す。

#### リモートコントロールに関する問題

#### 問題:プロジェクターがリモートコントローラーに反応しない。

- 1. プロジェクターのリモートセンサーにリモートコントローラーを向けま す。
- 2. リモートとセンサー間を妨げるものがないか確認します。
- 3. 部屋の蛍光電気をすべて消します。
- 4. バッテリー極性を確認します。
- 5. バッテリーを交換します。
- 6. その付近にある他の赤外線デバイスの電源をOFFにします。
- 7. リモートコントローラーの修理を依頼します。

遵守規定

### FCC警告

この機器はテストの結果、FCC規定15条により、クラスBデジタル機器に対す る制限に対応することがわかりました。これらの制限は、機器が商業的環境 で操作される際、有害な妨害に対し合理的な保護のために設定されたもので す。

この機器は無線周波エネルギーを発生、使用及び放射でき、もしマニュアル に従ってインストール及び使用しない場合、無線コミュニケーションへの有 害な混信を起こすことがあります。住宅地域でのこの機器の操作は有害な混 信を引き起こし、ユーザーが自己負担によるその妨害の修正を必要とするこ とがあります。

規定遵守に責任がある者の、説明に承認されていない変更もしくは改造は、 ユーザーが機器を操作する権威を損ないます。

### カナダ

このクラスBデジタル機器はカナダICES-003に適応しています。

### 安全保証

FCC Class B, UL, c-UL, CE, TUV-GS, CCC, PCT, MIC/EK

#### EN55022警告

これはクラスB製品です。国内環境においては、無線妨害を発生することがあ り、その場合、ユーザーは適切な処置を行う必要があります。通常の使用は 会議室、ミーティングルームもしくは視聴覚室で行ってください。

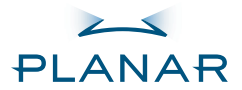

프로젝터 PD4010 PD7010 PD7060

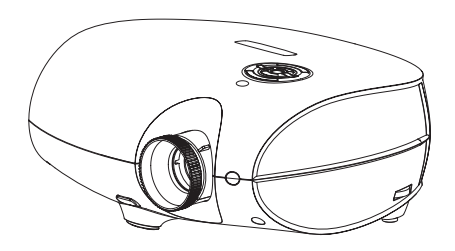

### 사용자 안내서 www.PlanarHomeTheater.com

Download from Www.Somanuals.com. All Manuals Search And Download.

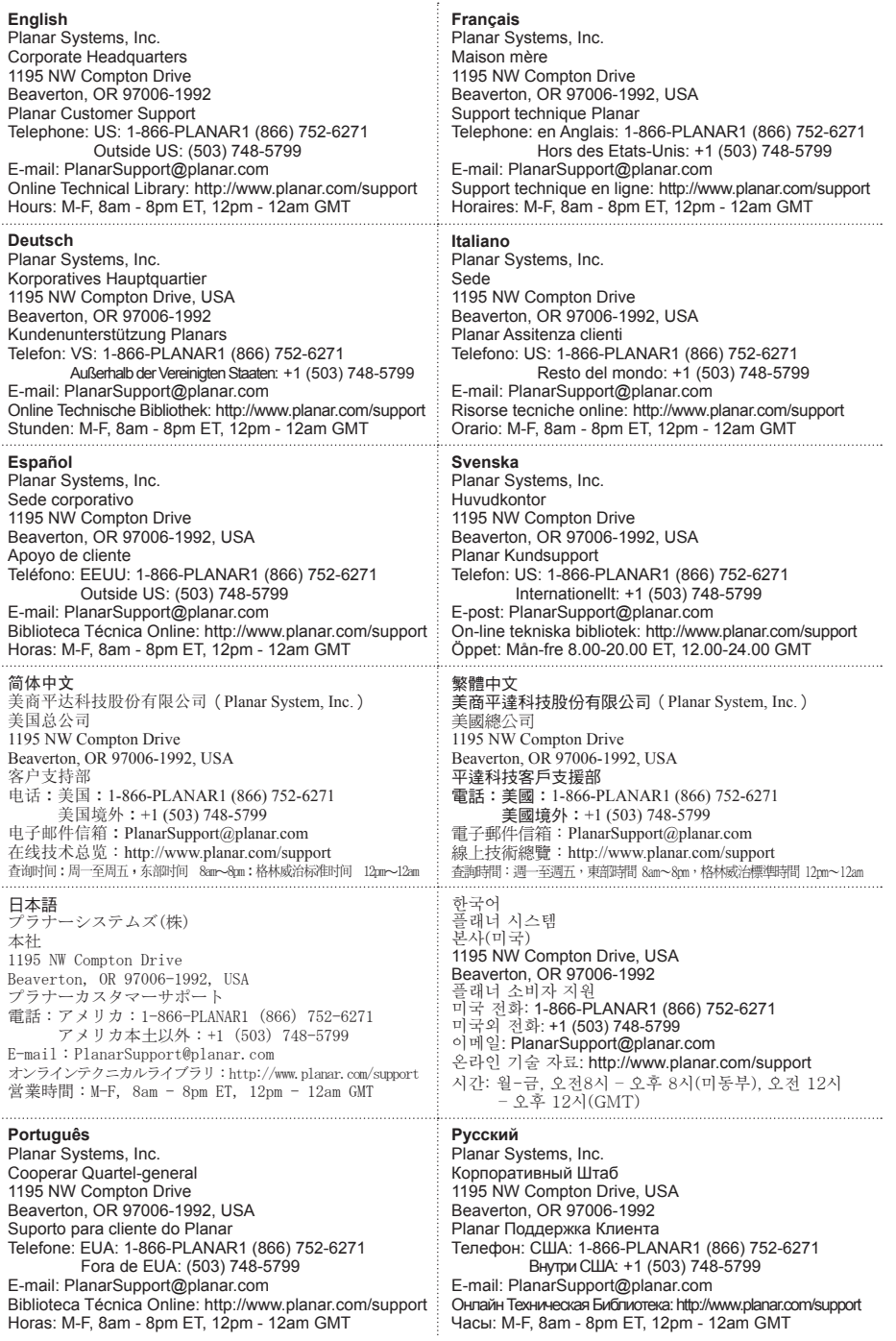

저작권

이 설명서에 포함된 모든 사진, 도표, 소프트웨어는 국제 저작권법에 의해 보호됩니다. 따라 서 어떠한 내용물도 동의없이 무단 복제 또는 다시 사용될 수 없습니다.

© 저작권 2006년 10월

#### 사용자 안내서에 대해

이 사용자 안내서는 소비자를 위해 고안되었으며 DLP프로젝터를 빨리 설치하고 작동할 수 있게 설명했다. 더 상세한 내용은 별첨CD 또는 제조사 홈페이지 있는 사용자 안내 파일을 참조할 것.

상표

켄싱턴(Kensington)은 ACCO브랜드 코포레이션의 미국 등록 상표로 전세계에 걸쳐 이미 상 표가 등록되었거나 현재 진행중에 있습니다.

이 사용자 설명서에 포함된 다른 모든 상품 이름들은 각각의 제조업자 또는 소유권자의 재산 임을 밝히고 인정하는 바입니다.

#### 중요한 재활용 지침

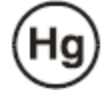

제품에 들어있는 램프에는 수은이 함유되어 있습니다. 또한 적절하 게 폐기하지 않을 경우 위험할 수 있는 전기 폐기물도 함유하고 있 습니다. 재활용 또는 폐기는 지역 관할 당국(지역, 도 또는 중앙 정 부)의 법에 의거해야 합니다.

추가 정보는 전기산업협회 인터넷 WWW.EIAE.ORG. 등을 참조합니다. 램프 폐기에 대한 정보는 WWW.LAMPRECYCLE.ORG 를참조합니다.

오래된 전기 또는 전기 설비 폐기는 나라마다 다른 수거 방법에 의거 합니다.

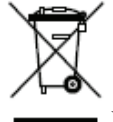

제품 자체에 또는 포장에 이 심볼이 있으면 폐기할 때 다른 가정 쓰레기와 같이 취급하 면 안된다는 뜻입니다. 따라서 적절한 수거방법이나 수거업체에 맡겨야 합니다. 이를 통해 환경이나 인체에 해를 최대한 줄일 수 있으며, 자원 재활용은 천연자원을 보존할 수 있습니다. 이 심볼을 유럽연합에서만 유효하며, 만일 이 제품을 버릴 경우 해당 정부 나 취급 업체에 적절한 방법을 문의해야 합니다.

#### 준수지침 경고

프로젝터를 설치하고 사용하기 전에 반드시 45페이지의 "의무 지침"을 숙지하시길 바랍니 다.

#### 플래너 프로젝터를 등록

플래저 제품을 선택해 주셔서 감사합니다. 제품에 대한 많은 서비스와 혜택을 받기 위해서 플래너 DLP프로젝터를 등록하시기 바랍니다. 웹사이트:

http://www.planar.com/support/product\_registation.html

#### 케이블과 램프 교체와 엑세서리

케이블이나 램프 또는 플래너 프로젝터, LCD 모니터, 터치스크린 등의 제품에 들어가는 다 른 액세서리 교체가 필요하면 웹사이트: http://www.PlanarOnlone.com 이나 취급 매장 http://www.planar.com/howtobuy 를 참조하시면 됩니다.

내용물 확인

조심해서 포장을 뜯고 다음 내용물이 있는지 확인합니다.

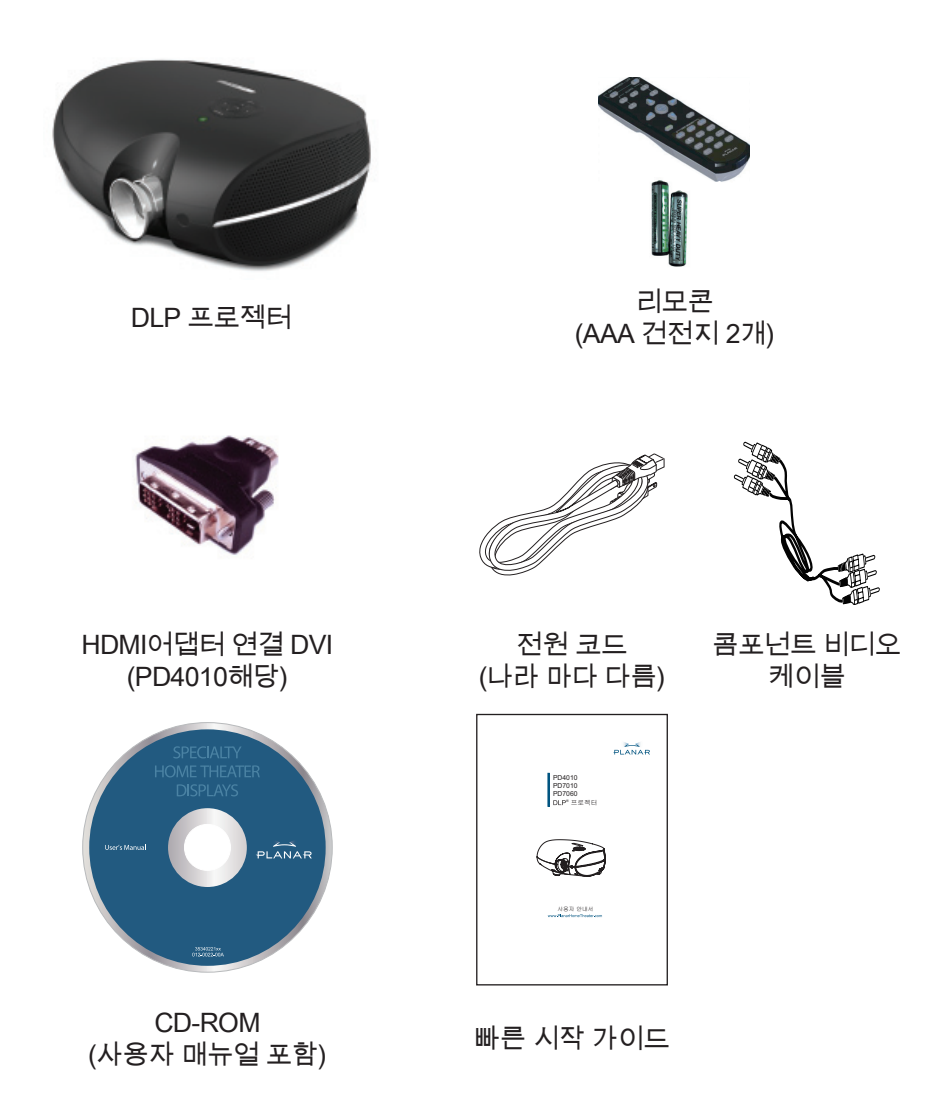

위의 내용물 중 진 것이 있거나 손상 또는 작동되지 않으면 구입 매장에 빨리 알 리 것.

4

# 리모콘 기능

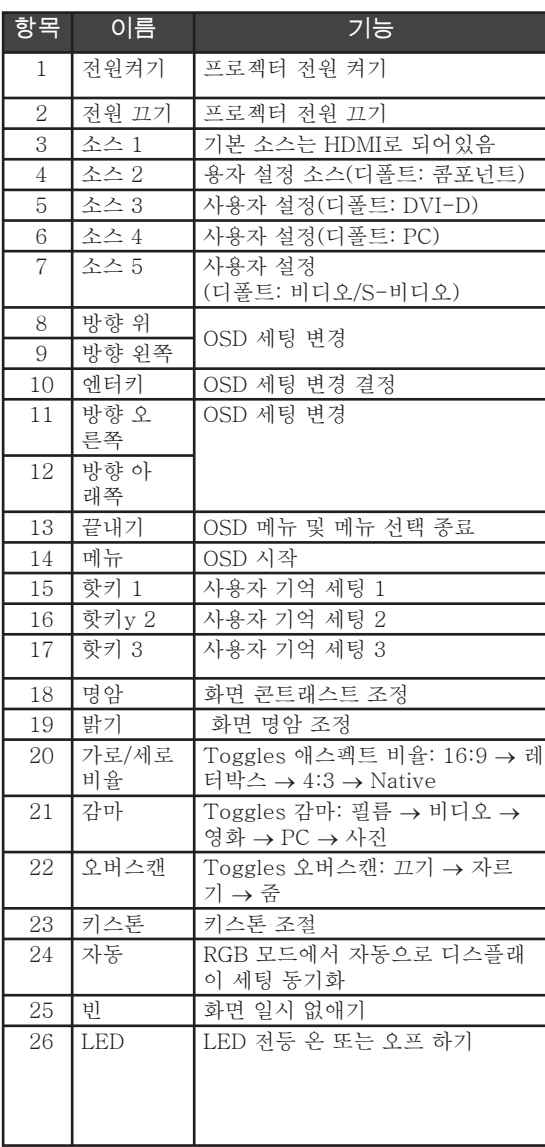

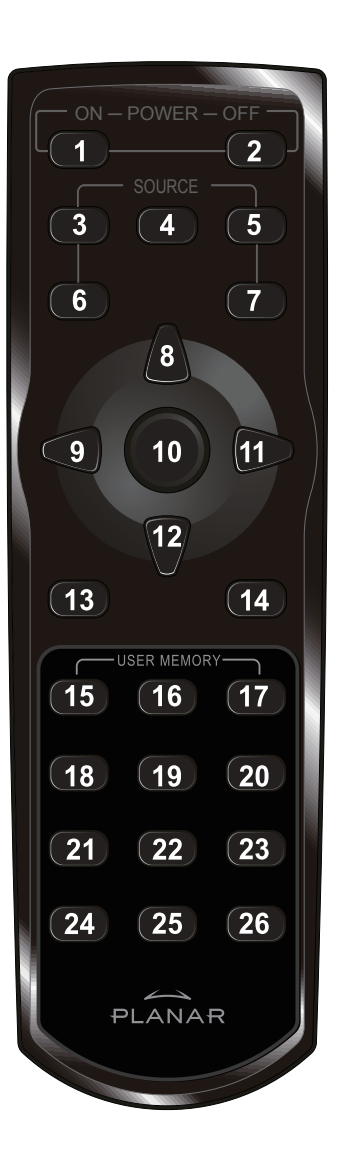

리모콘에 밧데리 넣기

 $\mathbf 1$ . 밧데리 함 커버를 화살표 방 향 아래로 밀어 제거한다.

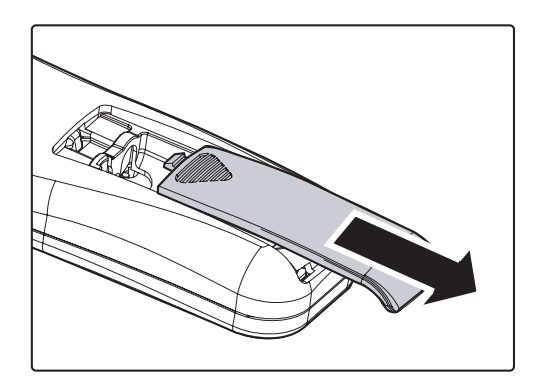

2. 제공된 밧데리를 +/- 방향 을 고려해 그림처럼 넣는다.

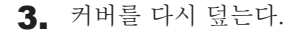

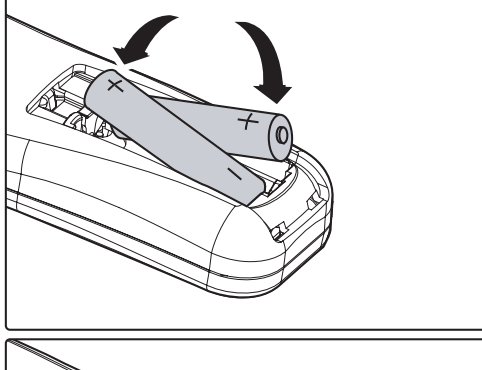

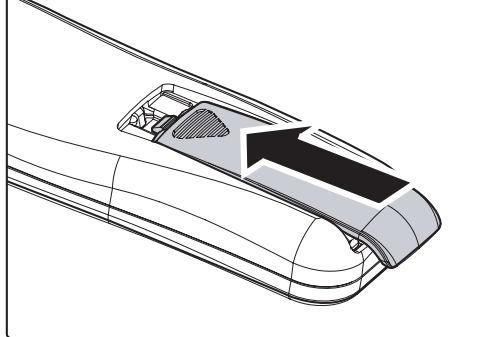

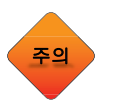

6

1. 사이즈 AAA 알카라인 밧데리를 사용할 것. 2. 사용된 밧데리는 관할 당국의 지침에 따라 버릴 것. 3. 프로젝터를 장기간 사용하지 않을 때는 밧데리를 별도 로 보관할 것.

# 인풋 장치 연결

비디오 장치는 물론이고 PC 또는 노트북 컴퓨터를 프로젝터에 동시에 연결할 수 있다. 영상 장치는, 영화 비디오 촬영기아울러,DVD,VCD, 및VHS선수 디 지털 고요한 사진기 및 높은 정의 근원을 포함한다. 사용자 설명서를 확인하고 적절한 아웃풋 컨넥터가 있는지 확인하자.

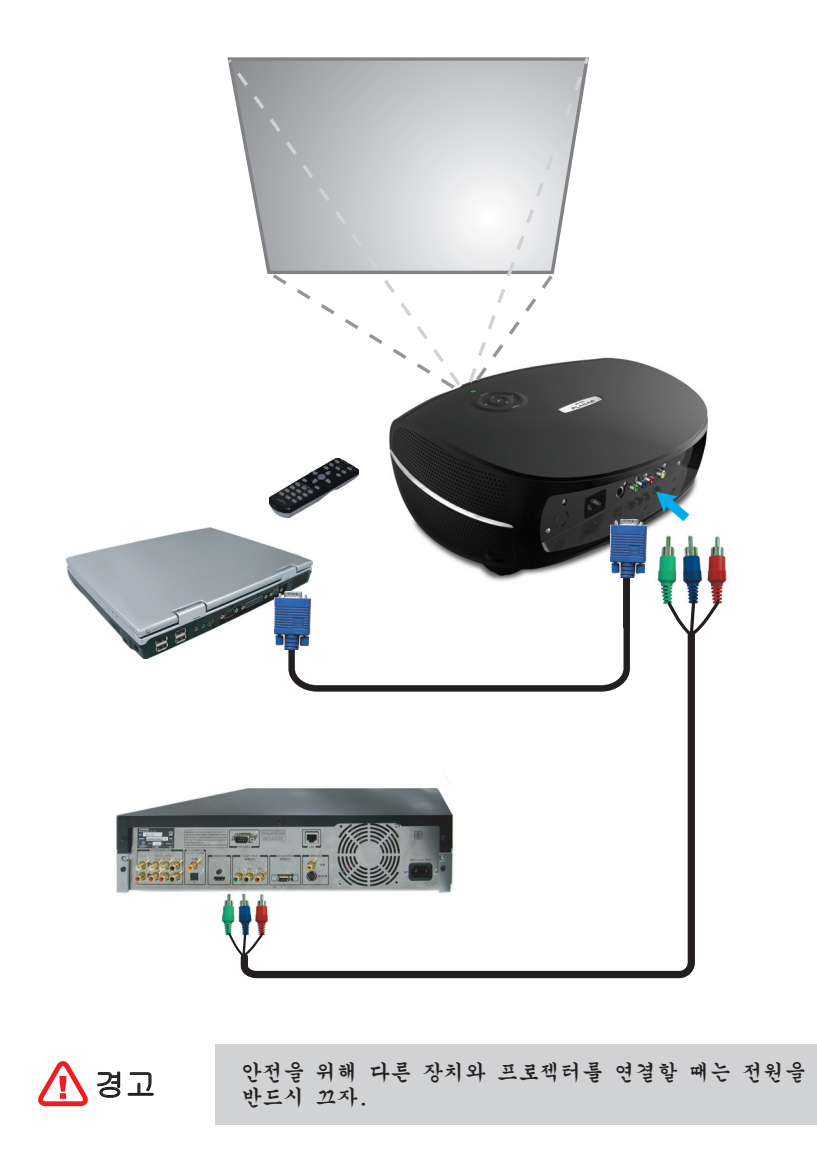

7

## 프로젝터 켜고 끄기

- 1. 렌즈 커버를 제거한다.
- 2. 프로젝터에 전원 코드를 연결한다. 전원코 드 반대쪽을 벽 전원에 연결한다.
- 3. Power 버튼을 누른다. 프로젝터의 Power LED에 불이 들어오면 연결된 장치의 전 원도 켠다.
- 4. 언어 선택 화면이 나오면(초기 셋업 과정 에만) 사용언어를 선택한다.
	- 1. 방향 커서 를 움직이면 해당 화해진다. (▲▼)
	- 2. 방향 커서 또는 Menu 버튼을 언어를 확정하고 OSD를 닫는다.  $($   $\blacktriangleleft$   $\blacktriangleright$   $)$
- 5. 한 개 이상의 인풋(입력)장치가 연결되어 있으면, 소스버튼을 눌러 검색하세요.
- 6. 프로젝터를 끄려면 파워 버튼을 누르세요.

노트: 5초 이내에 파워버튼을 다시 누르면 전원 끄기가 취소됩니다.

7. 전원 LED가 반짝거림을 멈추면, 프로젝터 는 대기 모드로 들어갑니다.

8

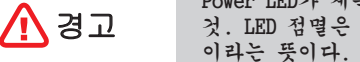

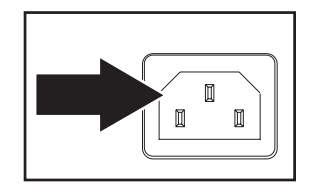

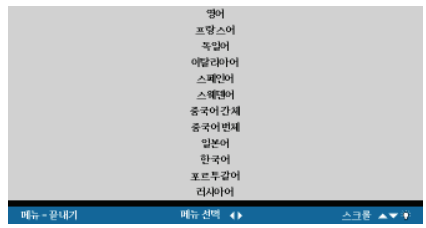

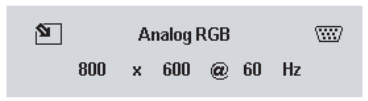

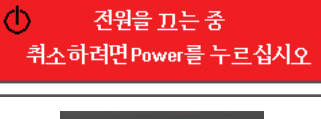

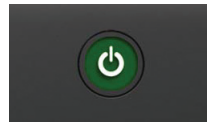

Power LED가 계속 점멸하고 있을 때 파워코드를 빼지 말 것. LED 점멸은 프로젝터가 현재 전원 아웃을 위해 냉각중 1. 이미지 포커스와 줌 조정 부위를 확인합 니다.

2. 이미지 줌 콘트롤을 사용해 영사된 화면과 스크린 사이즈를 조정합니다.

3. 이미지 포커스 콘트롤을 돌려 영사된 이미 지를 선명하게 합니다.

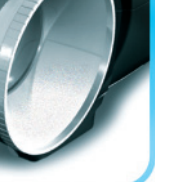

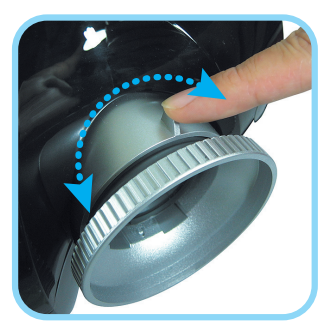

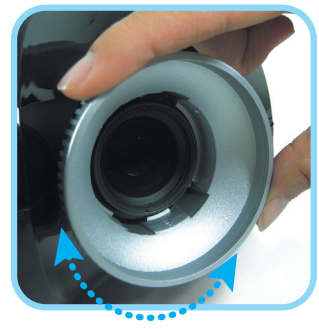

# 포커스와 줌 조절

줌 포커스

## 문제해결

다음 가이드라인은 프로젝터를 사용하면서 흔하게 접할 수 있는 문제들을 해 결합니다. 문제가 여전히 해결되지 않는다면 구입매장이나 서비스센터에 문의 합니다.

종종 많은 문제가 연결부위가 느슨해졌거나 등의 단순한 원인에서 발생합니 다. 깊은 진단을 하기 전에 다음 사항을 먼저 확인합니다.

- 전기 아웃렛이 작동하는지 다른 전기 장치를 사용해 봅니다. •
- 프로젝터에 전원이 들어왔는지를 확인합니다. •
- 모든 연결이 안전하게 되었는지 확인합니다. •
- 부착 장치에 전원이 들어왔는지 확인합니다.
- 연결된 PC가 휴면 모드가 아닌지 확인합니다.
- 연결된 노트북 컴퓨터가 외부 디스플레이 모드가 아닌지 확인합니다. ( 종 종 노트북 컴퓨터의 해당 펑션 키를 눌러 이같은 현상이 나타나고 있습니 다. ) •

### 일반적인 문제와 해결

#### 이미지 문제

- 문제: 스크린에 아무런 이미지가 없다
	- 1. 노트북과 데스크탑 PC의 세팅을 확인한다.
	- 2. 모든 장비의 전원을 끄고 다시 제대로된 순서로 전원을 켠다.

#### 문제: 이미지가 손상됐다

- 1. 프로젝터의 Focus를 조정한다.
- 2. 리모콘 또는 프로젝터상의 Auto 버튼을 누른다.
- 3. 프로젝터와 스크린 거리가 10미터(33피트) 이내 거리인지 확인한다.
- 4. 프로젝터 렌즈가 깨끗한지 확인한다.

#### 문제: 이미지가 위로 또는 아래로 길다

- 1. 프로젝터 위치가 스크린에 평행하도록 재조정한다.
- 2. 리모콘 또는 프로젝터상의 키스톤 버튼을 눌러 문제를 해결한다.

#### 문제: 이미지가 반대 방향 또는 위아래가 바뀌었다

OSD의 Utility 메뉴에서 프로젝션 세팅을 체크한다.

#### 문제: 이미지에 선 또는 금이 간다

- 1. OSd의 Utility 메뉴에서 프리쿼시와 트랙킹 세팅을 기본값으로 전홲한
- 2. 이 문제가 연결된 PC의 비디오 카드 때문이 아닌지를 확인하기 위해 다른 컴퓨터를 연결한다.
- 문제: 이미지가 대조가 없고 밋밋하다

OSD의 이미지 메뉴에서 대조(Contrast) 세팅을 조정한다.

문제: 영사된 이미지 칼러가 소스 이미지와 매치되지 않는다. OSD의 이미지 메뉴에서 색온도와 감마(영상대비) 세팅을 조정한다.

#### 램프 문제

#### 문제: 프로젝터에

- 1. 전원 케이블이 안전하게 연결되었는지 확인한다.
- 2. 다른 전자 장치를 통해 전원 소스가 좋은지 테스트한다.
- 3. 프로젝터를 올바른 순서로 다시 시작하고 전원 LED가 초록색인지 확인한 다.
- 4. 최근 램프를 교체했으면, 램프 연결을 다시 해본다.
- 5. 램프 모듈을 교체한다.
- 6. 프로젝터에 예전 램프를 다시 넣고 프로젝터를 서비스받는다.

#### 문제: 램프가 나갔을 때

- 1. 종종 전원이 공급되면 램프가 나갈 때가 있다. 파워 버튼을 두번 눌러 프로 젝터 전원을 끈다. LED에 불이 들어와 있으면, 파워 버튼을 누른다.
- 2. 램프 모듈을 교체한다.
- 3. 옛 램프를 다시 프로젝터에 복귀시키고 서비스를 받는다.

#### 리모콘 문제

#### 문제: 프로젝터가 리모콘에 제대로 작동되지 않는다

- 1. 리모콘을 직접 프로젝터 센터쪽으로 향하게 한다.
- 2. 리코몬과 센서간에 아무런 장애물이 없어야 한다.
- 3. 실내 공간 안의 모든 형광등 전원을 끈다.
- 4. 건전지 방향(음극,양극)을 확인한다.
- 5. 건전지를 교체한다.
- 6. 주변에 다른 무선 시그널 장치(Infrared-enabled)를 끈다.
- 7. 리모콘을 서비스 받는다.

### FCC 경고

이 프로젝터는 FCC룰 파트 15에 준한 클래스 B 디지털 장치로 인가되어 테스 트 받았습니다. 이에 따라 장치가 상업용 환경에서 작동할 때 주변에 해를 끼 치지 않게 합리적으로 보호할 수 있는 제한이 있습니다.

이 장치는 지침과 매뉴얼에 따라 설치되고 사용되지 않으면 래디오 주파수 에 너지를 발생시킬 수 있습니다. 따라서 래디오 통신에 해가 될 수 있습니다. 거 주지역에서의 본 장치의 작동은 마찬가지로 해로운 방해를 유발할 수 있으며 본인의 비용으로 이를 시정해야 합니다.

책임있는 당사자의 허가 없이 불법으로 본 장치를 고치거나 변질시키게 되면 사용자의 장치 작동 권한이 없어질 수 있습니다

### 캐나다

클래스 B 디지털 장비는 캐나디언 ICES-003에 준합니다.

### 안전 인준

FCC Class B, UL, c-UL, CE, TUV-GS, CCC, PCT, MIC/EK

### EN 55022 경고

본 장치는 클래스 B 제품입니다. 가정 내 환경에서 라디오 간섭, 방해를 일으 킬 수 있으며 적절한 조치가 요구되게 됩니다. 전형적인 사용처는 컨퍼런스 룸, 미팅 룸, 강당 등입니다.

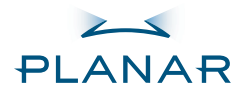

PD4010 PD7010 PD7060 **Projetor** 

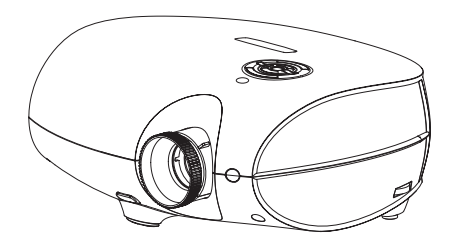

Guia do usuário www.PlanarHomeTheater.com

Download from Www.Somanuals.com. All Manuals Search And Download.

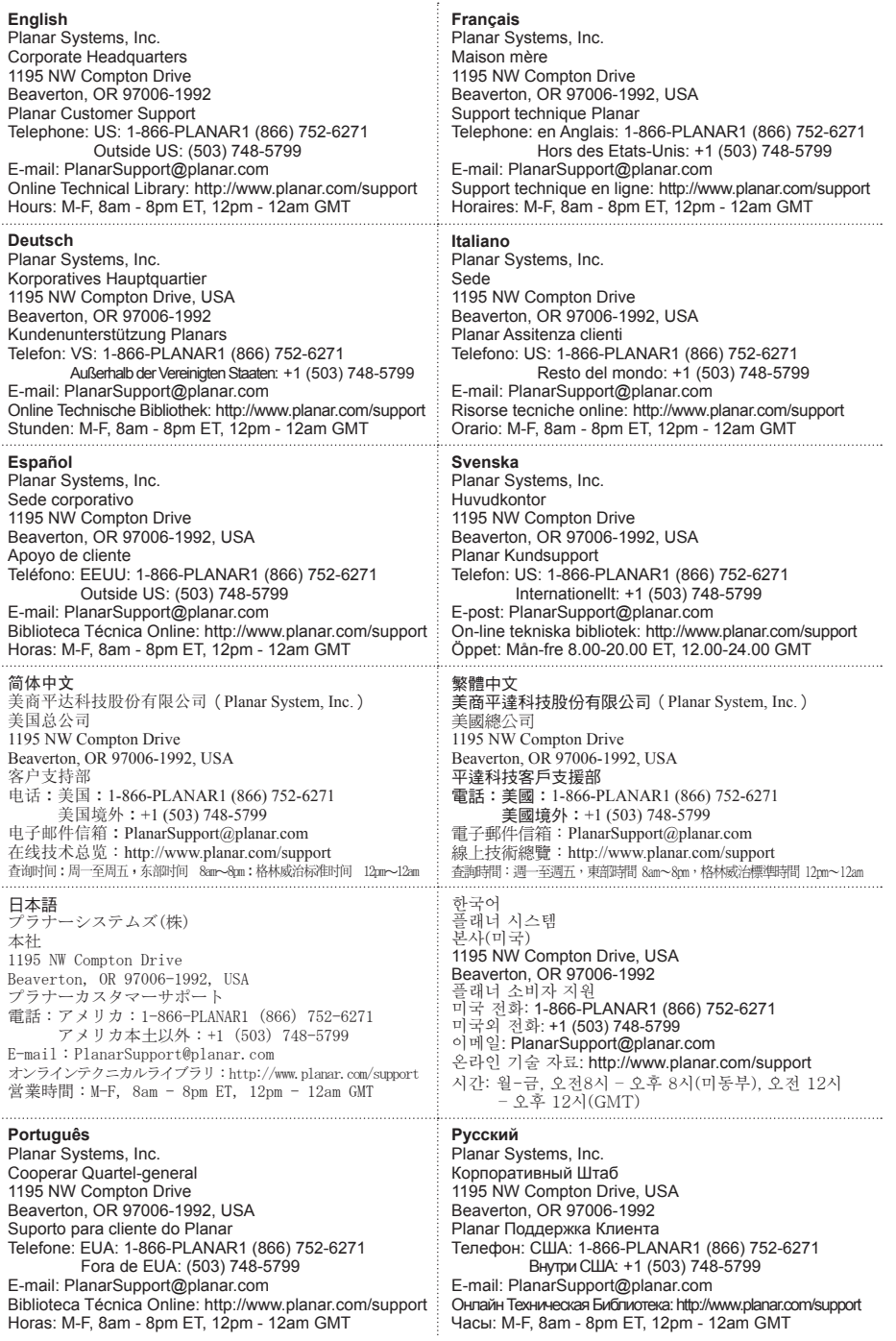

#### **Copyright**

Este publicação, incluindo todas as fotografias e software, é protegida pelas leis de direitos autorais internacionais, com todos os direitos reservados. Nem este manual, nem nenhum material contido dentro pode ser reproduzido sem autorização do autor.

© Direitos reservados outubro de 2006

#### **Sobre esta guia do usuário**

Esta guia do usuário é pretendido para extremidade-usuários e descreve como instalar e operar o projector DLP rápido. Para informações detalhadas,refere a guia do usuário em CD ou em website do fabricante.

#### **Reconhecimento de Marca**

Kensington é uma marca registrada de ACCO Brand Corporation com registros e aplicações pendentes em outras países do mundo.

Os nomes de todos os outros produtos citados neste manual são as propiedades dos seus respetivos donos e estão assim reconhecidos.

#### **Instruções Importantes de Reciclagem**

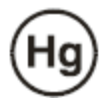

As lâmpadas neste produto contém mercúrio. Este produto pode conter outros tipos de material eletronico que pode ser perigoso se não tiver reciclado ou jogado de forma aproriada. Reciclar ou jogar fora de acordo com as leis locais, estaduais e federais.

Para mais informação, contactar o Electronic Industries Alliance no sitet WWW.EIAE.ORG.

Para informações especificas para cada lâmpada veja WWW.LAMPRECYCLE.ORG.

Como dispor de Equipamento Elétrico e Eletrónico velho (Pertinente na União Europeu e outros países europeus com programas de coleção semelhantes).

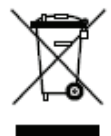

Este símbolo desenhado no seu produto ou na embalagem dele, indica que este produto não deve ser tratado como lixo de casa na hora de joga-lo fora. Ao inves disso, deve ser entregue a um ponto de reciclagem de equipamento elétrio e eletrónico. Ao assegurar que este produto é jogado fora corretamente, você ajudará a previnir consequências negativas em potencial ao ambiente e a saúde pública, que poderia ser causado pela disposição incorreta deste produto. A reciclagem de material ajudará a conservar os recursos naturais. Este símbolo é válido somente na União Europeu. Se quiser jogar este produto fora, por favor contactar as autoridades locais ou revendedor e pedir informações ao respeito do método correcto a ser usado.

#### **Advertências de Regulamentos**

Antes de instalar e usar o projetor, leia as notícias de regulamentos na página 43 "Cumprimento dos Regulamentos."

#### **Registrar Seu Produto Planar Hoje**

Obrigado por ter escolhido Planar. Para assegurar que o cliente recebe todos os seus benefícios do seu produto e serviços Planar, registre seu produto Planar hoje. Visite nosso website: http://www.planar.com/support/product\_registation.html.

#### **Caboa, Lâmpadas de Reposição E Acessórios**

Para encontrar cabos, lâmpadas de reposição e acessórios para seu projetor Planar, monitor LCD, tela (touch-screen) ou outros produtos Planar, visite nossa loja online: http://www.PlanarOnlone.com ou encontra outras lojas que vendem produtos Planar visite: http://www.planar.com/howtobuy.

Retirar o projetor cuidadosamente da caixa e verificar que as seguintes itens são incluidas.

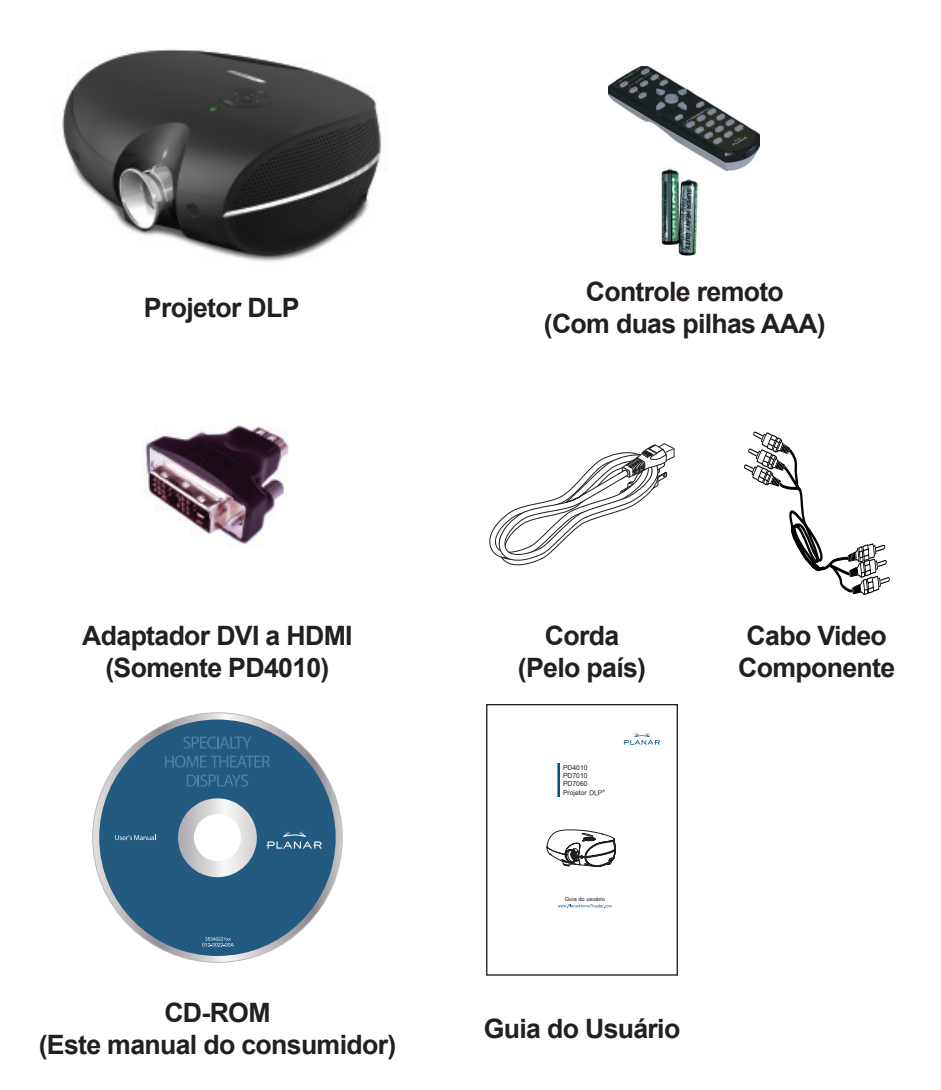

Entre em contato com seu revendedor imediatamente se qualquer item não foi incluído, se parece ser danificado, ou se o aparelho não funciona.

4

# **FUNÇÕES DO CONTROLE REMOTO**

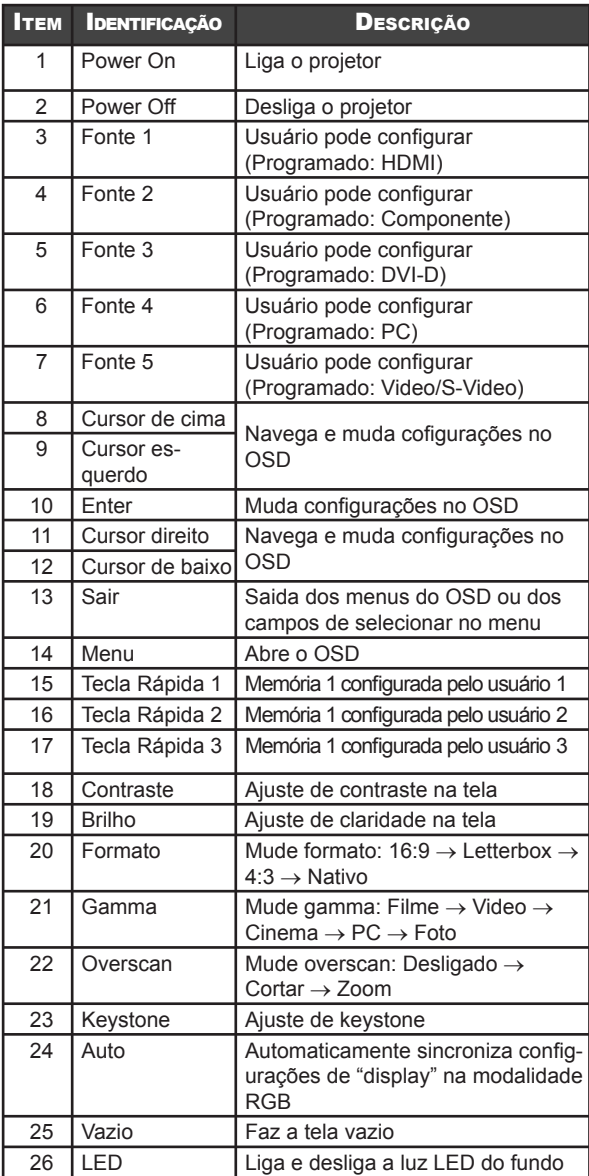

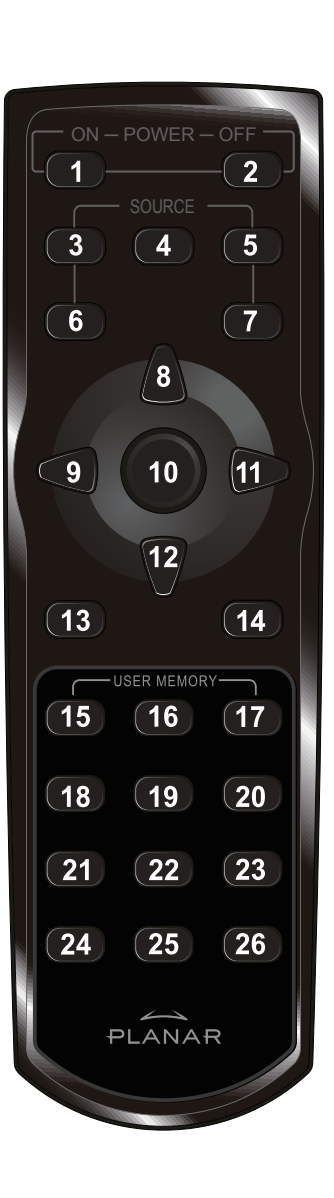

## **COLOCANDO AS PILHAS NO CONTROLE REMOTO**

1. Remover a tampa do compartamento das pilhas empurrando a tampa na direção da seta.

2. Colocar as pilhas supridas observando a polaridade (+/-) como mostrado.

- 
- 3. Repor a tampa.

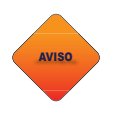

6

*1. Usar somente pilhas de alcalina AAA. 2. Jogar fora as pilhas usadas conforme as leis locais. 3. Remover as pilhas quando não utilizando o projetor durante períodos prolongados.*

## **CONECTANDO OS APARELHOS DE ENTRADA**

Um PC ou computador notebook como também aparelhos de vídeo podem ser conectados ao projetor ao mesmo tempo. Aparelhos de vídeo incluem tocadores de fontes altas de definição, DVD, VCD e VHS, como também filmadoras (camcorders) e máquinas fotográficas digitais. Verifique o manual do usuário do próprio aparelho para verificar se possue a conexão de saída apropriado.

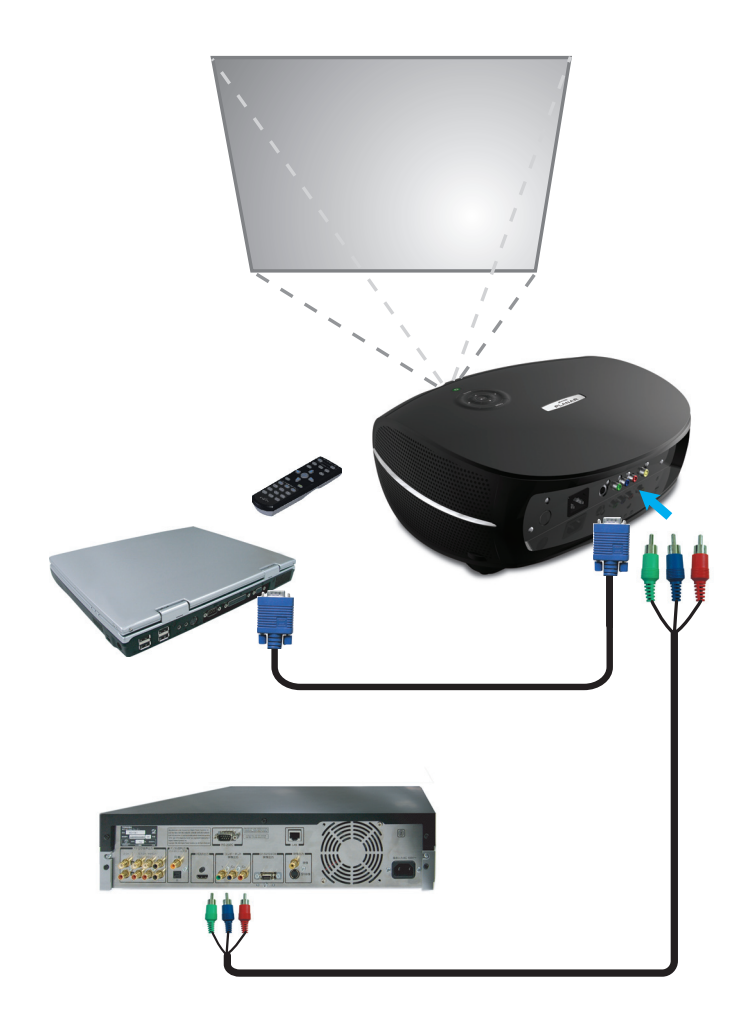

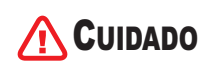

*Como uma precaução de segurança, desconectar todos os plugs das tomadas de energia antes de fazer as conexões.*

## **LIGANDO E DESLIGANDO O PROJETOR**

- **1.** Remover a tampa do lente.
- 2. Conectar a corda de energia ao projetor. Colocar o plug da corda na tomada.
- 3. Apertar o botão POWER. O LED power no projetor vai ligar. Ligar os outro aparelhos de conexão.
- 4. Na tela vai aparecer a opção da idioma (ligação inicial somente). Selecionar a idioma desejada.
	- 1. Apertar o cursor  $\blacktriangle\blacktriangledown$  até escolher Language.
	- 2. Apertar o cursor  $\blacktriangleleft$   $\blacktriangleright$  ou o botão do Menu para confirmar a idioma e fechar o OSD.
- 5. Se mais de uma entrada é conectada,aperte o botão de dispositivo para buscar.
- 6. Aperte o botão de ligar para disligar o projector.a tela disligando aparece.

**Nota:** Aperte o botão de ligar em 5 (cinco) segundos cancela disligar o projector.

7. Quando o LED de ligação para de brilhar, projector fiva na moda de reserva.

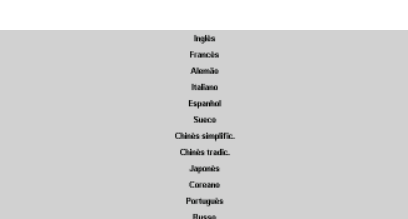

 $\mathbb{I}$ 

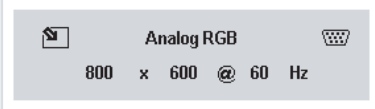

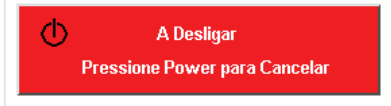

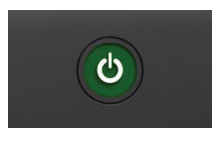

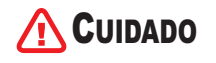

8

*Não desligue a corda da tomada até que o LED Power terminar de piscar, indicando que o projetor tem esfriado sufi ciente.*

# **AJUSTANDO O FÔCO E O ZOOM**

1. Identifique os aneis de ajuste do foco e zoom da imagem no projetor.

2. Use o controle de zoom para mudar o tamanho da imagem projetada e o tamanho da tela.

3. Vire o controle do fôco da imagem para fazer a imagem projetada mais nítida.

Download from Www.Somanuals.com. All Manuals Search And Download.

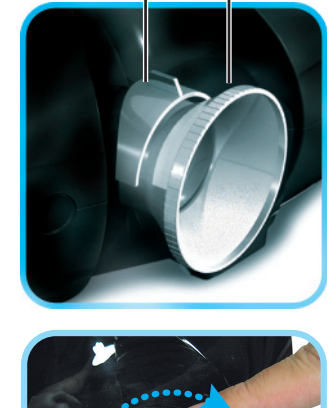

**Zoom Fôco** 

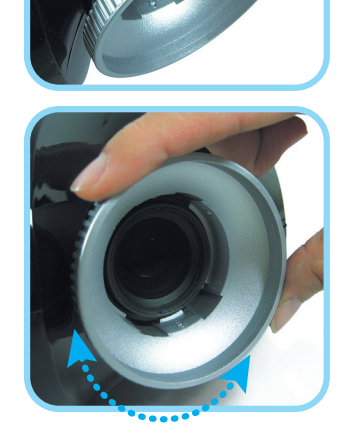

# **LOCALIZAÇÃO E CORREÇÃO DE PROBLEMAS**

Estas dicas fornecem idéias para resolver os problemas que você pode encontrar quando usando o projetor. Se você não consegue resolver o problema, contactar seu revendedor para receber assistência.

Muitas vezes depois de gastar tempo tentando resolver um problema, ele está relacionado a algo tão símples quanto uma conexão solta. Verifique as seguintes itens antes de proseguir para tentar achar soluções para problemas específicos.

- Utilize algum outro aparelho eletrónico para verificar que a tomada está funcionando. •
- Verifique que o projetor está ligado. •
- Verifique que todas as conexões estão seguramente conectadas. •
- Verifique que o aparelho adicional está ligado. •
- Verifique que o PC conectado não está em modo suspendido. •
- Verifique que o computador notebook que está conectado está configurado para "display" externo. (Isto está normalmente feito por apertar uma combinação de Fn-tecla no notebook.) •

### **Problemas Comuns e suas Soluções**

### Problemas com a Imagem

### *Problema: Não aparece nenhuma imagem na tela*

- 1. Verifique a configuração no seu notebook ou desktop PC.
- 2. Desligue todo o equipamento e ligue denovo na orden certa.

### *Problema: A imagem está embaçada*

- 1. Ajuste o foco no projetor.
- 2. Pressione o botão Auto no controle remoto ou no projetor.
- 3. Verifique que a distância entre o projetor e a tela está dentro do limite especificado de 10 metros (33 pés).
- 4. Verifique que a lente do projetor está limpa.

### *Problema: A imagem está mais largo em cima do que em baixo (efeito trapézio)*

- 1. Posicione o projetor para que esteja o mais perpendicular possível em relação a tela.
- **2. Utilize o botão Keystone no controle remoto ou no projetor para corregir o problema.**

### *Problema: A imagem está invertida ou de cabeça para baixo*

Verifique a configuração da Projeção no menu Utilidades do OSD.

#### *Problema: A imagem está listrada*

- 1. Volta as configurações de Frequência e Rastreamento no menu Utilidades do OSD para a configuração já estabelecida.
- 2. Para verificar que o problema não está causado pelo cartão vídeo do PC conectado, conecta o projetor a outro computador.

#### *Problema: A imagem está razo sem contraste nenhum*

Ajuste a configuração do Contraste no menu Imagem do OSD.

#### *Problema: A cor da imagem projetada não está de acordo com a imagem da fonte*

Ajuste as configurações da Temperatura da Cor e Gamma no menu Imagem do OSD.

### Problemas com a Lâmpada

#### *Problema: Não tem luz do projetor*

- 1. Verifique que o cabo de energia está firmemente conectado.
- 2. Verifique que a fonte de energia está funcionando testando a com um outro aparelho eletrónico.
- 3. Ligue o projetor denovo na orden correta e verifique que o LED Power está verde.
- 4. Se a lâmpada foi repôsta recentemente, tente reiniciar as conexôes da lâmpada.
- 5. Troca o môdulo da lâmpada.
- 6. Coloque denovo a lâmpada velha no projetor e leva ele para a assistente técnica para concertar.

#### *Problema: A lâmpada desliga*

- 1. Picos de energia podem causar a lâmpada a desligar. Aperte o botão de Power duas vezes para desligar o projetor. Quando o LED do Power está ligada, aperte o botão Power.
- 2. Troca o môdulo da lâmpada.
- 3. Coloque denovo a lâmpada velha no projetor e leva ele para a assistente técnica para concertar.

### Problemas com o Controle Remoto

#### *Problema: O projetor não responde aos comandos do controle remoto*

- 1. Aponte o controle remoto diretamente para o sensor remoto no projetor.
- 2. Verifique que o caminho entre o remoto e o sensor não está obstruído.
- 3. Desligue qualquer lãmpada florescente na sala.
- 4. Verifique a polaridade das pilhas.
- 5. Troca as pilhas.
- 6. Deslique qualquer outro aparelho na área que utiliza sinal infra-vermelho.
- 7. Leva o controle remoto para concertar.

## **CUMPRINDO OS REGULAMENTOS**

## **Advertência do FCC**

Este equipamento foi testado e encontra se dentro dos limites de um aparelho digital da Classe B conforme Parte 15 dos Regulamentos do FCC. Estes limites são designado para providenciar proteção razoavel contra interferência que poderia causar danos quando o equipamento está usado num ambiente comercial.

Este equipamento gera, utiliza e pode radiar energia da frequência rádio e se não for instalado e usado de acordo com o manual de instrução, pode causar interferência ruim para a comunicação pelo rádio. Operação deste equipamento numa área residencial é capaz de causar interferência ruim pelo qual o usuário precisa corregir aos próprios custos dele.

Mudanças ou modificações não precisamente aprovados pelas entidades responsáveis pelo cumprimento dos regulamentos podem anular a autoridade do usuário de operar este equipamento.

## **Canada**

Este aparelho digital Classe B está de acordo com ICES-003 de Canadá.

## **Certifi cação de Segurança**

FCC Class B, UL, c-UL, CE, TUV-GS, CCC, PCT, MIC/EK

## **Advertência EN 55022**

Este é um produto da Classe B. Num ambiente domestico, ele pode causar interferência na rádio pelo qual o usuário pode ser obrigado a tomar providências adequadas. O uso típico deste equipamento é em uma sala de conferência, sala de reuniões ou auditório.

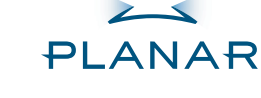

PD4010 PD7010 PD7060 Проектор

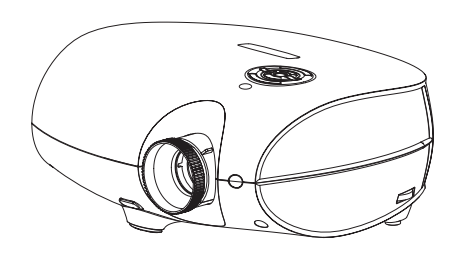

Справочник Пользователя www.PlanarHomeTheater.com

Download from Www.Somanuals.com. All Manuals Search And Download.

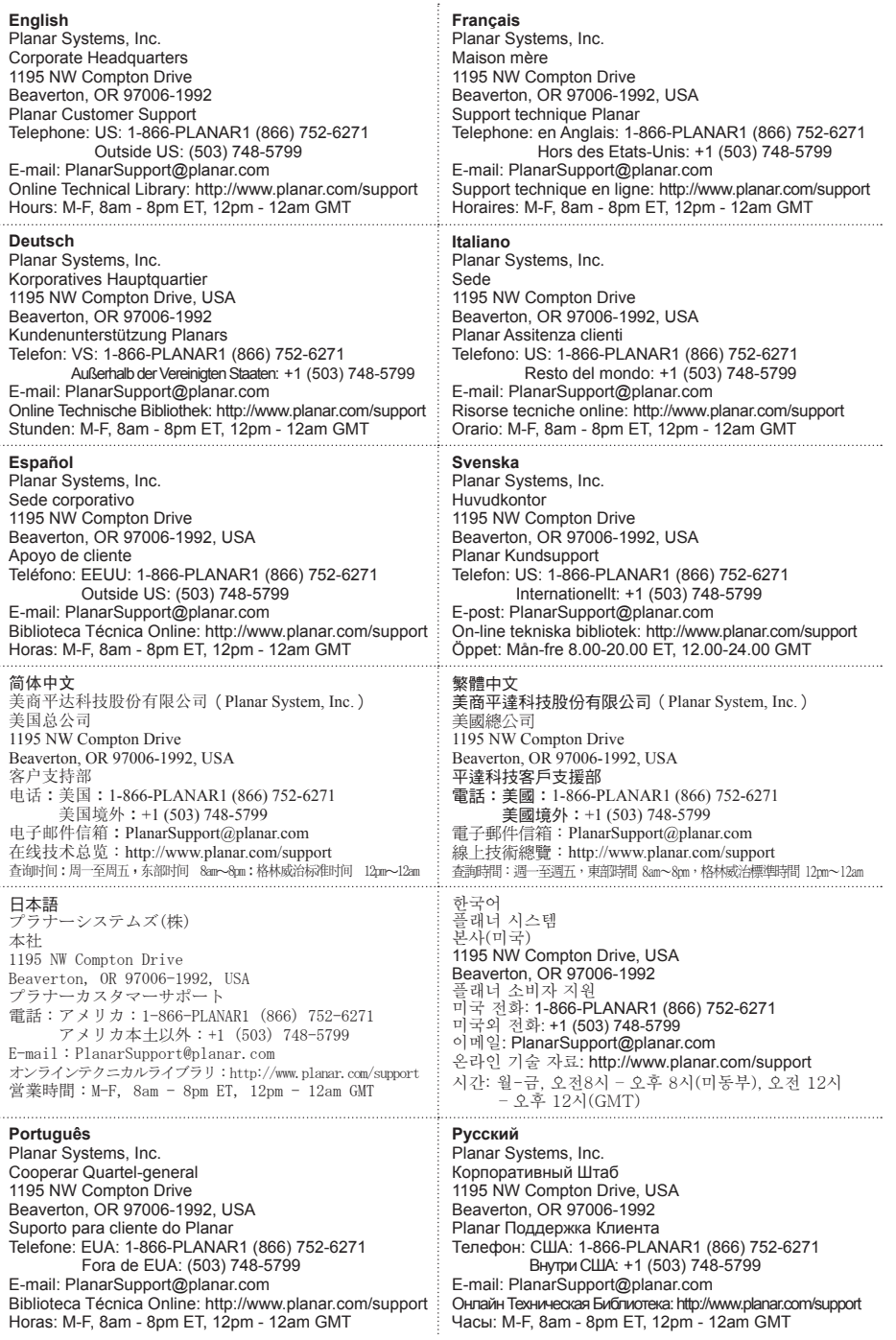

#### **Авторское право**

Эта публикация, включая все фотографии, иллюстрации и программное обеспечение, защищена согласно международным законам об авторском праве, со все права защищены. Ни это руководство, ни любой материал, содержавшийся здесь, не могут быть воспроизведены без письменного согласия автора.

© Copyright Октябрь, 2006

#### **О Справочнике Пользователя**

Справочник Пользователя предназначен для конечных пользователей и описывает, как быстроустановитьиуправлятьпроектором DLP. Дляподробнойинформации, обратитесь к Справочнику Пользователя на компакт-диске или на вебсайте изготовителя.

#### **Торговая марка**

Kensington - зарегистрированная торговая марка США Корпорации Марки ACCO с выпущенной регистрацией и надвигающимися заявлениями в других странах во всем мире.

Все другие названия продукта, используемые в этом руководстве - свойства их соответствующих владельцев и признаны.

#### **Важная Инструкция Повторного Использования:**

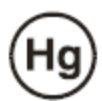

Лампа(ы) в этом продукте содержит ртуть. Этот продукт может содержать другие электронние отходы, которые могут быть опасны если не избавленный должным образом. Переработайте или расположите в соответствии с местными, государственными, или федеральными Законами. За дополнительной информацией, свяжитесь с Электронным Союзом Отраслей промышленности WWW.EIAE.ORG.

Для лампы определенный чек информации распоряжения WWW.LAMPRECYCLE ORG.

Избавление от старого Электрического и Электронного Оборудования (Применимый всюду по Европейскому союзу и другим европейским странам с отдельными программами собрания)

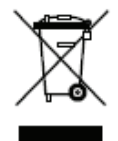

Этот символ, находится на вашем продукте или на его упаковке, указывает, что этот продукт нельзя утилизировать как домашние отходы. Вместо этого оно должно быть передано в приемный пункт собрания для рециркуляции электрического и электронного оборудования. Гарантируя что устройство будет переработано правильно, Вы поможете предотвратить потенциальные отрицательные последствия к окружающей среде и человеческому здоровью, которое могло иначе быть вызвано несоответствующим избавлением от этого устройства. Рециркуляция материалов поможет сохранять природные ресурсы. Этот символ только действителен в Европейском союзе. Если Вы желаете отказаться от этого устройства, пожалуйста свяжитесь с вашими местными властями или дилером и спросите правильный метод распоряжения.

#### **Регулирующие Предупреждения**

4

Перед монтажом и использованием проектора, прочитайте регулирующие уведомления в "Регулирующем Согласии" на странице 45.

#### **РЕГИСТРИРУЙТЕ ВАШ ПРОДУКТ СЕГОДНЯ**

Благодарим Вас за то, что выбрал Planar. Чтобы получить все выгоды вашего Planar устройство и услуг, регистрируете ваше устройство сегодня. Посетите наш вебсайт:

http://www.planar.com/support/product\_registation.htmll

#### **КАБЕЛИ, ЛАМПЫ ЗАМЕНЫ И ПРИНАДЛЕЖНОСТИ**

Чтобы находить кабели, лампы замены и принадлежности для вашегоPlanar проектора, монитораLCD, экран контакта, или другиеPlanar продукты, посещает наш склад онлайн: http://www.PlanarOnlone.com или найдите другие склады что поставляют Planar продукты на http://www.planar.com/howtobuy.

## **КОМПЛЕКТАЦИЯ**

Carefully unpack the projector and check that the following items are included.

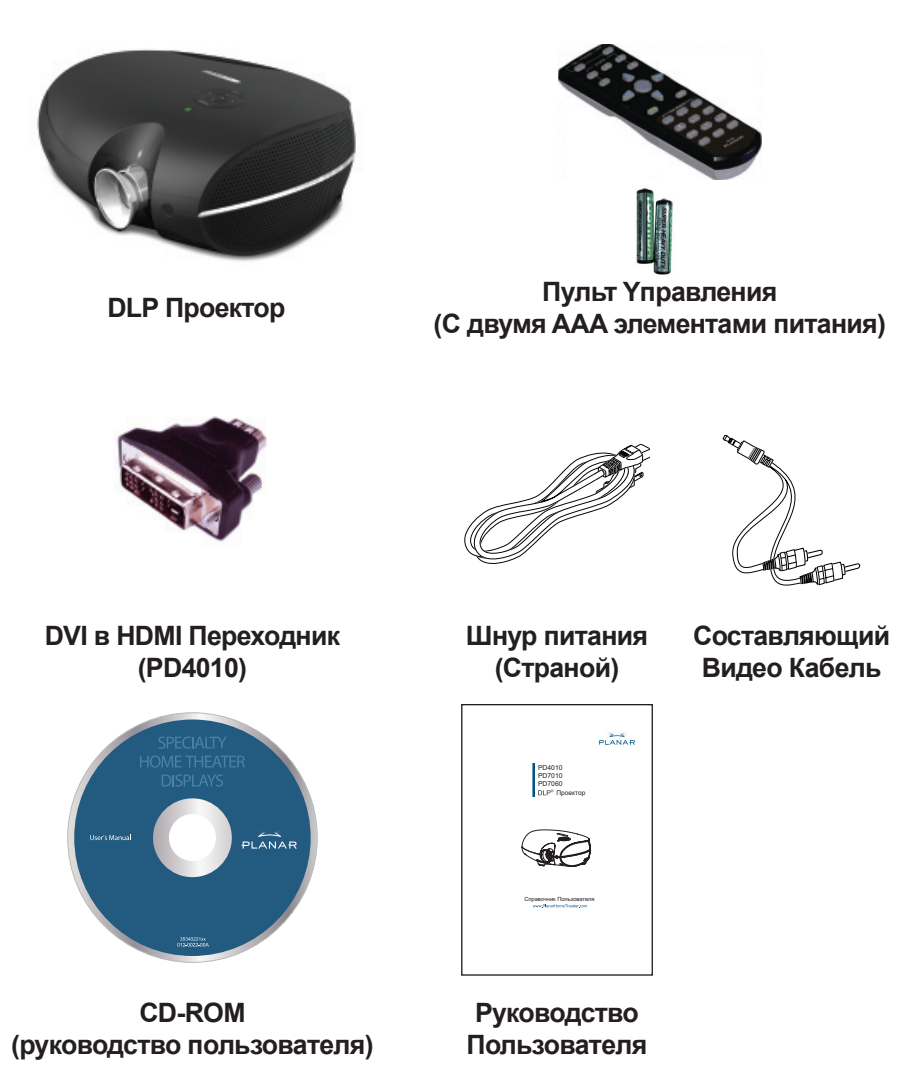

Свяжитесь с вашим дилером немедленно, если какие-нибудь элементы отсутствуют, кажутся поврежденными, или не работают.

# **ФУНКЦИИ ПУЛЬТА ДИСТАНЦИОННОГО УПРАВЛЕНИЯ**

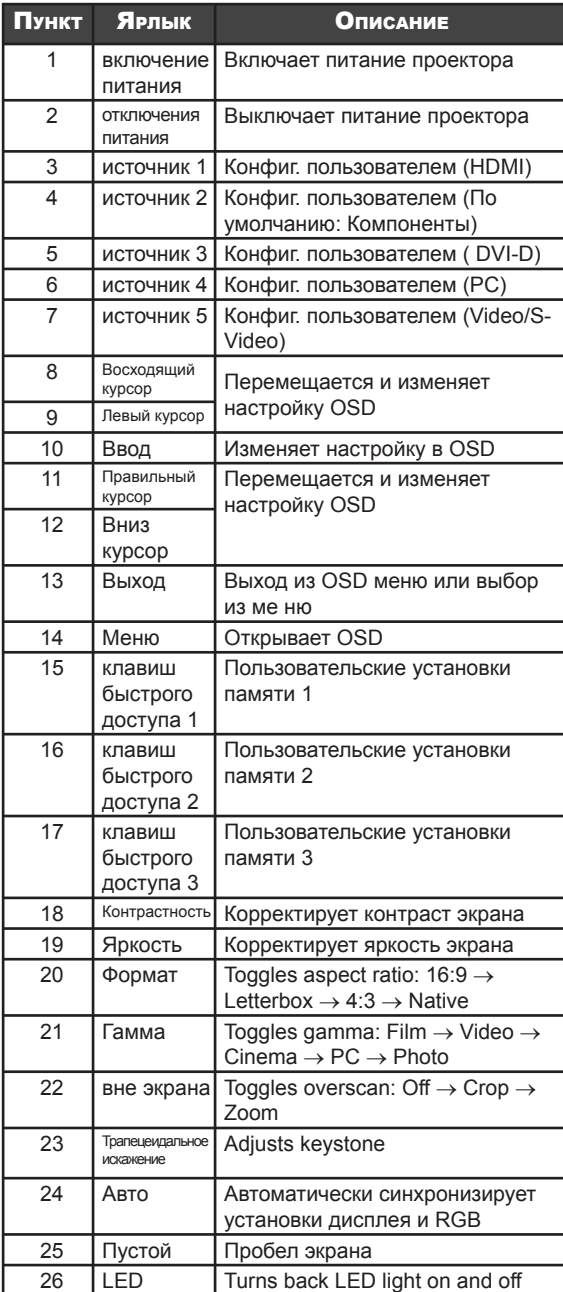

6

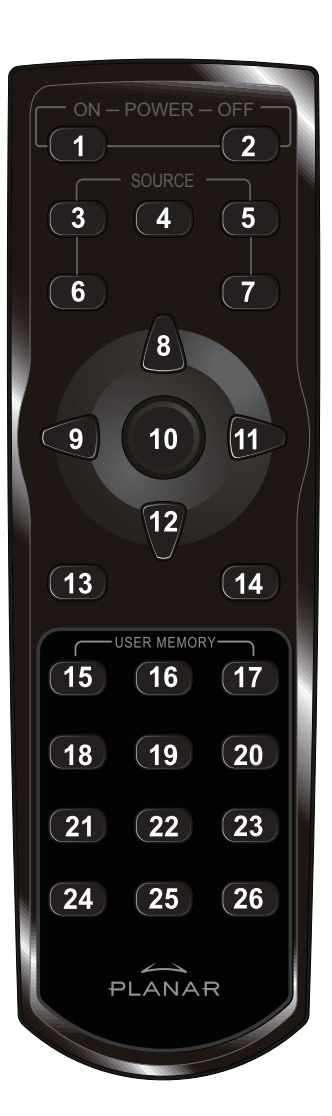

## **УСТАНОВКИ И ОПЕРАЦИИ**

1. Откройте крышку аккумуряторного отсека, двигая в направлении стрелки.

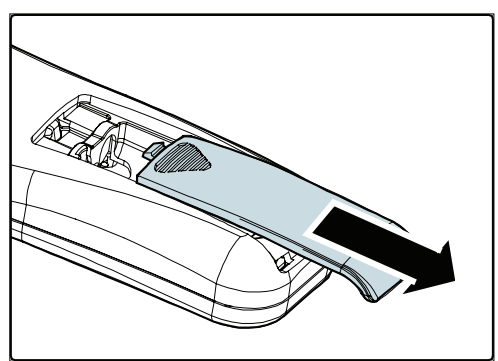

2. Вставьте поставляемые батареи, приняв во внимание полярность как показано здесь.

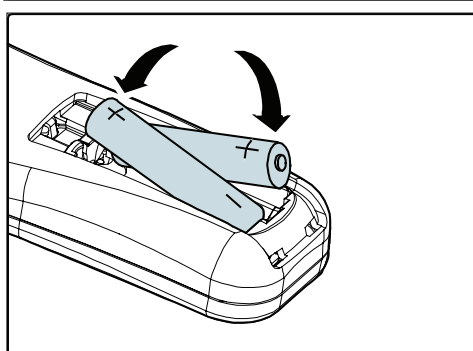

3. Закройте крышку.

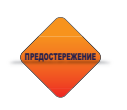

*1. Используйте только AAA батареи.*

*2. Расположите батареи согласно это инструкции. 3. Удалите батареи, если не используя проектор в течение длительного периода.*

## **ПОДКЛЮЧЕНИЕ YСТРОЙСТВ BВОДА**

PC или ноутбук так же как видео устройства могут быть связаны с проектором одновременно. Видео устройства включают DVD, VCD, и плеер VHS, так же как видеокамеры, цифровые все еще камеры и высокие источники определения. Проверьте по руководству соединение устройств, чтобы удостоверится что они соединены правильно.

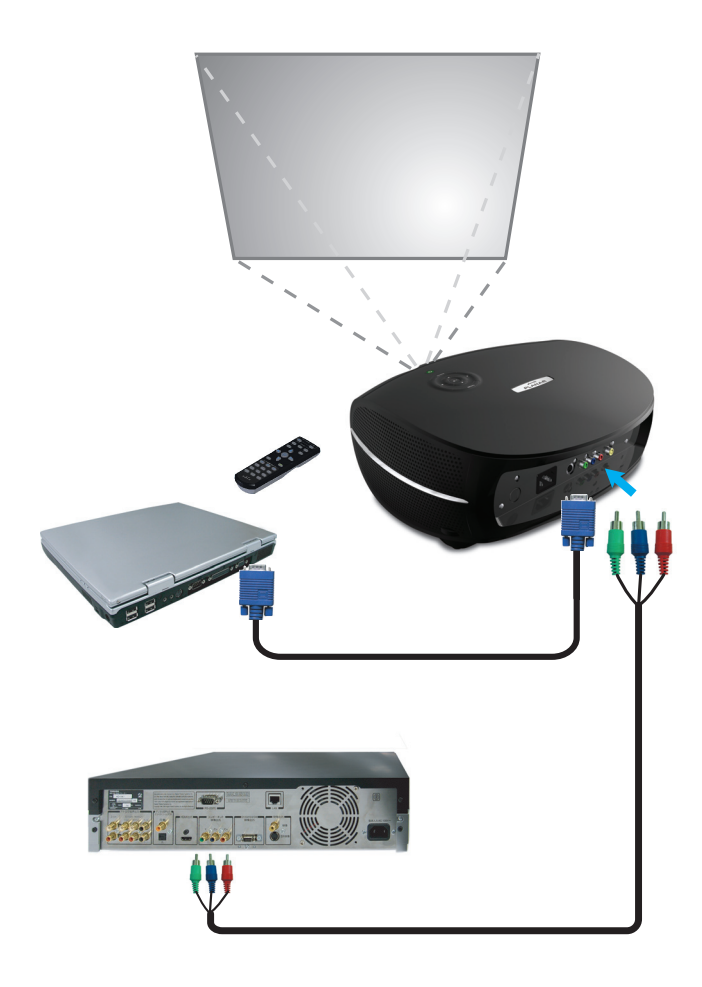

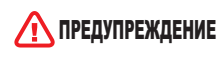

8

*Как предосторожность, отключите питание на проекторе и соединяющихся устройствах перед подключением.*
## **ВКЛЮЧЕНИЕ / BЫКЛЮЧЕНИЕ ПРОЕКТОРА**

- 1. Удалите покрытие линзы.
- 2. Соедините шнур питания с проектором. Подключите другой конец в розетку.
- 3. Нажмите кнопку **Power**. Лампочка Сети на проекторе должна загореться. Включите подключаемые устройства.
- 4. На экране появится выбор языка (только первый раз). Выберите желаемый язык.
	- 1. Нажимайте клавишу курсора  $\blacktriangle\nabla$ чтобы выделить язык.
	- 2. Нажимайте **I ► или Menu** что бы подтвердить выбор и закрыть OSD.
- 5. Если соединено больше чем одно устройство входа, для поиска нажмите исходную кнопку.
- 6. Нажать кнопку СЕТЬ, чтобы выключить проектор. Появится экран Выключение питания.

**Примечание:** Нажим кнопки СЕТЬ снова в течение пяти (5) секунд чтобы отменить выключение проектора.

7. Когда **лампочка Сети** прекращает светится, проектор переходит в режим ожидания.

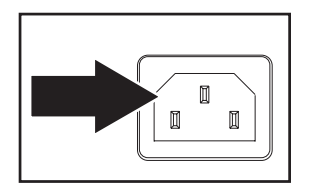

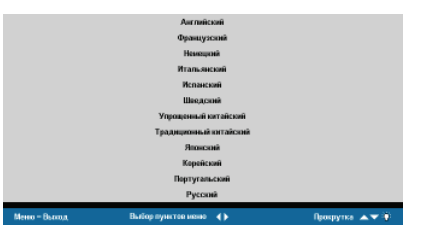

⊠∣ **Analog RGB** W 800 x 600 @ 60 Hz

Φ Выключение Нажмите кнопку питания для отмены

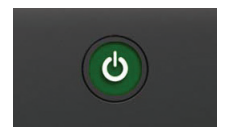

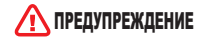

ПРЕДУПРЕЖДЕНИЕ *Не отключайте шнур питания, пока индикатор Сети светится, указывая на то, что проектор остывает.*

# **НАСТРОЙКА ФОКУСА И ИЗМЕНЕНИЕ MАСШТАБА**

1. Расположите фокус изменения масштаба на проекторе.

 **ФОКУСА ИЗМЕНЕНИЕ МАСШТАБА**

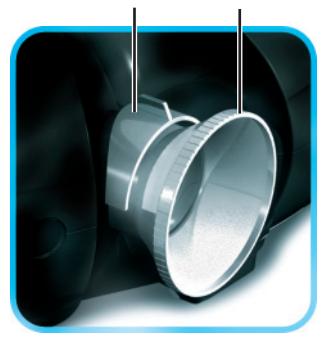

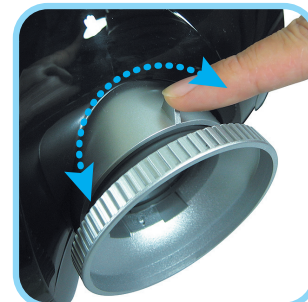

2. Вращайте управление фокусом изображения для установления четких контуров отображаемой картинки

3. Используйте управление изменения масштаб изображения для изменения размера картинки и экрана

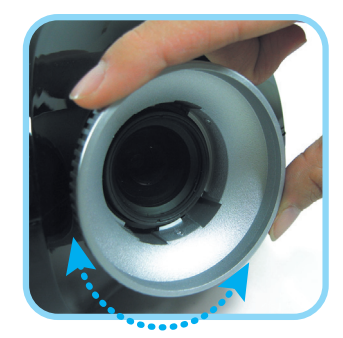

# **ПОИСК HЕИСПРАВНОСТЕЙ**

Эти руководящие принципы обеспечивают подсказки, чтобы разобраться с проблемами, с которыми можно столкнуться используя проектор. Если проблема остается нерешенной, свяжитесь с вашим дилером за помощью.

Часто после многого времени, проведенного в поисках неисправности, обнаруживается что-то простое наподобие отсутствия контакта. Проверьте следующее до перехода к решению специфических проблем.

- Используйте какой-либо другой электроприбор, чтобы удостовериться в работе штепсельной розетки. •
- Убедитесь, что проектор включен. •
- Убедитесь, что все соединения правильно подсоединены. •
- Убедитесь, что прилагающийся прибор включен. •
- Убедитесь, что подключенный ПК не завис. •
- Убедитесь, что подсоединенный ноутбук конфигурировать для внешнего показа. (Обычно это делается нажатием комбинации клавиш Fn на ноутбуке.) •

### **Общие проблемы и решения**

#### Проблемы с изображением

#### *Проблема: на экране не появляется изображение*

- 1. Проверьте настройки на Вашем ноутбуке или рабочем столе ПК.
- 2. Выключите все оборудование и снова включите в правильном порядке.

#### *Проблема: Изображение нечеткое*

- 1. Настройте Фокус проектора.
- 2. Нажмите на кнопку Auto на пульту управления или проекторе.
- 3. Убедитесь, что расстояние от проектора о экрана не более 10 метров (33 футов) при назначенном выборе.
- 4. Проверьте чистоту линз.

#### *Проблема: Изображение шире вверху или внизу (эффект трапеции)*

- 1. Расположите проектор максимально перпендикулярно к экрану.
- 2. Нажмите кнопкуKeystone на пульте управления или проекторе для решения проблемы.

#### *Проблема: Изображение расположено задом-наперед или перевернуто* Проверьте настройку Projection в меню Utility OSD.

#### *Проблема:На изображении полосы*

- 1. Установите настройки Frequency и Tracking в меню Utility OSD в качестве настроек по умолчанию.
- 2. Для проверки того, что проблема не вызвана подключенной к ПК видеокартой, подсоедините к другому компьютеру.

#### *Проблема: Изображение плоское без контрастаt*

Подключите настройку Contrast в меню Image OSD.

#### *Проблема: Цвет отображаемой картинки не соответствует изображению источника.*

Подключите настройки Color Temperature и Gamma в меню Image OSD.

#### Проблемы с лампочкой

#### *Проблема: Из проектора не исходит свет*

- 1. Проверьте, что кабель питания правильно подсоединен.
- 2. роверьте, что источник питания подходит для тестирования с другим электроприбором.
- 3. Перезапустите проектор в правильномпорядке и проверьте , что лампочка сети зеленая.
- 4. Если Вы недавно заменяли лампу, попробуйте переустановить соединения лампы.
- 5. Переместите модуль лампы.
- 6. Вставьте старуюлампу в проектор и пользуйтесь проектором.

#### *Проблема: Лампа выключается*

- 1. Перепады напряжения могут вызвать выключение лампы. Нажмите кнопку включения дважды для приведения в работу проектора. Если лампа напряжения включена, нажмите кнопку питания.
- 2. Замените модуль лампы.
- 3. Вставьте старуюлампу в проектор и пользуйтесь проектором.

#### Проблемы с пультом управления

#### *Проблема: Проектор не реагирует на пульт управления*

- 1. Направьте пульт управления на удаленный датчик на проекторе.
- 2. Убедитесь, что путь между проектором и пультом не загроможден.
- 3. Выключите флуоресцентный свет в помещении.
- 4. Проверьте полярность батарей.
- 5. Замените батарейки.
- 6. Отключите другие инфракрасные приборы поблизости.
- 7. Пользуйтесь пультом управления.

# **СООТВЕТСТВИЕ СТАНДАРТАМ**

## **FCC Предупреждение**

Это оборудование было проверено и как находили выполняло пределы для Класса B цифровое устройство в соответствии с Частью 15 Правил Федеральной комиссии связи. Эти пределы разработаны, чтобы обеспечить разумную защиту против вредного вмешательства, когда оборудованием управляют в коммерческой окружающей среде.

Это оборудование производит, использует, и может излучить энергию радиочастоты и, если не установленный и используемый в соответствии с инструкцией, может вызвать вредное вмешательство к радиокоммуникациям. Операция этого оборудования в жилой области, вероятно, вызовет вредный вмешательство, когда пользователь будет обязан исправлять вмешательство за его счет.

Изменения или модификации, не явно одобренные сторонами, ответственными за согласие могли пустота полномочие пользователя управлять оборудованием.

## **Canada**

Этот класс B цифровой аппарат выполняет ЛЬДЫ канадца 003.

### **Свидетельства Безопасности**

FCC Class B, UL, c-UL, CE, TUV-GS, CCC

## **EN 55022 Предупреждения**

Это продукт Класс B . Во внутренней окружающей среде, это может вызвать радио-вмешательство, когда пользователь может быть обязан принимать адекватные меры. Типичное использование находится в зале заседаний, комнату встреч, или аудиторию.

Download from Www.Somanuals.com. All Manuals Search And Download.

Download from Www.Somanuals.com. All Manuals Search And Download.

### **Planar Systems, Inc.**

Corporate Headquarters 1195 NW Compton Drive Beaverton, OR 97006-1992

### **Planar Customer Support**

Telephone: US: 1-866-PLANAR1 (866) 752-6271 Outside US: (503) 748-5799 E-mail: PlanarSupport@planar.com Online Technical Library: http://www.planar.com/support Hours: M-F, 8am - 8pm ET, 12pm - 12am GMT

©2006 Planar Systems, Inc. Planar is a registered trademark of Planar System, Inc. Other brands and names are the property of their respective owners. Technical Information in this document is subject to change without notice.

020-0519-00 REV. A

Free Manuals Download Website [http://myh66.com](http://myh66.com/) [http://usermanuals.us](http://usermanuals.us/) [http://www.somanuals.com](http://www.somanuals.com/) [http://www.4manuals.cc](http://www.4manuals.cc/) [http://www.manual-lib.com](http://www.manual-lib.com/) [http://www.404manual.com](http://www.404manual.com/) [http://www.luxmanual.com](http://www.luxmanual.com/) [http://aubethermostatmanual.com](http://aubethermostatmanual.com/) Golf course search by state [http://golfingnear.com](http://www.golfingnear.com/)

Email search by domain

[http://emailbydomain.com](http://emailbydomain.com/) Auto manuals search

[http://auto.somanuals.com](http://auto.somanuals.com/) TV manuals search

[http://tv.somanuals.com](http://tv.somanuals.com/)